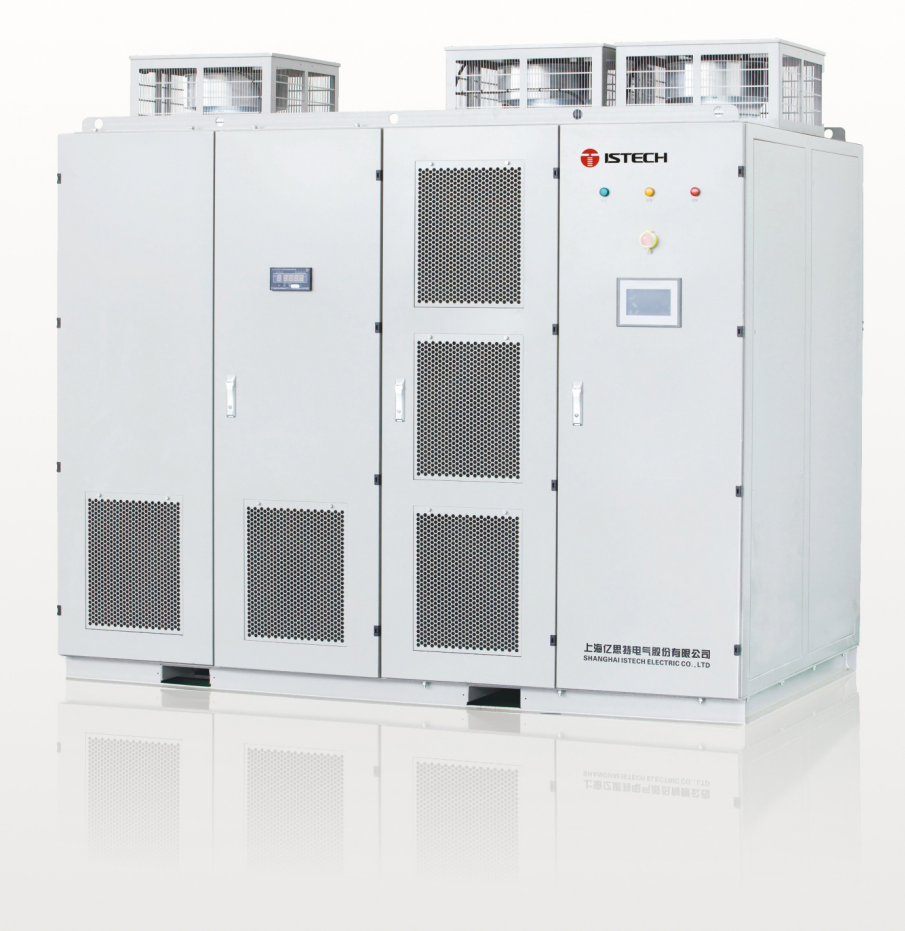

# **GISTECH**

# **IDrive2000 Series**

**Medium Voltage Variable Frequency Drive** 

**User Manual** 

SHANGHAI ISTECH ELECTRIC CO., LTD.

### **Preface**

<span id="page-1-0"></span>We appreciate so much for choosing our ISTECH IDrive series medium voltage variable frequency drive.

Our manual includes the instruction of use and attention clauses.

Incorrect use could cause accident and even lead to casualty of life. Before you use our MV Drive, please read carefully of our manual and then use it correctly.

Please pass our manual to end-user. After you used our manual, please do keep it together with MV Drive for in case use.

#### Instruction rated to safety.

Please carefully read our manual and attached instruction material. Please don't install, operate, maintain and check our inverter before you can right use our inverter.

You can use after you familiar with the knowledge, safety information and relative information of our inverter.

In instruction brochure, we classify two level of dangerous mark, one is dangerous mark, the other is attention mark.

Dangerous mark means inappropriate use will cause dangerous situation like casualty of life. Attention mark means inappropriate use will cause slight hurt and damager for people or machine.

#### Please note:

According to different scenario, attention mark level will also cause serious accident. Thus it is the same important as life safety. Please follow strictly these two mark and the related usage content.

### **Safety clause**

<span id="page-2-0"></span>1) Confirmation for goods arrival.

#### Dangerous

If you find component lost or goods and component damage, please stop use. And contact our company. Otherwise, the equipment filled with electricity may cause dangerous, seriously it will cause electric conduction and big fire.

2) Transportation, storage and installation.

#### Attention:

Please confirm the actual loading weight capacity and position of transport tools.

When use crane to hang on inverter, please let related professional worker handle.

Otherwise, it may accidental fall and cause casualty of life.

Please follow strictly the transportation method indicated by our instruction manual.

Otherwise may cause inverter fall and damage.

Inverter must careful handle, forbidden raining, sun exposure and severe shaking, collision and upside down.

During transport shall also take limited height into consideration.

Please use and store our inverter under below environment.

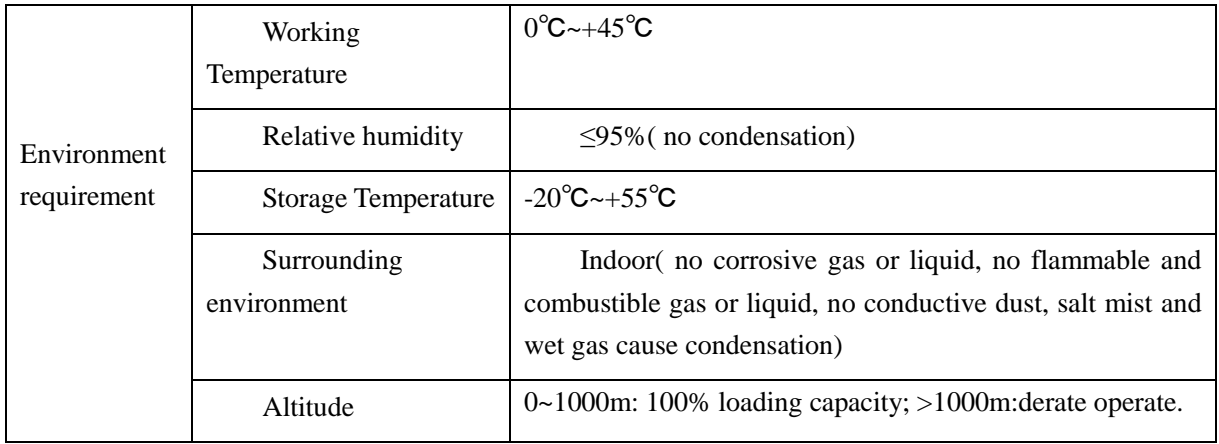

3: Wiring

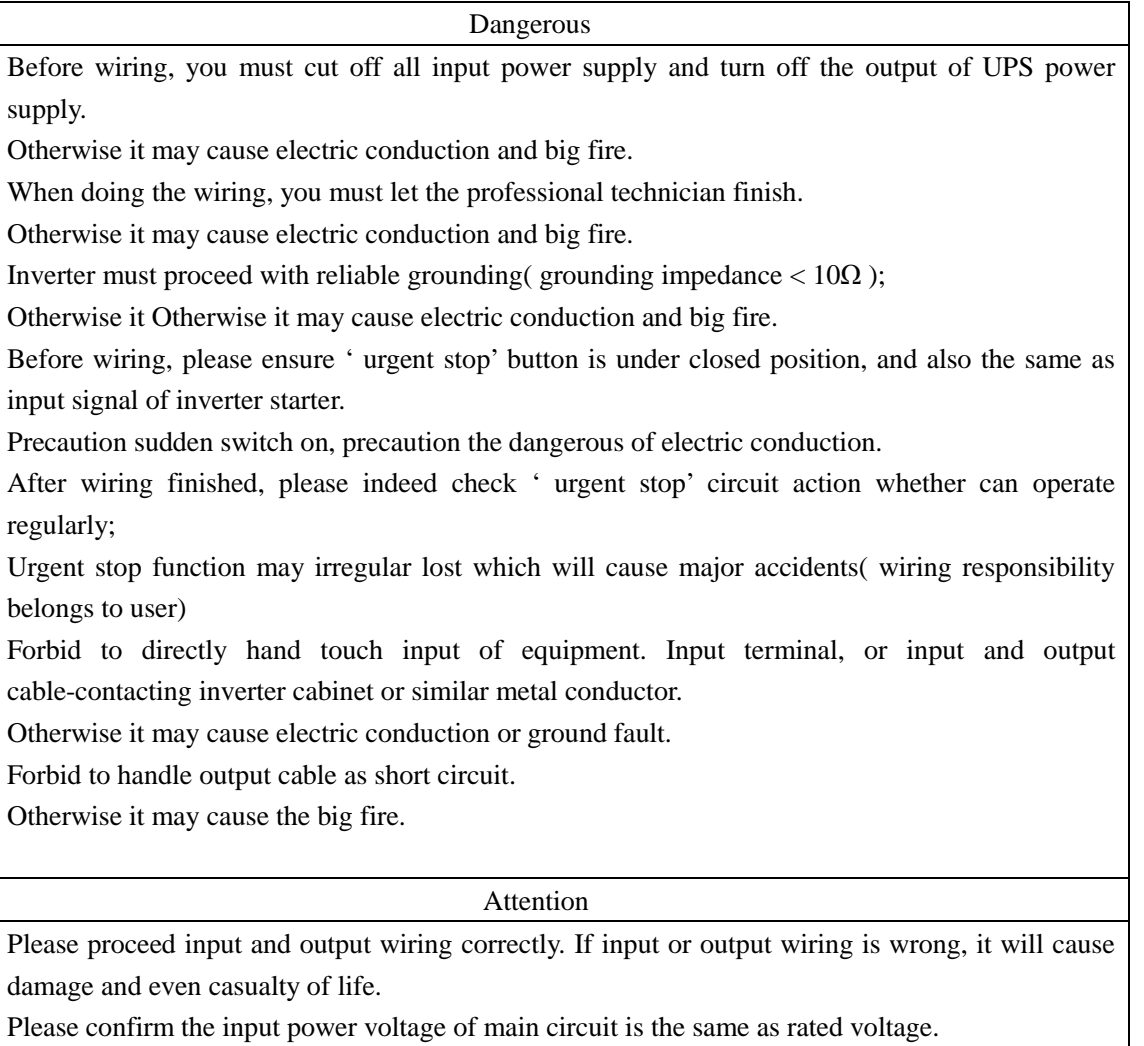

Every voltage put on each terminal shall only be the same as manual regulated voltage.

Please confirm the reliable connection between cable and right terminal.

Please don't test the voltage endurance of equipment which may cause the inside semiconductor component damage.

Please don't connect similar compensation device or noise filter directly with the main circuit input power terminal which will cause equipment and component damage.

Please connect correctly inverter with the cable U, V, W between motor so to avoid the influence of motor's right rotate direction.

### 4. Test running

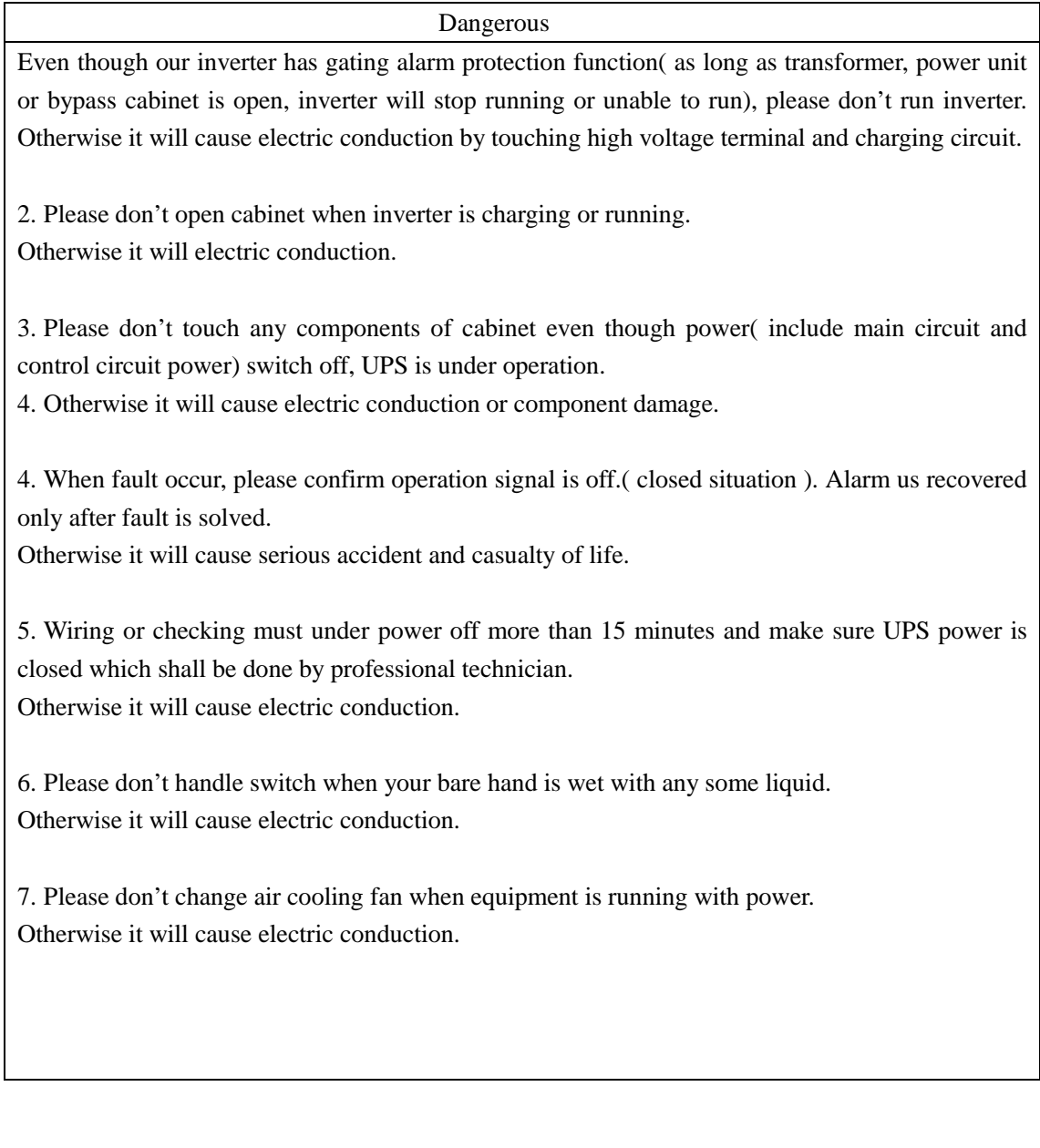

#### Attention

Before test use, please make sure equipment cabinet is closed. Otherwise inverter can not be started.

Before test use, please make sure the output of equipment is separated from loading motor( first test use without loading motor). When parameter is debugged and then run with loading motor. Otherwise it may cause equipment damage.

When parameter is set up, please press the ' urgent stop' button in time and make sure all starter signal is under off situation.

When equipment is running, non-professional technician is not allowed to connect signal tester with circuit board.

Non-professional technician is not allowed to equipment parameters at own will.

#### 5. Operation

Attention

Please follow strict the order of on power. First to control power, second to bypass cabinet and third to transformer cabinet's high voltage power.

Please follow strict on the order of off power. First to bypass cabinet, second to transformer cabinet's high voltage power and third to control power.

Please don't adopt the method of switch on and off of main circuit to control the start and stop of our inverter.

Please attention ' start/stop' button is only functioned under 'local' control. It can not applied 'remote' control. But ' urgent stop' button is available under any circumstances.

please re-check and set necessary parameter when parameter erased or each parameter is coming back to original factory setting.

If you want to see more special function of our inverter, please draw attention to our follow-up chapter.

It must check and test running our inverter when it being put aside without use after 3 months.

#### 6. Fire prevention

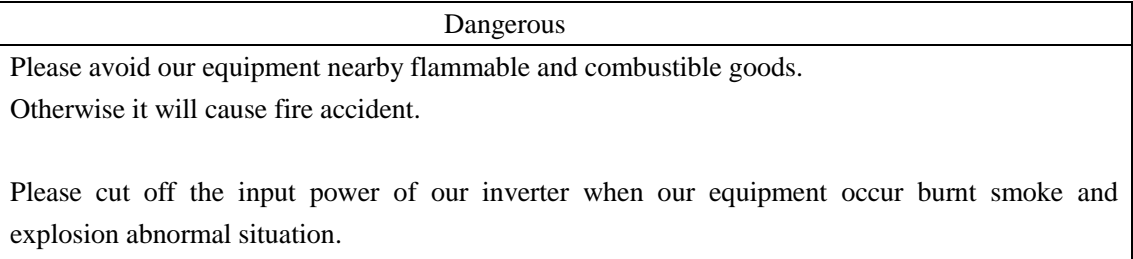

Other it will cause big fire.

#### 7. usage occasion

Dangerous

Our current IDrive series is applied for controlling three-phase asynchronous electric motor and cannot be applied for single-phase electric motor or other type of E-motor. Otherwise it will cause equipment damage and other unexpected damage.

Our inverter series can not be simply applied in occasion related to personal safety.

Our product is produced under severe quality control management. But if because of the breakdown of our product which cause predicted damage or lost occasion must carry forward safety protection measure for in case. Otherwise, it will cause severe damage and accident.

#### 8. Maintenance and security check.

#### Dangerous

Please don't open cabinet and maintain our equipment under inverter running or non-cut off power of our inverter( include main circuit power and control power).

Otherwise it will cause electric conduction.

Check the normal operation of ' urgent stop' in circuit by pressing the button of ' urgent stop and then cut off the main circuit power and control power. Waiting electrolytic capacitor in power unit discharging 15 minutes and proceed maintenance. Otherwise it will lead to electric conduction.

Maintenance, security check and exchange of components must be operated by professional technician

Otherwise it will cause electric conduction and fire accidents

Attention

When maintaining some part of electric components, static protection measure shall be taken when human body direct contact some sensitive electric parts.

When connecting through the power of control circuit, please don't change cable connecting position and cable terminal position.

#### 9. Abandon solution

Attention

This product is not suitable for EU ROHS environmental protection directives, please cope with as industrial waste.

#### 10. Others

 Attention Don't easily reform our equipment Otherwise it will cause electric conduction and fire accidents. Attention The picture used in manual is just for illustration and instruction which is under the open of cabinet and other part case circumstances. But our product must install fully right and appropriate and follow strict on our production.

# Catalogue

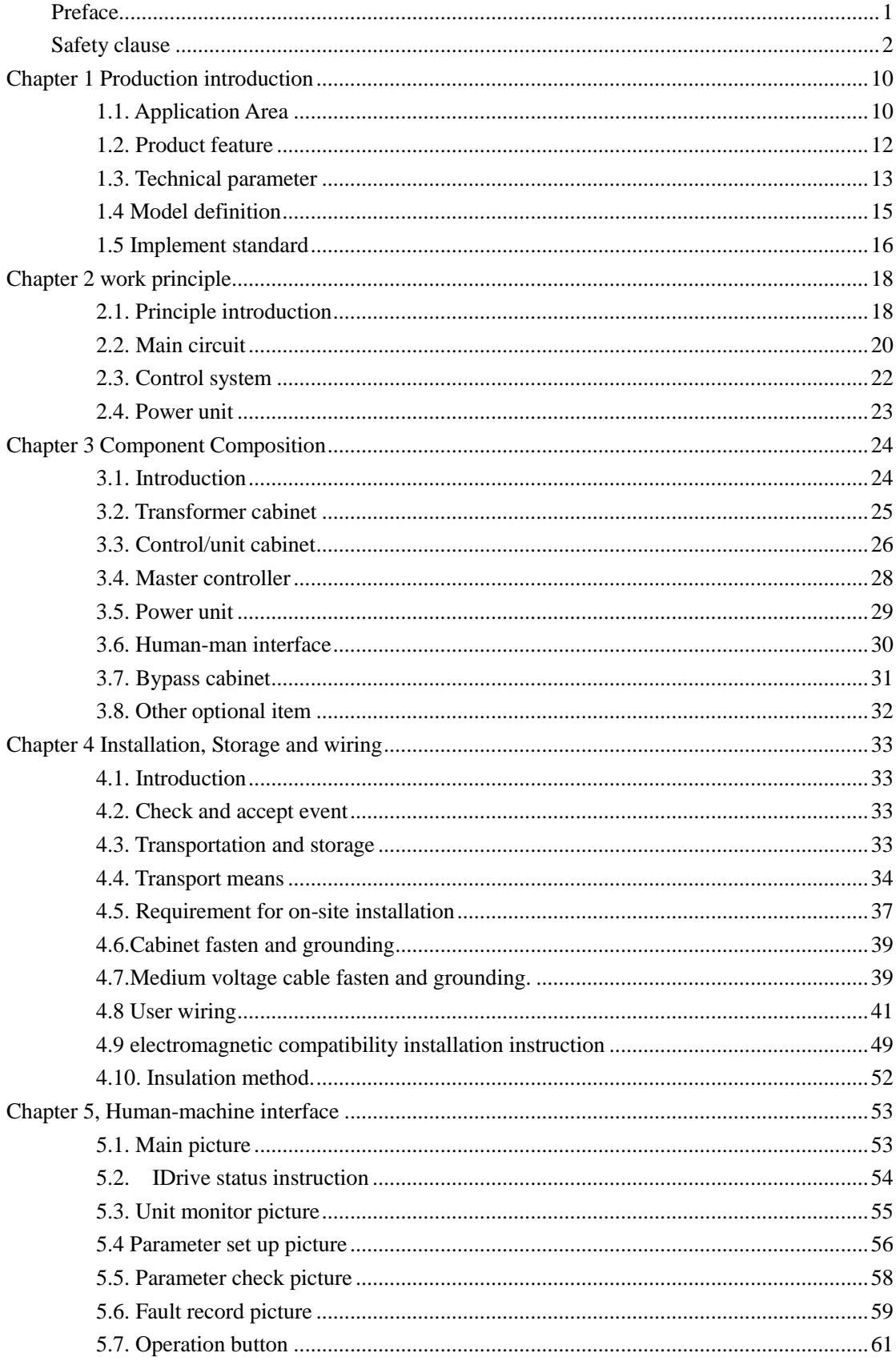

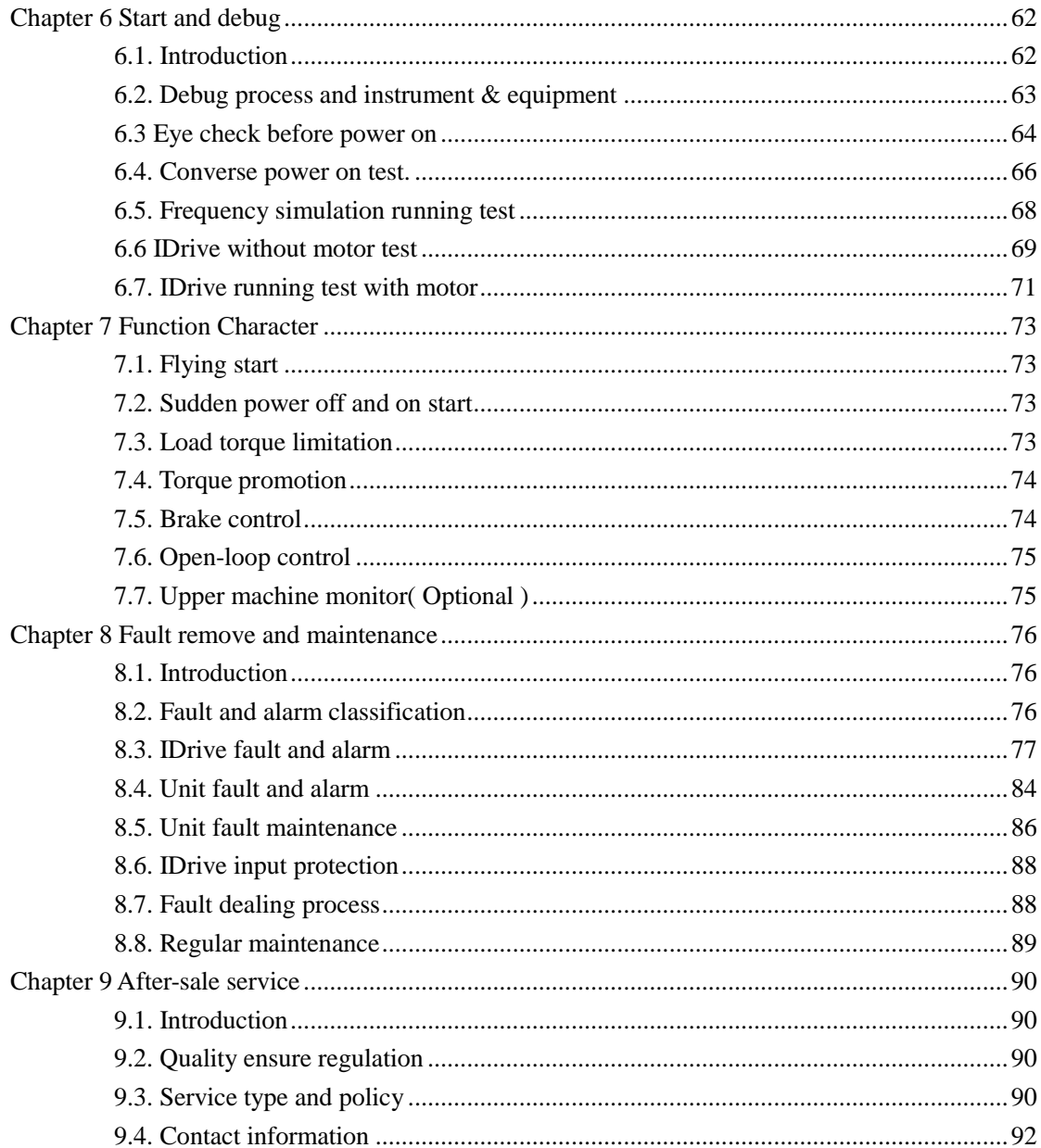

### **Chapter 1 Production introduction**

### <span id="page-10-1"></span><span id="page-10-0"></span>**1.1. Application Area**

IDrive series general medium voltage inverter can be widely used in various global economic industry which is aimed at offering energy-saving solution by providing reliable and steady adjustable medium voltage frequency. It can provide user perfect medium voltage( asynchronous, Synchronous)AC motor soft starter, adjustable speed, energy-saving and intelligent control program. Various industries as below;

..............................................................................................................................................................

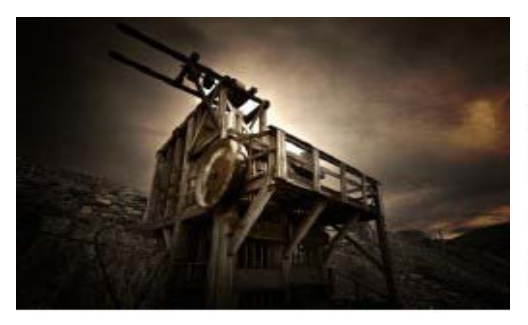

#### Coal mining

Descale pump, Shish pump, shirry pump Cleanwater pump, Charge pump, agitator pump Draining pump, Kiln pump, Dust Extraction Fan Contra-rotatong fan, axial flow fan.

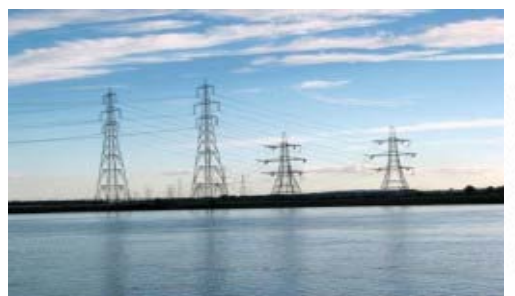

Thermal power electricity Generation Induced DraftFan, Primary Air Fan, Secondary Air fan, Booster Fan, Mill Exhauster Blower, Condensate pump, Circulating water pump Boiler feed bump, mortar pump, pumped storage

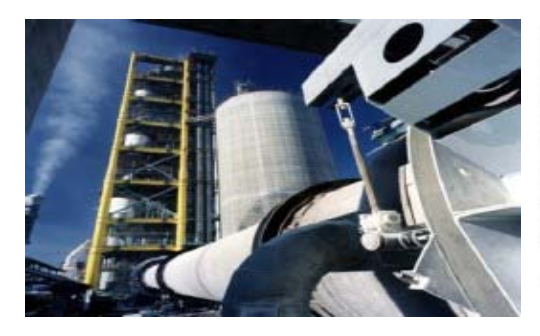

#### Cement, Construction

Kiln Induced Draft Fan, Kiln Air Supply Fan Kiln Outlet Draft Fan, High Temperature Fan Coal mill, Dust Extraction Fan, Grate Cooler, Circulating Fan, Raw Mill Fan, Cement Grinding Mill Fan, Classifier Fan, Forced Fan

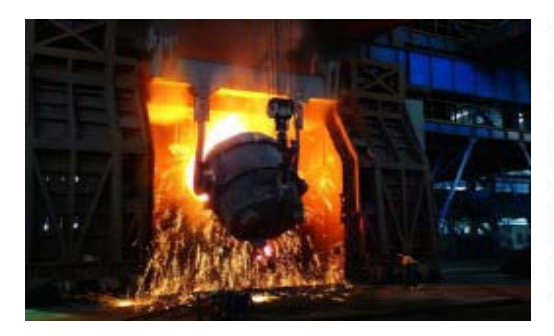

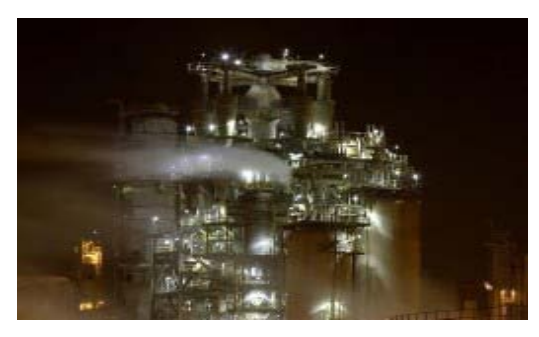

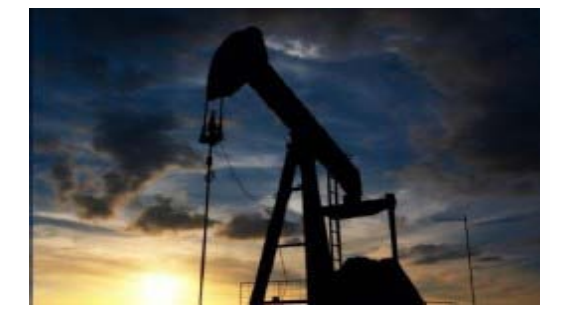

#### Steel Metalburgy

Blast furnace blower, Induced Draft Fan Kneading Machine, Compressor, Blower Dust Extraction Fan, SO2 Fan, Feed Water pump Secondary Dust Extraction Fan, Water pump Dephosphorization pump, descaling pump, Oxygen compressor, Flushing Cinder Machine Gas compression pump ect.

Light industrial, Chemical engineering Gas blower, Booster pump, compressor Axial flow pump, softened water pump Feed water pump

Petroleum, Petrochemical, Natural Gas Booster fan, compressor, pipeline pump circulating water pump, Oil-submerged pump Brine pump, transfer pump Electric sub merged pump, Water injection pump, Feed water pump.

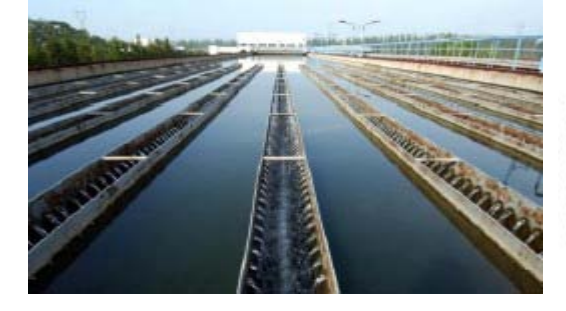

<span id="page-11-0"></span>Municipal Engineering (Water supply, power supply, sewage treatment ect.) Aeration Fan, Induced Draft Fan, Blower Booster pump, clean water pump, water supply pump

### **1.2. Product feature**

IDrive general series medium voltage frequency converter is medium voltage(asynchronous, Synchronous) AC motor speed adjustable, drive device which is self R& D by Shanghai Istech Electric Co., Ltd. Below are our features;

Modular power unit design, maintenance and easy check

Our IDrive adopts power unit superposition of series techniques, mature technique and reliable components.

Adopting V/F control of sine wave PWM modulation technique, High precision, fast response and high efficiency.

Inverter is suitable for wide voltage range and is fit for global power grid conditions, user can direct connecting and no need through any filtering device and power element compensation device.

Perfect sine wave input current and no need filter device.

Output voltage possess AVR( Automatic Voltage Regulation ) voltage stabilizer and protect motor insulation from over-voltage damage and reduce no-load energy waste.

Torque promotion function which can promote output voltage and output torque under low frequency running.

Fast start function. The function of no need to wait motor still to start. Tracking process approx.3-5 seconds.

The function of self-charge start after high voltage lost which is suitable for grid dual power changing-over and also working condition of grid power lost.

Fast speed dynamic response ability which is suitable for occasion requiring severe acceleration and deceleration speed time.

Advanced current, voltage limit function, and fast and safely drive motor.

Easy operation of full colorful touch screen man-machine interface, powerful function and detailed data.

Standard industrial interface and Ethernet interface, high compatibility standard Modbus, Profibus-DP, TCP/IP agreement which is suitable for various working condition sites.

Compact structure, reasonable layout and reducible installation cost.

IDrive series medium voltage inverter also possess below protection function and features.

Overvoltage, undervoltage protection

Overload, Overheat protection

Short-circuit, grounding, over-current protection

Phase loss protection

Controller power has UPS protection

Controller power fault interlock protection

Power unit and controller use Optical fiber Communication and totally electric insulation.

Communication, fault response interlock protection

Air-cooling fault interlock protection

Accurate and thorough fault record which can inquiry information and reset for fault.

Cabinet open alarm

Note: Regarding the product features and protect function of our IDrive series medium voltage frequency drive, please check detail at ' Chapter 7, function feature' and ' Chapter 8 fault remove and maintenance' description.

### <span id="page-13-0"></span>**1.3. Technical parameter**

|        | Main circuit power    |                                                            |  |  |  |  |
|--------|-----------------------|------------------------------------------------------------|--|--|--|--|
|        | Rated frequency       | $50\text{Hz}/60\text{Hz}( + 10\%)$                         |  |  |  |  |
| Input  | Rated voltage         | AC Three phase 3kv, 6kv, $10kv(\pm 10\%)$                  |  |  |  |  |
|        |                       | $65\%$ input voltage $80\%$ , system down to run           |  |  |  |  |
|        | Control Circuit power |                                                            |  |  |  |  |
|        | Frequency             | 50Hz/60Hz( $+10\%$ )                                       |  |  |  |  |
|        | Voltage               | AC Three phase 380v, three phase four wire system $(10\%)$ |  |  |  |  |
|        |                       | AC single phase $220v($ + 10%)                             |  |  |  |  |
|        | Capacity              | 1-5kVA(according to system capacity)                       |  |  |  |  |
| Output | Frequency             | $0 - 120$ Hz                                               |  |  |  |  |
|        | Voltage               | 3kV, 6kV, 10Kv( special voltage level is also available    |  |  |  |  |
|        | Current               | $25A - 400A$                                               |  |  |  |  |

Charter 1-1 main technical parameter charter

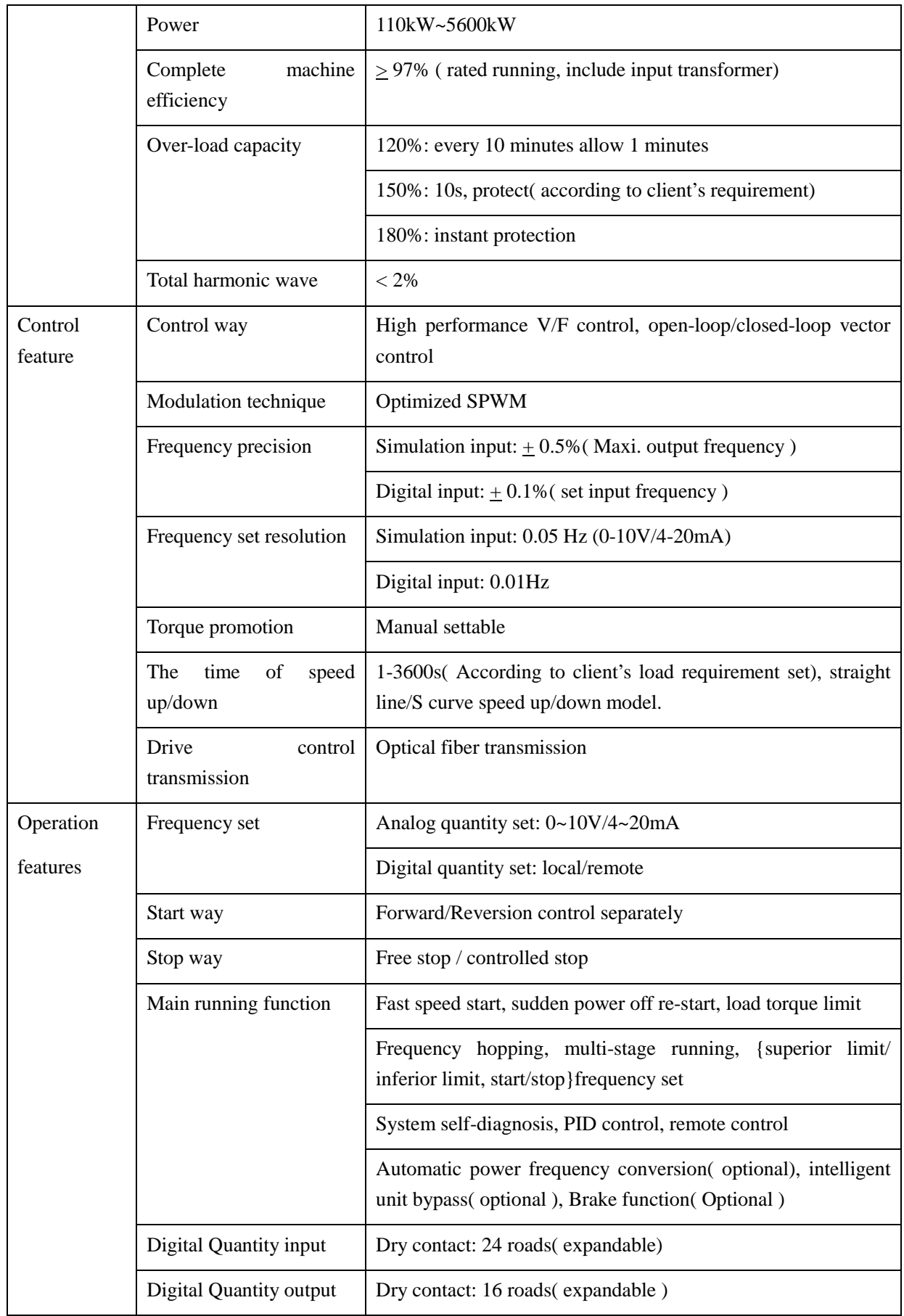

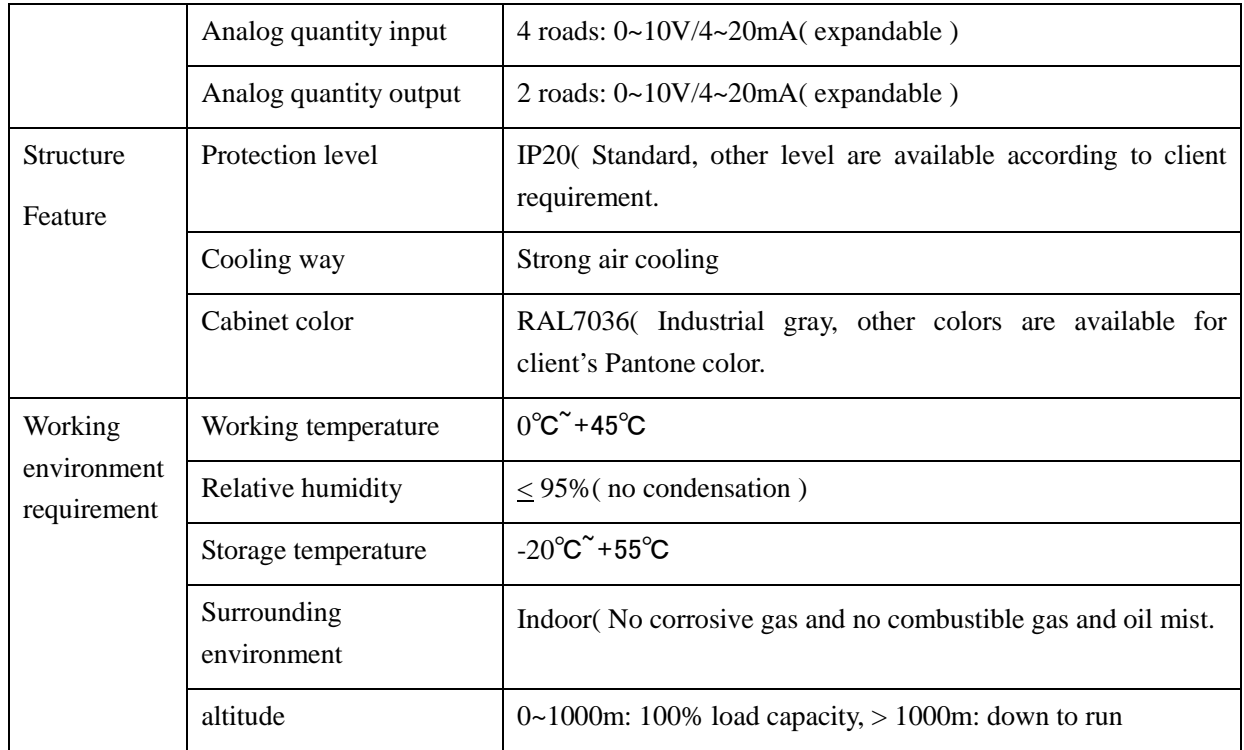

Note: Our of above chart range please consult our company. If there is any change we may not inform. Please according detailed parameter agreement.

# <span id="page-15-0"></span>**1.4 Model definition**

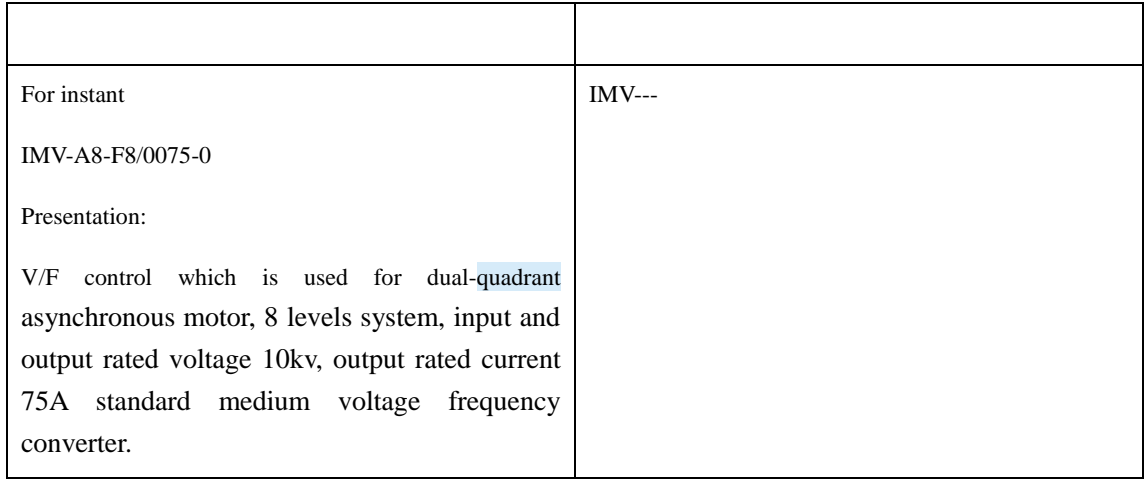

| Name         | Meaning                                                                                                    |                                          |                |               |     |                |                                                       |             |      |         |  |
|--------------|----------------------------------------------------------------------------------------------------|------------------------------------------|----------------|---------------|-----|----------------|-------------------------------------------------------|-------------|------|---------|--|
| <b>IMV</b>   | Product series number                                                                                                 |                                          |                |               |     |                |                                                       |             |      |         |  |
| $-$ [Unit 1] | V/F control - asynchronous motor - two quadrant<br>A                                                                  |                                          |                |               |     |                |                                                       |             |      |         |  |
| Motor type   | 'with' speed sensor                                                                                                   |                                          |                |               |     |                | 'without' speed sensor                                |             |      |         |  |
|              | D                                                                                                    | Vector control-asynchronous motor - two  |                |               |     | $\mathbf{F}$   | Vector control-asynchronous motor - two               |             |      |         |  |
|              |                                                                                                    | quadrant                                 |                |               |     |                | quadrant                                              |             |      |         |  |
|              | E                                                                                                    | Vector control-asynchronous motor - four |                |               |     | G              | Vector control-asynchronous motor - four              |             |      |         |  |
|              | quadrant                                                                                                    |                                          |                |               |     |                | quadrant                                              |             |      |         |  |
|              | Vector control- synchronous motor - two<br>H<br>quadrant<br>$\mathbf{I}$<br>Vector control - synchronous motor - four |                                          |                |               |     | J              | Vector control- synchronous motor - two               |             |      |         |  |
|              |                                                                                                    |                                          |                |               |     |                | quadrant                                              |             |      |         |  |
|              |                                                                                                    |                                          |                |               |     | $\bf K$        | Vector control - synchronous motor - four<br>quadrant |             |      |         |  |
|              |                                                                                                    | quadrant                                 |                |               |     |                |                                                       |             |      |         |  |
| $-$ [Unit 1] | $3 - 9$<br>Each phase unit described as from 3~9 in sequence                                                          |                                          |                |               |     |                |                                                       |             |      |         |  |
| Unit series  | Each phase unit described as 10, 11, 12 pieces.<br>A, B,                                                              |                                          |                |               |     |                |                                                       |             |      |         |  |
|              | $\mathsf{C}$                                                                                                    |                                          |                |               |     |                |                                                       |             |      |         |  |
| $-$ [Unit 1] | A                                                                                                    |                                          | B              | $\mathcal{C}$ | D   | E              |                                                       | $\mathbf F$ | G    | X, Y, Z |  |
| Input        | 3kV                                                                                                    |                                          | 3.3kV          | 4.16kV        | 6kV |                | 6.6kV                                                 | 10kV        | 11kV | Other   |  |
| voltage      |                                                                                                    |                                          |                |               |     |                |                                                       |             |      |         |  |
| $-$ [Unit 1] | 3                                                                                                    |                                          | $\overline{4}$ | 5             | 6   | $\overline{7}$ |                                                       | $\,8\,$     | 9    | 0,1,2   |  |
| Output       | 3kV                                                                                                    |                                          | 3.3kV          | 4.16kV        | 6kV |                | 6.6kV                                                 | 10kV        | 11kV | Other   |  |
| voltage      |                                                                                                    |                                          |                |               |     |                |                                                       |             |      |         |  |
| $-$ [Unit 1] | Indicate the rated output current of frequency drive, such as 0400 means output current 400A.                         |                                          |                |               |     |                |                                                       |             |      |         |  |
| Current      |                                                                                                    |                                          |                |               |     |                |                                                       |             |      |         |  |
| level        |                                                                                                    |                                          |                |               |     |                |                                                       |             |      |         |  |
|              |                                                                                                    |                                          |                |               |     |                |                                                       |             |      |         |  |
| $-$ [Unit 1] | 0~9 means product upgrade code                                                                                        |                                          |                |               |     |                |                                                       |             |      |         |  |
| Generation   |                                                                                                    |                                          |                |               |     |                |                                                       |             |      |         |  |
| code         |                                                                                                    |                                          |                |               |     |                |                                                       |             |      |         |  |

1.2. Model definition introduction

## <span id="page-16-0"></span>**1.5 Implement standard**

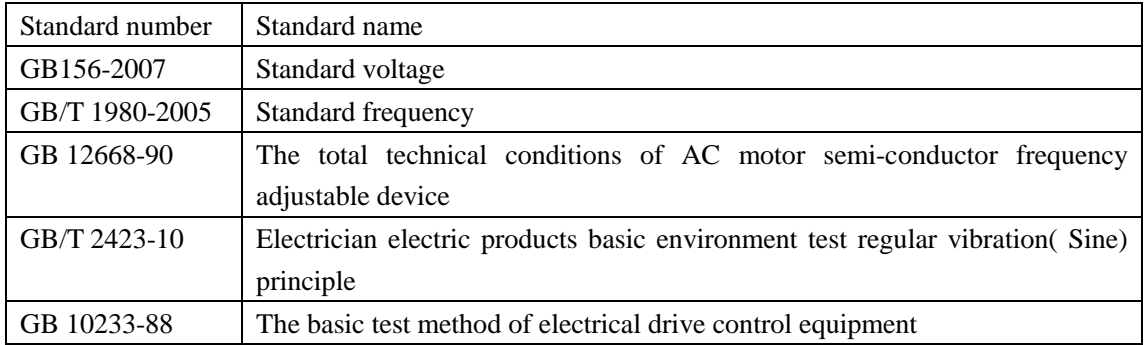

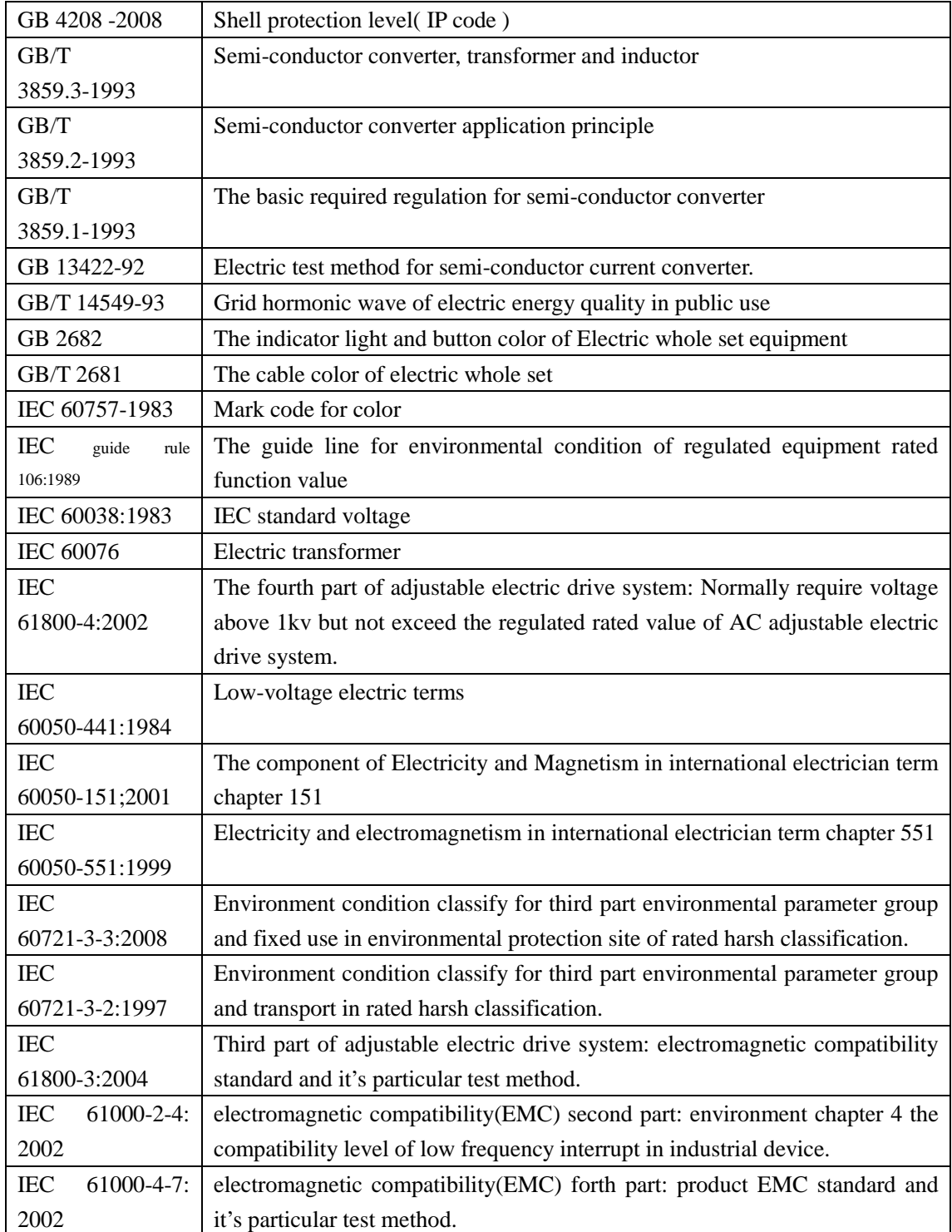

### **Chapter 2 work principle**

### <span id="page-18-1"></span><span id="page-18-0"></span>**2.1. Principle introduction**

Picture 2-1 is the spread structure of our IDrive series medium voltage variable frequency drive system. Take 10kV system as an example; IDrive series medium voltage variable frequency drive adopts Superposition of series for power unit. This system mainly consist by input part, power change part , check protection part and control part.

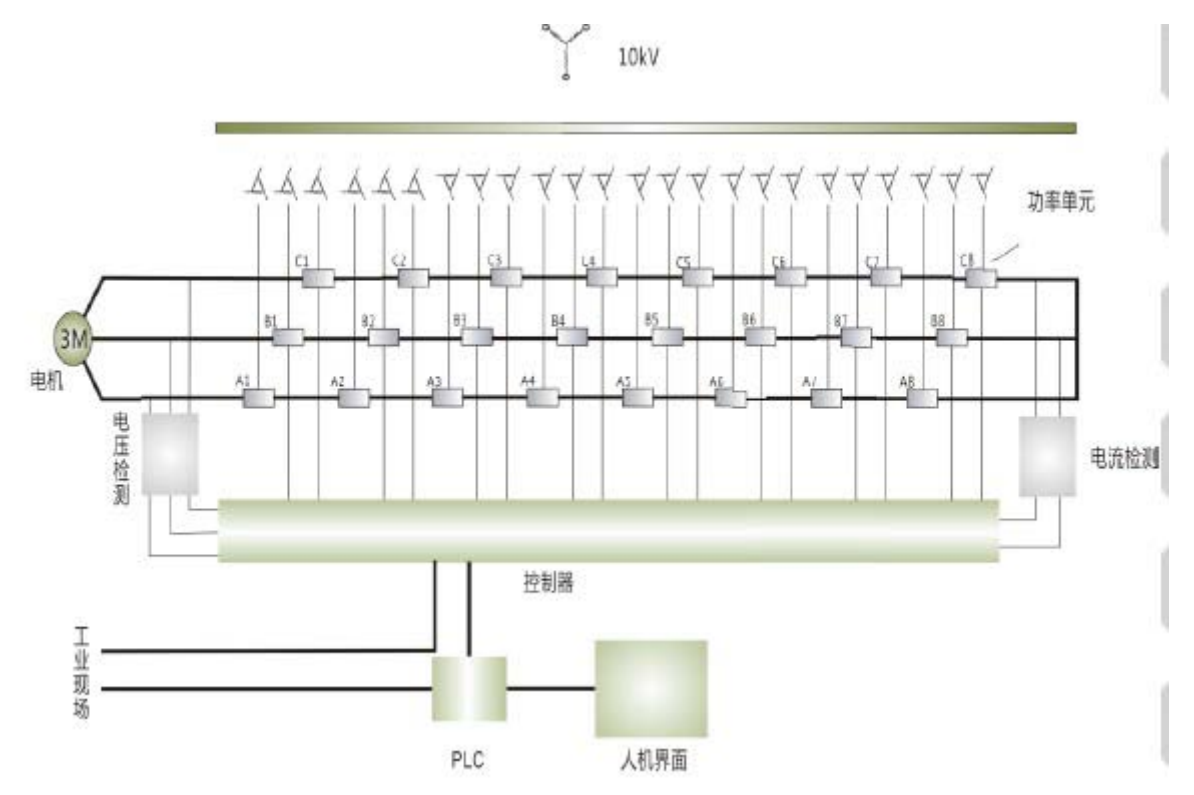

#### 2.1.1. Input part

The input part of our IDrive series medium voltage variable frequency drive is mainly consist of three part: input switch, control cabinet, input transformer. Input insulated transformer is used to separate input AC high voltage into  $3 \times N$  group( this chapter N is unit series) AC low voltage and send to relevant 3 x N power unit and supply electricity for N pieces independent power unit. Between the input primary and secondary winding and the input of each secondary winding group there keeps an relative phase-difference.

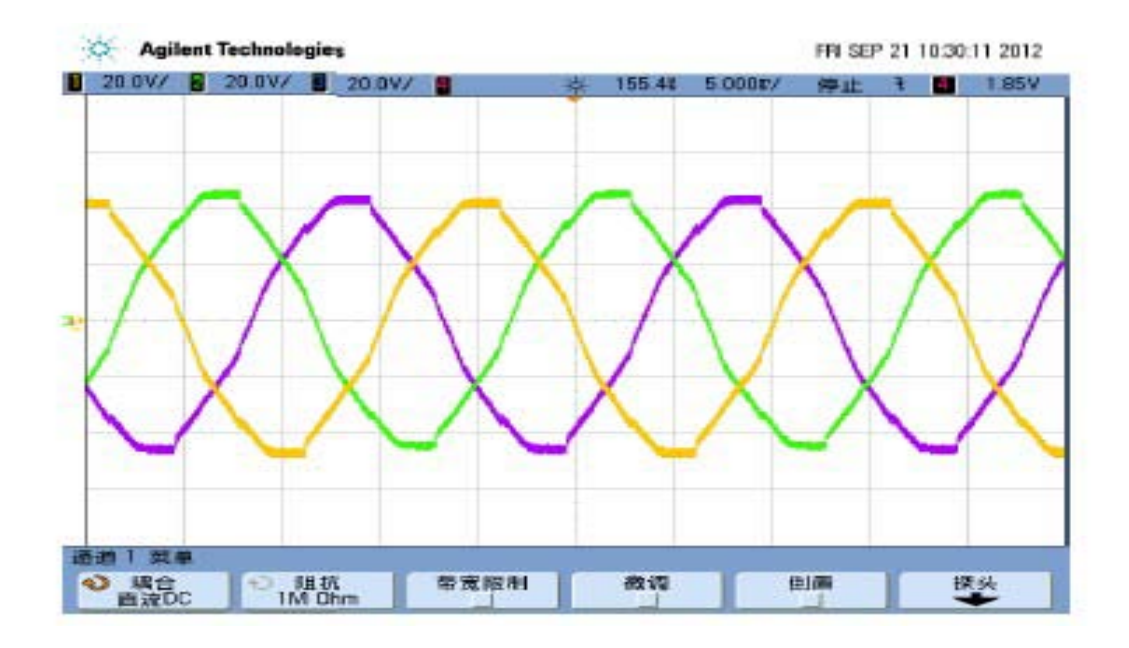

#### 2.1.2. Power unit part

Power unit part is mainly consist of 3 x N pieces power unit. Every power unit adopts three-phase bridge non-control rectifier method to rectify input low-voltage AC to low-voltage pulsating direct current and then through capacity wave filtering and finally become middle DC.

Middle DC transmit inverter circuit which consist of four IGBT. i.e. power unit full bridge inverter circuit. Through the switch control of IGBT to realize the status output of power unit output voltage and PWM exchange. IDrive series medium voltage variable frequency converter has fully considered the IGBT protection for overvoltage, over-current situation.

#### 2.1.3. Detection and protection

IDrive series MV Drive has fully considered each component's detection and fault protection in design which conclude as below;

1. Input voltage detection which is used for judging input over-voltage, under-voltage, or phase loss.

2. Middle DC voltage detection which is used for judging the damage of re-generate voltage and capacitor.

3. Input current amplitude detection which is used for judging the equal of the output over-current and load.

- 4. Transformer's temperature detection which is used for protecting transformer from over-load.
- 5. Power unit's temperature detection which is used for protecting Power Electronics component.

6. Loads working condition detection( Part model) which mainly is the detection signals of output pressure of water-pump, output wind pressure of fan that contribute to form responsible automatic closed-loop control.

7. Bypass cabinet ( Optional ), we mainly have power unit bypass and control, whole machine bypass and control etc. When power unit occur fault or problem or whole machine occur fault or problem, bypass cabinet will protect system from damage and not influence the continuous working of production..

#### 2.1.4. Control part

 IDrive series control part mainly consist of master controller, PLC, human-computer interface, upper computer, communication interface.

 Master controller is the core part of whole machine. The speed protection of whole machine, quick diagnosis of fault, the control of working status of inverter, the control of data calculation and output which is all proceed by master controller. The master controller communicate with power unit through optical fiber which is used to control the working status of each power electronics in power unit. And in contrary, the working status of each power electronics in power unit through optical fiber transmit to master controller for relative management.

 Upper computer( Part model ) is mainly used for comprehensive monitor of whole machine's operation, the man-machine interface of user, parameter setting, system fault diagnosis etc.

 Human-computer interface is consist by industrial touch panel which is used for operation parameter setting, the operation status, the real-time monitor of unit and the fault record's indication and information check for our medium voltage frequency drive.

#### 2.1.5. PLC

In IDrive series we adopt PLC to realize the electric control of equipment. Function mainly include: equipment electricity, various assistant machines' working status, equipment remove, equipment bypass etc.

### <span id="page-20-0"></span>**2.2. Main circuit**

IDrive series adopt the topology structure of superposition series of power unit. Among voltage level as 10kv, we adopt the superposition series of 9 units as indicated by below picture2-3.

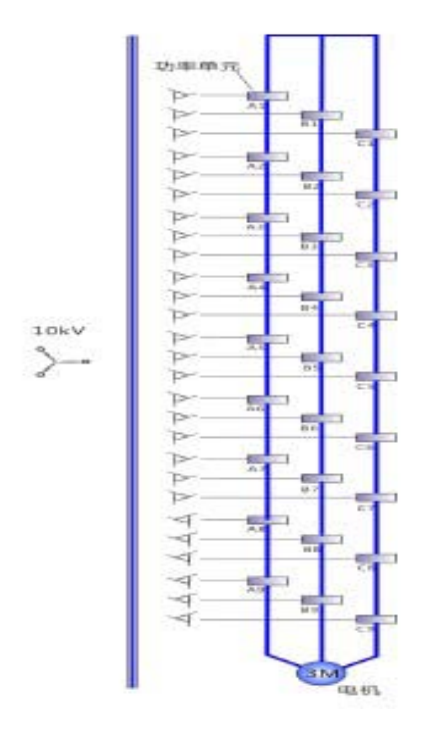

Insulated transformer is dry transformer which adopts strong air-cooling fan and 'Y' type connection achieved by primary side direct connect with inlet wire medium voltage. Secondary winding as extended delta connection. Between secondary winding there is certain phase-difference.

#### Phase angle=60° / each phase unit.

Secondary winding supply power to power unit. The phase-difference between winding is determined by the quantity of power unit and the level of inverter voltage.

The quantity of power unit 6kv is 15(18)pieces, 10kv is 24(27) pieces. The voltage of power unit is promoted through wave superposition series and three phase output 'Y' type connection, neutral point suspension and thus to get required adjustable frequency three-phase medium voltage power for electric motor.

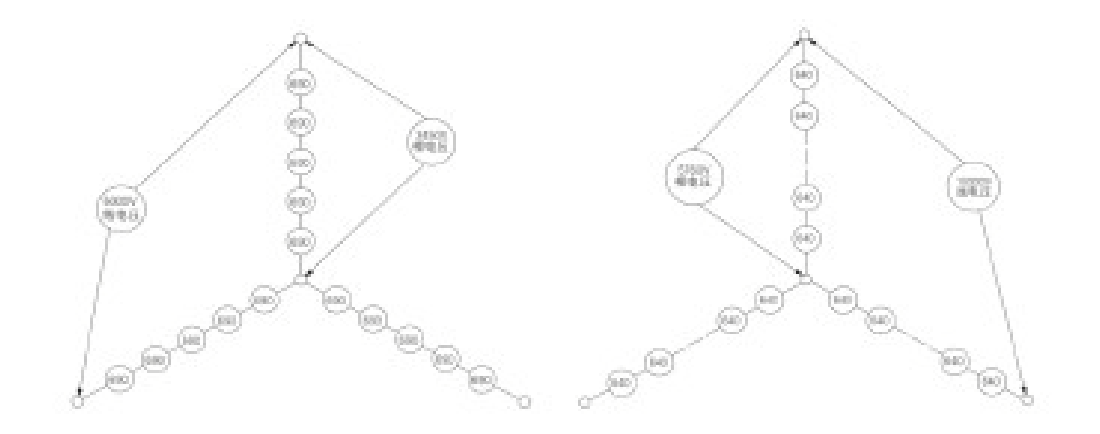

Take 10kv series 8 power unit series as an example, we can get  $(8)~(0)~(-8)$  total 17 different voltage level. At the mean time of enhancing voltage level, each level voltage amount decreases a lot and it has reduced dv/dt for motor insulation damage and also reduce a lot of the harmonic wave of output voltage. Below picture is the actual output voltage wave of 5 power unit series.

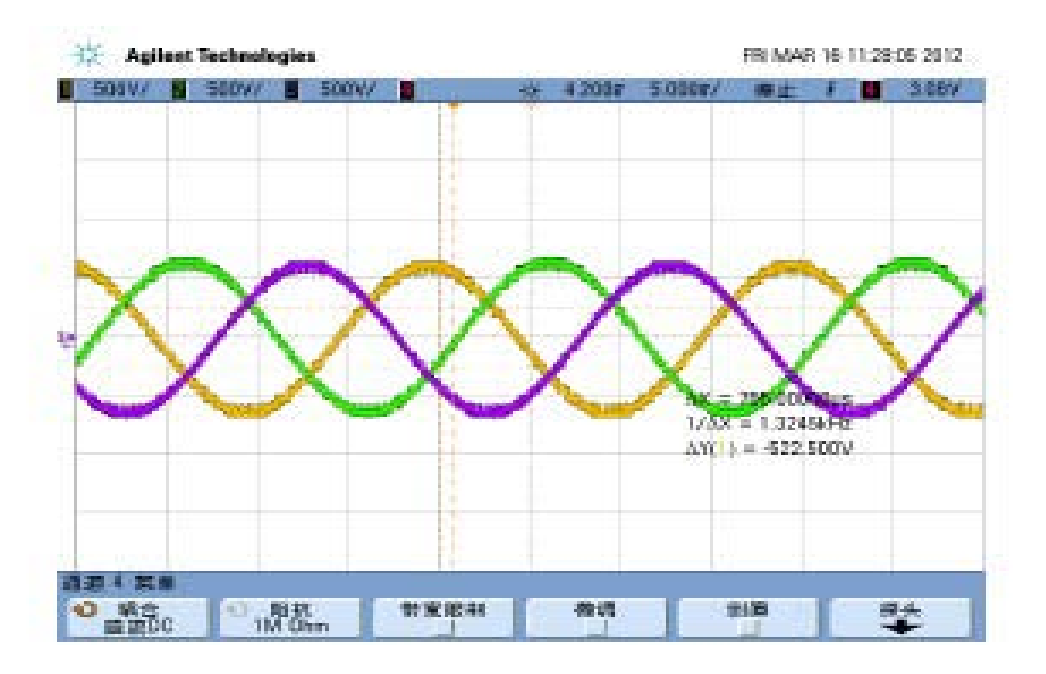

### <span id="page-22-0"></span>**2.3. Control system**

Control system is consist of controller, PLC and human-man interface to accomplish operation, fault alarm handle, indication and back-up copy. Controller is consist of 4 pieces of optical fibers plate, 1 piece of interface plate, 2 pieces of sampling plate, 1 pieces of master control plate and 1 pieces of extended plate. Controller is to accomplish system status collection and power unit control etc. Of which adopt optical fiber technique between power unit's communication, reliable separation of low-voltage and high voltage, fast speed communication, high anti-interference performance which has enhanced system reliability. PLC is mainly to accomplish power system control and user's site technical standard interface; human-man interface is mainly to accomplish system itself control interface and indication status, full English operation interface and also we equip with upper computer software to realize networking control for user. Picture 2-6 is the logic illustration of control system.

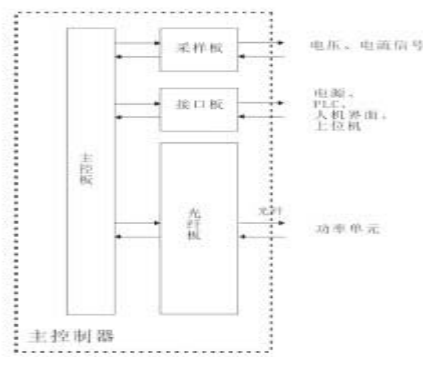

### <span id="page-23-0"></span>**2.4. Power unit**

 IDrive series power unit's function principle as indicated by picture 2-7. ' AC-DC-AC' single-way( one-way ) inverter structure. Short called 'H bridge' which is mainly formed by rectifier bridge, electrolytic capacitor and IGBT. Through SPWM control IGBT inverter thus output single-way AC; modularization design, every power unit is the same which is easy for maintenance. Adopting three-phase low-voltage AC input, signal through three-phase non-control bridge full wave rectifying by rectifier and then through electrolytic capacitor wave filtering and finally goes to single-phase inverter circuit. This inverter circuit consist of 4 pieces of IGBT which is formed as 'H' bridge structure.

Power unit through optical fiber receiving from master controller controlled signal which is used for controlling 4 pieces of IGBT switch rule. I.e. At the output of every unit to get  $0V$ , + Ud ( Ud is the amplitude of one power unit's DC.) total 3 levels. Bringing every output phase power unit of IDrive in order series( The output A1unit connects with the output A2 unit, And so on, finally connecting the output of A1, B1, C1 three units as midpoint of IDrive).i.e. To realize the output three-phase AC sine wave by level superposition at the output of every phase. There is an over-current protection electrical component( instant fuse)at the input terminal of rectifier circuit.

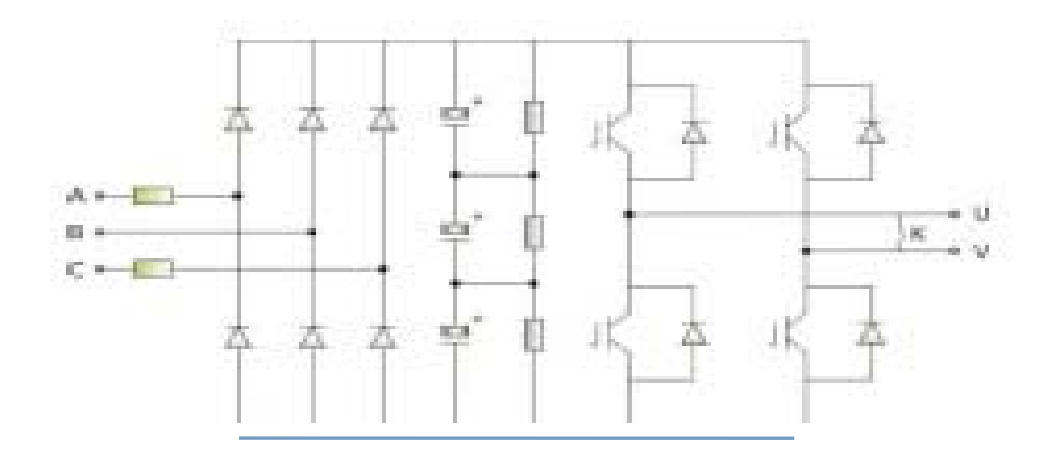

<span id="page-23-1"></span>If every power unit's average input voltage is 690v. After rectifying and wave filtering, unit's direct current is 975v, 4 pieces of IGBT in each unit can divide into two group. That is: upper left and lower left interlock. Upper right and lower right interlock. When upper left and lower right breakover, the output voltage between two ends of U, V is +975v. When lower left and upper right breakover, the output voltage between two ends of U, V is -975v. When upper left and upper right breakover at the same time or lower left and lower right breakover at the same time, the output voltage between two ends of U, V is 0v. At this time, due to every IGBT all parallel connection with continuous free-wheeling diode. Positive and negative direction current all can free circulate and thus at this moment equal as UV two ends short circuit. Picture2-8 is the actual output wave of a single power unit.

### **Chapter 3 Component Composition**

### <span id="page-24-0"></span>**3.1. Introduction**

### **Product Structure**

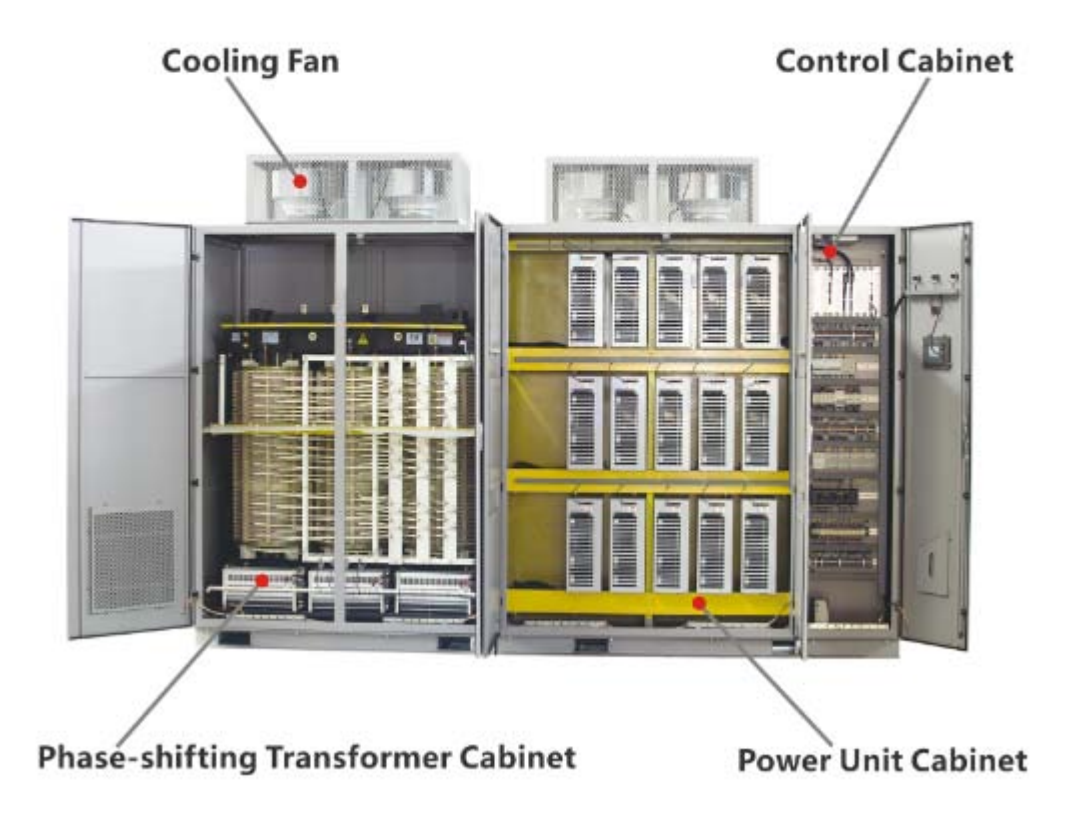

The main composition of IDrive series as picture 3-1 indicated:

Cooling fan:

Select German-made air-cooling fan, powerful heat dissipation function, high reliability and long life-span.

Phase-shifting transformer cabinet:

1. No pollution to power grid and effectively restrain power grid side harmonics( correspond with IEEEE519-1992 regulation) which helps remove the bear of common-mode voltage for electric motor.

2. Easy use, direct connect with user's grid and no need any wave filter device and power element compensation device.

Power unit cabinet:

1.Wide range adaptability, power unit superposition series method, perfect sine-wave output,

basically can meet every motor and cable.

2. High reliability, long-life span, high function drive circuit, speed and accurate protection, excellent heat dissipation design, good working condition for power component.

3. Easy maintenance and installation, exquisite circuit layout and structure layout. Small volume and light weight.

Control Cabinet:

1. High precision control, fast speed management-high quality 32-bit floating point processor, equipped with SDRAM and FLASH memory technology.

2. Wide range adaptability, standard industrial interfaces and Ethernet, standard Modbus, Profibus-DP, TCP/IP agreement.

3. Easy operation-full color screen and simple, optimized PC software.

### <span id="page-25-0"></span>**3.2. Transformer cabinet**

Transformer cabinet is used for installing isolated transformer and assistant component. As indicated by picture 3-2, mainly include:

Transformer cabinet itself Insolated transformer Top air-cooling fan Isolated transformer side wind blow air-cooling machine. Transformer temperature control device. Input current detection device. Transformer cabinet air-cooling machine control Transformer cabinet protection circuit.

As indicated by picture 3-2, transformer cabinet equip with phase-shifting transformer supplying power unit three-phase power. In the door of transformer cabinet equip with temperature control device for dry transformer which is used for transformer temperature alarm and over-heat protection. At the inside door of cabinet equip with position switch for the alarm when cabinet door open. At the top of transformer cabinet equip with Centrifugal fan and at the bottom of transformer cabinet equip with wind-blow air-cooling fan with one at the front of winding and the other one at the back side of winding.

Transformer is fixed with base as a whole by screw which is easy for transportation and installation. Cabinet hand ring is only used for hoist transformer cabinet and can't be used for hoisting whole cabinet include transformer cabinet. When whole cabinet need hoist, it must through forklift hole or through transformer hoist hole.

Regarding 3kv and 6kv IDrive, Secondary winding area is at the front right side of transformer connecting with three-phase input cable of power unit. Regarding 10kv IDrive, Secondary winding area is at the front right and back left side of transformer connecting three-phase input cable of power unit. Binding post should one by one match the cable mark. IDrive's three-phase

input and output high voltage is from bottom( Through trench ) or side( Through underground ) into the back of transformer. The inlet wire of input power is at the upside direct goes to transformer. Output is at downside goes out from power unit. Charging power for motor shall adjust in accordance with the motor's rotation direction. After connecting well of Inlet high voltage cable, it must fix with transformer or cabinet.

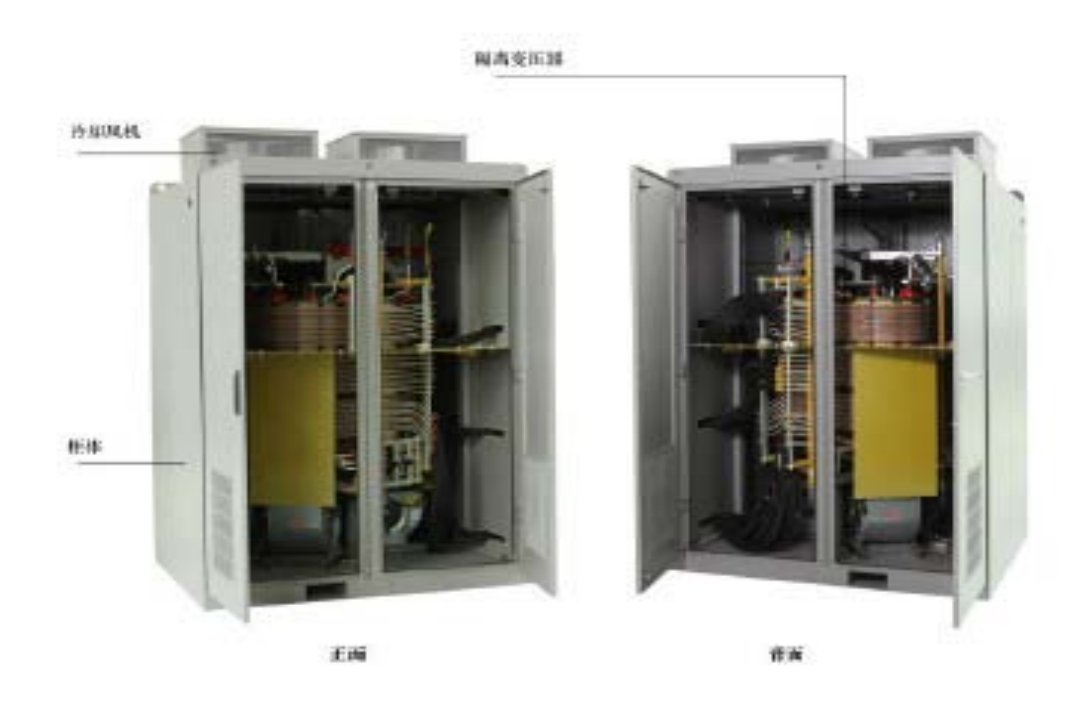

### <span id="page-26-0"></span>**3.3. Control/unit cabinet**

Control/unit cabinet is used to install control system, power unit and it's assistant component. Power/unit cabinet as indicated by picture 3-3. Control/power cabinet is mainly consist of below part;

Controller UPS( Uninterrupted Power Supply ) PLC controller Human-man interface Power unit Detection accessory Voltage detection board Control transformer module Output current HALL component Output voltage detection board Primary wiring room

#### Secondary wiring room

Centrifuge air-cooling fan

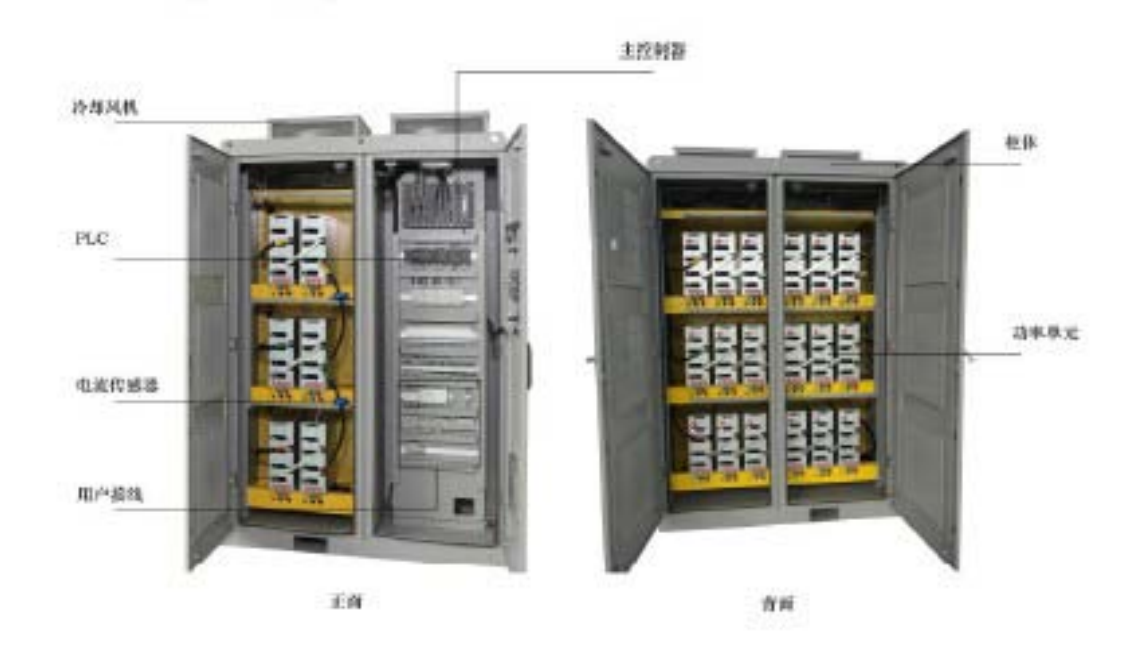

Main component and function introduction:

1. Control cabinet: Mainly consist of control part and power unit part. Of which control cabinet is mainly consist of main controller, PLC, human-man interface to accomplish all kinds of system control, protection, fault alarm solution, indication and user connector etc.

2. Unit cabinet: Mainly consist of power unit, HALL current sensor etc. Power unit is installed and fixed with guideway through 2 screws which is key part to realize frequency converter and power superposition.

3. Current sensor, input and output current of sampling system which is used for various system control and protection.

4. Air-cooling fan install at the top of cabinet and cooperate with air-duct. Cool air flows to power unit through cabinet's window filter layer and take the heat generated by power unit back to rear air-duct and then through top centrifuge fan evacuate hot air outside the unit cabinet so to ensure system working on the proper environment.

5. Dustproof filter net install at the window of cabinet door which is used for blocking dust coming into the power unit.

6. Interlock protection install at position switch of inside cabinet. It sends out alarm when cabinet is open

Take 10kv/1250kw standard product as an example to brief introduce the system composition:

1. Cabinet room, at the front side of cabinet these are controller, PLC, power switch etc. User's secondary terminals is also arranged in control room.

2. IDrive's rated input/output voltage is 10kv, Power unit's rated voltage is 690kv. Each phase 8 power unit series. Unit adopts front and back arrange method. Each front phase inside cabinet has 2 units. Take A phase as an example, from right to left there is A1 and A2. At the back of Unit/Control cabinet each phase 6 units. Same from right to left arrange that is A3, A4, A5, A6, A7, A8. Same phase 8 units are in series by copper bar or cable. And the first unit of three phase is short connected as the center point of 'Y' type connection. Eighth unit of three-phase is right the three-phase output high voltage of IDrive.

3. Power unit is installed at guideway which is fixed by two M8 screws. Air-duct is in the center of cabinet. Cool air flows through front and back cabinet filter layer and all the way up to unit heat radiator and takes away heat generated by power unit to middle air-duct and then through top centrifuge fan evacuate heat outside the cabinet. Outside of cabinet door install with filter layer which is used to block dust coming into power unit cabinet. Inside cabinet door install with position switch which is used for cabinet interlock. It will send out alarm when door is open.

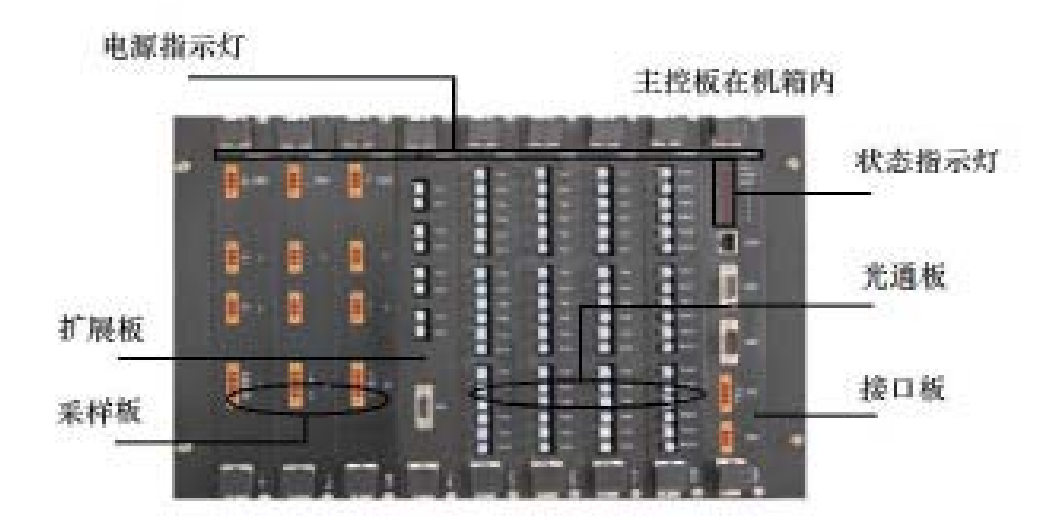

### <span id="page-28-0"></span>**3.4. Master controller**

Picture 3-4 Master controller board structure picture.

Master controller include optical fiber board, master control board, signal board, connector board, sampling board and master controller board. Picture 3-4 indication, Regarding detail introduction please kindly check chapter 2 working principle.

### <span id="page-29-0"></span>**3.5. Power unit**

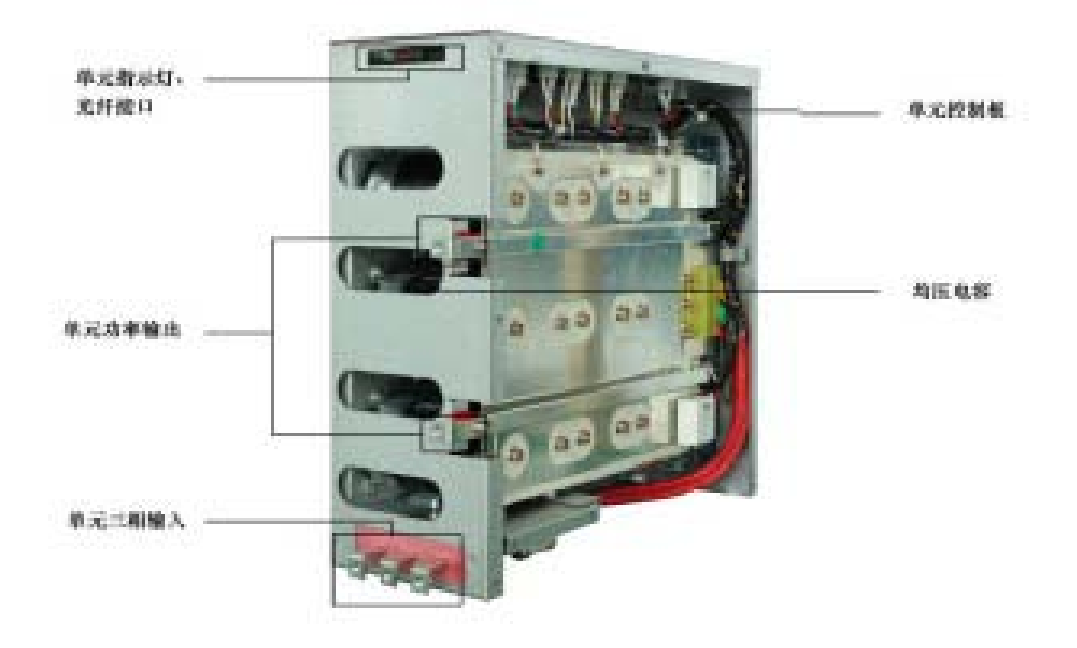

#### Picture 3-5 Power unit actual picture

Power unit ( short for unit ), as indicated by picture 3-5 which is installed in power unit cabinet. All units have same electric and mechanical parameter which is exchangeable. Unit's three-phase input connects with the secondary winding of main transformer also with fuse for current protection. Output is single-phase, superposition series output. Mainly include below component;

Rectifier bridge Electrolytic capacitor IGBT( Insulated Gate Bipolar Translator ) Unit control board Equal resistance Absorption capacitor Fuse Connecting copper bar, wire and insulating material.

After unloading the fixed screws between unit and guideway, input cable, input copper bar and optical fiber connector, it will fully separate unit from unit cabinet and take it down from guideway.

The step of unit installation is just opposite. Put unit into guideway and slightly push forward it to limiting position and tighten screws. After connecting well with input cable and output copper bar and then plug in optical fiber connector.

After the power off of our IDrive, unit still exist dangerous voltage or strong heat which can cause

serious accident. So please must wait at least 15 minutes after LED turned off. And then you can unload optical fiber connector and separate unit. If you need to operate unit inside, you shall only proceed after capacity fully discharged.

### <span id="page-30-0"></span>**3.6. Human-man interface**

 Human-machine is installed on cabinet door which is consist by touch screen( 7.9" backlight industrial screen )that be used to accomplish all kinds of system control, system status indication of IDrive's parameter such as current, voltage, power, running frequency and also to accomplish over-load alarm, over-current for motor etc. Protect indication positioning and history fault memory and inquiry. Monitor has 7 types of screens;

- 1. System status screen
- 2. Function set up screen
- 3. Parameter set up screen
- 4. Fault record screen
- 5. Operation record screen
- 6. Time set up screen
- 7. Unit monitor screen

Picture 3-6 indicated the main picture of human-man interface which mainly concludes status instruction and operation selection. Regarding the detail description of human-man interface please kindly see' Chapter 5 Human-man interface'

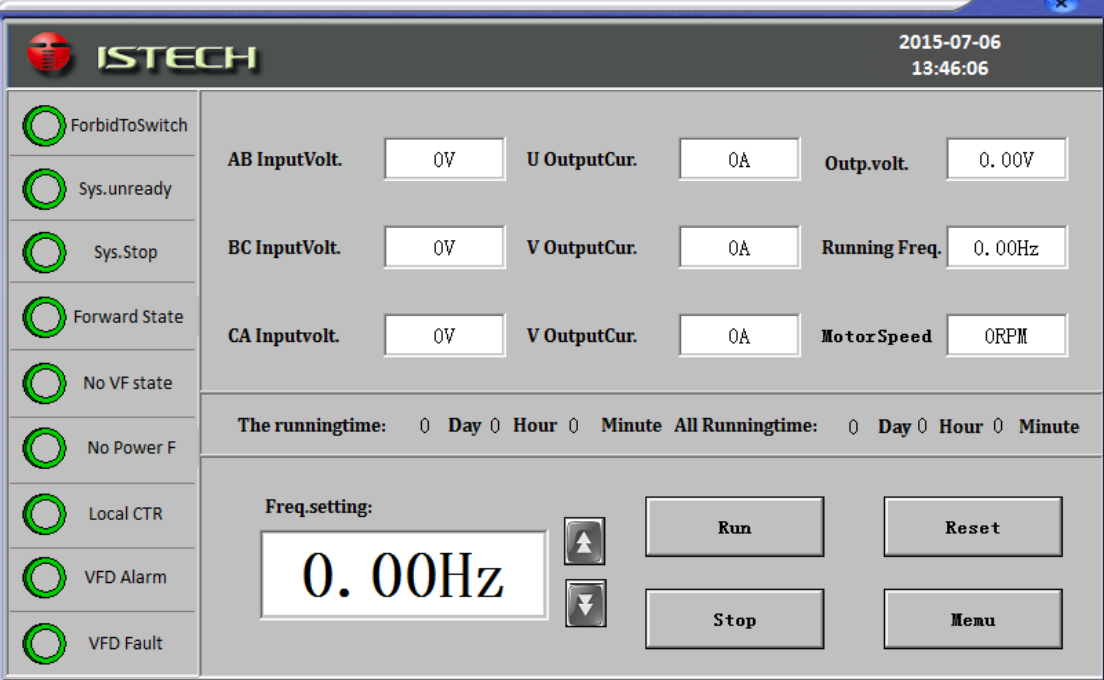

#### Indication light

Only by IDrive occur relative status, indication light will be show up on main screen. In regular situation it is hidden.

1. First yellow'medium voltage indication light', light on means IDrive is inputting with medium voltage.

2. Second green'running indication light' ,light on means IDrive' is running.

3. Third red ' fault indication light' ,light on means serious fault occur. IDrive will stop running and automatically switch off medium voltage. Only after fault solved it can continue to press medium voltage. Light shining means slight fault occur will not affect IDrive continue to run but we need to check the reason of fault and remove fault.

Urgent stop button:

When IDrive or on-site occur urgent situation, or urgent need to cut off IDrive's high voltage power, under this kind of situation please press urgent stop button. When IDrive is under detection and maintenance, urgent stop button must be pressed so to avoid high voltage electric shock.

### <span id="page-31-0"></span>**3.7. Bypass cabinet**

In actaul practise, bypass cabinet is often being applied. Include bypass cabinet and switch cabinet which is cooperating use with IDrive. The function of bypass cabinet is to put motor into power frequency grid when IDrive occur fault so to ensure the continuity of production and also to enhance system reliability.

There are basically two types of cabinet: Manual bypass cabinet and automatic bypass cabinet. Width is about 2cm.

The suggestion of the install position for bypass cabinet: 6kv general bypass cabinet arrange at the left side of IDrive. 10kv general bypass cabinet arrange at the right side of IDrive. Or because of space and position limitation, arrangement and suggestion could be different but need to clarify in technique agreement.

Picture 3-7 indicate main circuit with bypass cabinet. When system allows temporary stop, manual bypass cabinet is adopted through operating personnel proceed switch. Manual bypass cabinet has three knife-switches. QS21 and QS22 is double knifes double heads swith which is to ensure the power of power frequency will not direct deliver to output terminal of IDrive.

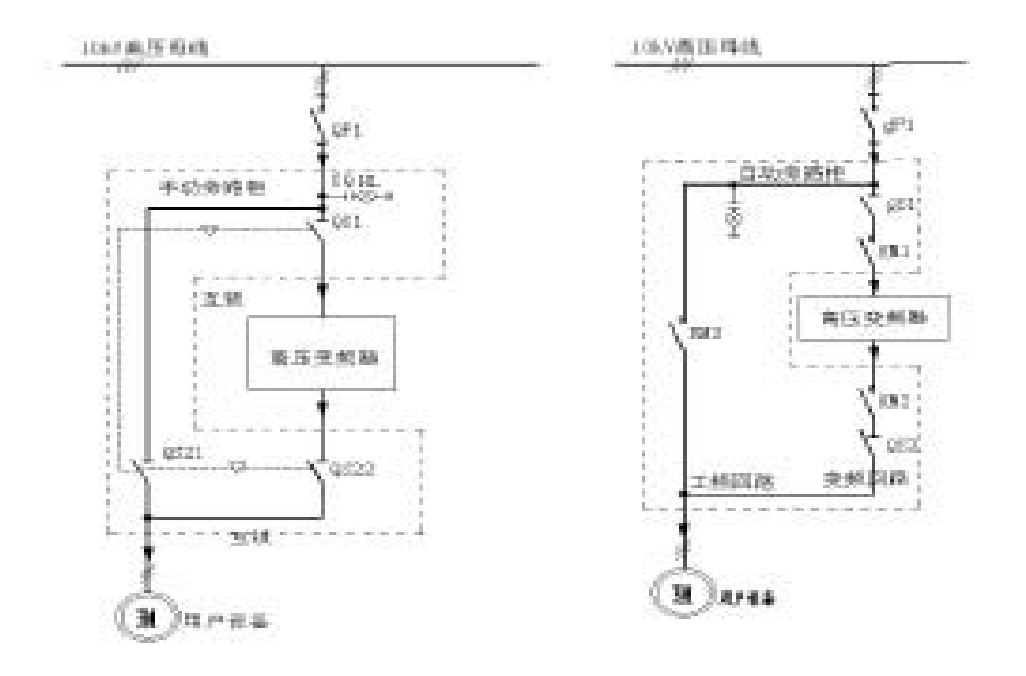

Picture 3-7 manual( left) and automatic ( right ) bypass cabinet one circuit diagram.

When system does not allow machine halt, automatic bypass cabinet is the only option. It's switch process automatically realized. Automatic bypass cabinet has three vacuum contactors. Of which KM2 and KM3 must interlock so to ensure the power from power frequency unable to direct deliver to the output terminal of IDrive. Automatic bypass cabinet generally equip with isolating switch. Isolating switch can help IDrive isolated from high voltage power when motor is running under power frequency which is easy for IDrive maintenance and repair.

User's primary cable( Power inlet wire and motor outlet wire) generally enters from the bottom of bypass cabinet. The primary cable between bypass cabinet and IDrive adopts soft wire arrangement in the inside of cabinet.

When adopting manual bypass cabinet, IDrive and power cabinet electric lock. When adopting automatic bypass cabinet, IDrive is interlock with inlet wire contactor KM1 in bypass cabinet. The output of IDrive can supply power for 2 electric motors through change-over switch which can enhance the utilization ratio. When motor is one use and one standby or two motor's working condition is similar, you can adopt this proposal. Chang-over cabinet has 2 types of configuration which is manual change-over or automatic change-over. The width of change-over cabinet is all 1meter which installed at right side of IDrive.

### <span id="page-32-0"></span>**3.8. Other optional item**

Power unit bypass function: When unit fault occur, it can offer protection.

Upper IPC( Industrial Personal Computer): To realize network control, real-time monitor the status of IDrive.

Upper monitor software: To realize network control, real-time monitor the status of IDrive.

### <span id="page-33-0"></span>**Chapter 4 Installation, Storage and wiring**

### <span id="page-33-1"></span>**4.1. Introduction**

This chapter mainly introduce how to install and wiring IDrive and also the required procedure in the process, techniques and relative attention events.

### <span id="page-33-2"></span>**4.2. Check and accept event**

Check and accept process

- 1. Check shipment's list to see whether all equipment is right and complete.
- 2. Check the possible damage during transportation
- 3. If occur transportation damage, you shall claim compensation from transportation company.

4. Very important! Before install IDrive, you must read thoroughly and carefully and make sure you understand the content of installation/

5. Attention! Wood block may use to support structure and unit during transport, so please kindly remove before installation.

### <span id="page-33-3"></span>**4.3. Transportation and storage**

Transportation:

1. IDrive series is suitable for highway, railway, sea shipment.

2. IDrive series mainly has two means of transportation

1) Whole body transport, transformer cabinet, power unit cabinet and each top fan and fan hood as a whole body for shipment.

2) Separate body shipment: transformer and it's heat dissipation fan and fan hood as a whole body, power unit cabinet and top heat dissipation fan and fan hood as a whole body and separately for independent shipment.

Storage:

Please follow strictly our storage rules for IDrive which regulated in manual' safety event' . Because environment element affects IDrive's reliability and long life-span in a large degree. So right storage can avoid equipment lost function in advance and also help the afterwards normal operation.

### <span id="page-34-0"></span>**4.4. Transport means**

Transport rules:

1. Whole body transport IDrive does not allow the re-separation of transformer cabinet and power unit cabinet for transportation.

2. Separate body transport IDrive need independent handle, re-group and wire arrangement for usage.

Transport method

1. Hoist and Chain hoist

- 2. Forklift
- 3. Spincycle
- 4. Roller wheel

4.4.1. Hoist and Chain hoist

The best way is to use rope pass by under hole and lift by hoist. As indicated by picture 4-1; The key of hoist lifting is the length and strength.

The rope must long enough to ensure hook1.2meters up from the top cabinet which can avoid cabinet deformation.

If the distance is not enough, a support wood block must be used. The rope strength must support the weight of IDrive.

When using rope for hoist, please be attention that the rope must be fitted properly on forklift hole.Try best to match hoist center with IDrive's gravity center.

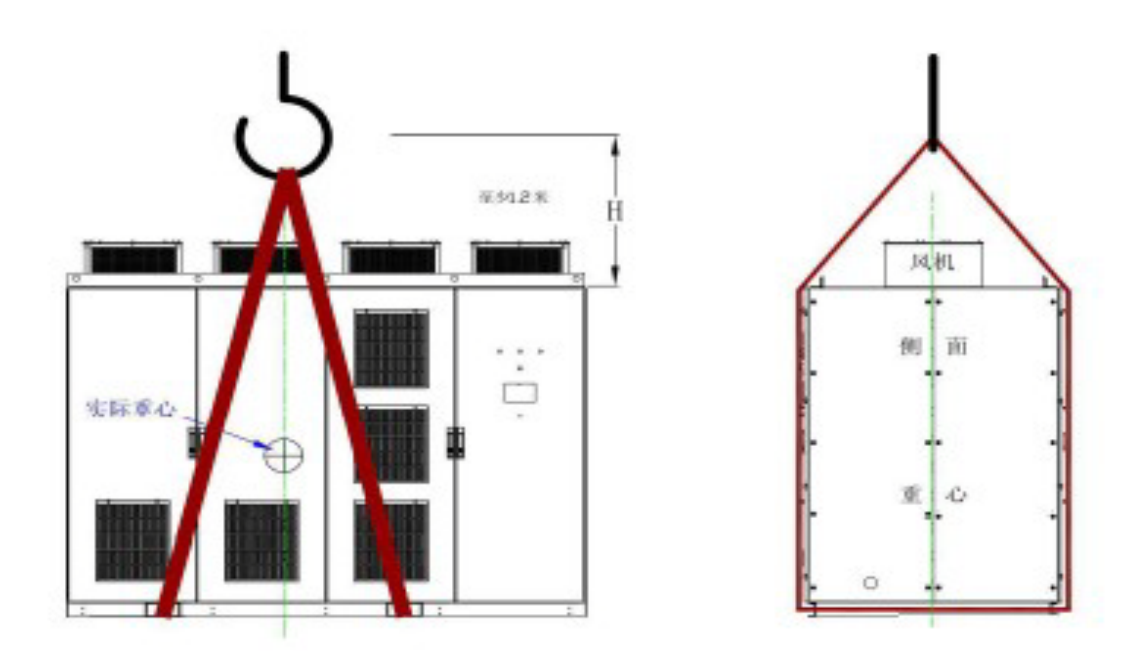

Picture 4-1 When using rope for hoist, please be attention for the gravity of IDrive and rope length.

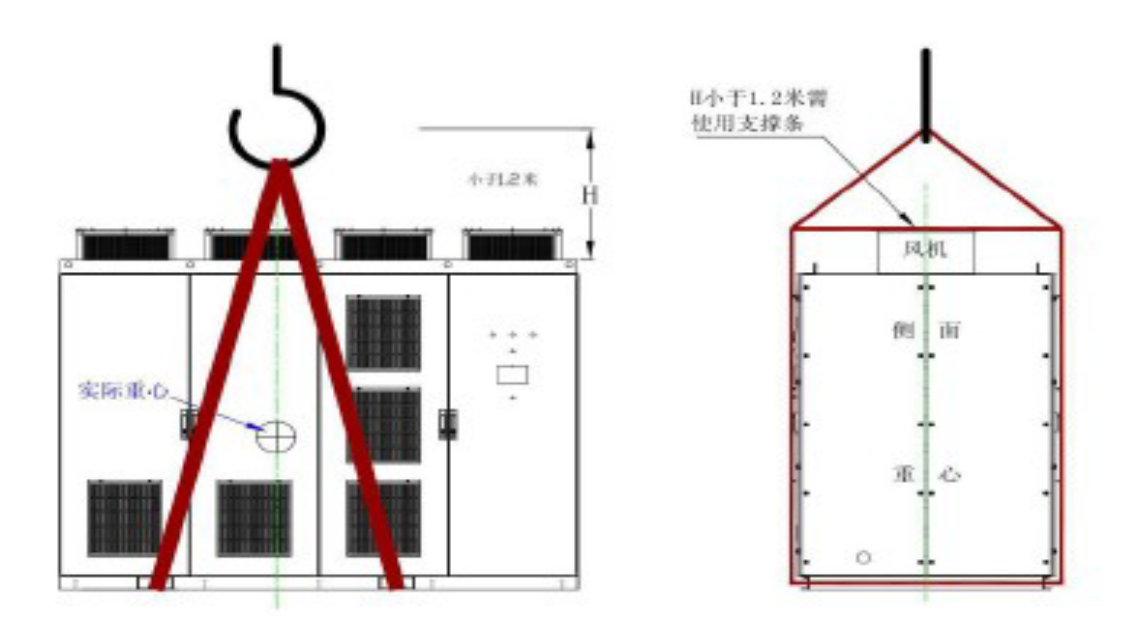

Picture4-2 When using rope hoist, if rope length is not long enough, a support block is needed.

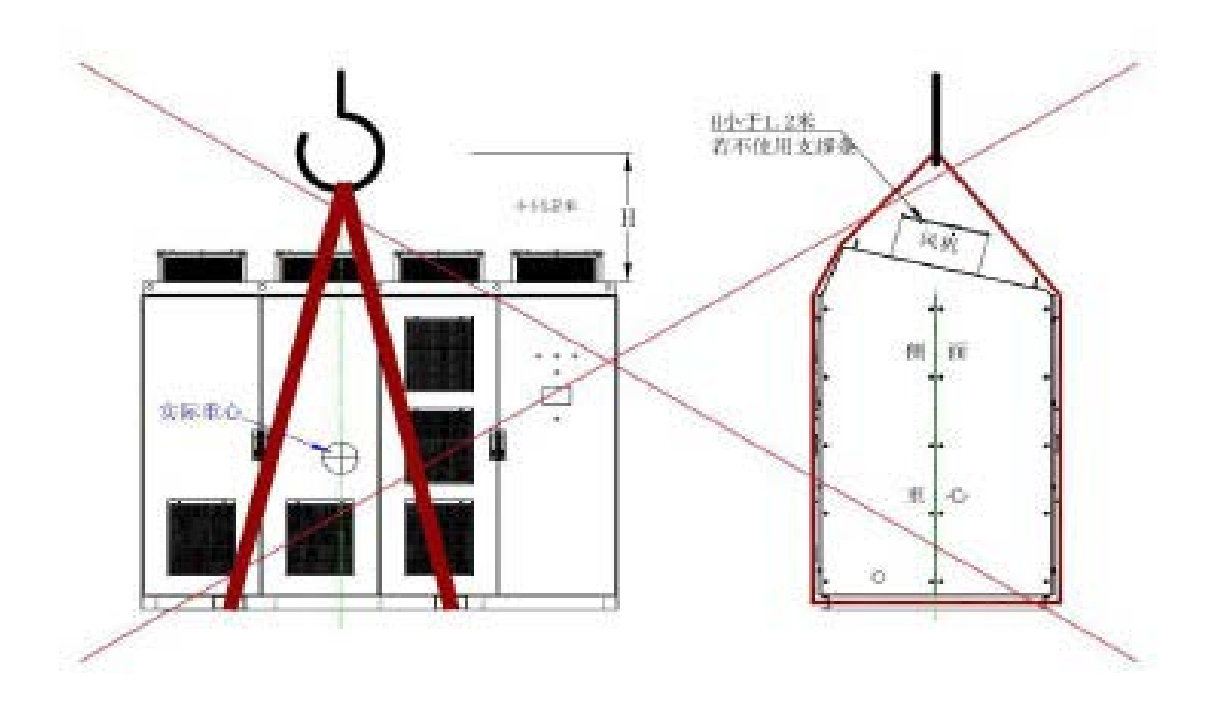

Picture 4-3 wrong rope hoist method.

#### 4.4.2. Forklift

When using forklift, forklift must bear relevant weight. The prong length of forklift shall no less than 1 meter. Width shall no more than 19cm. Thickness no more than 5.7cm. The distance
between prong must adjustable between 0.7m to 1.8m. When the length of IDrive is too long, two forklifts can be applied to finish the job in cooperation.

Please be aware that do not let forklift hurt the surface of cabinet. We suggest to use wood block at the corner of prong r as a protection for cabinet surface. Picture as 4-4

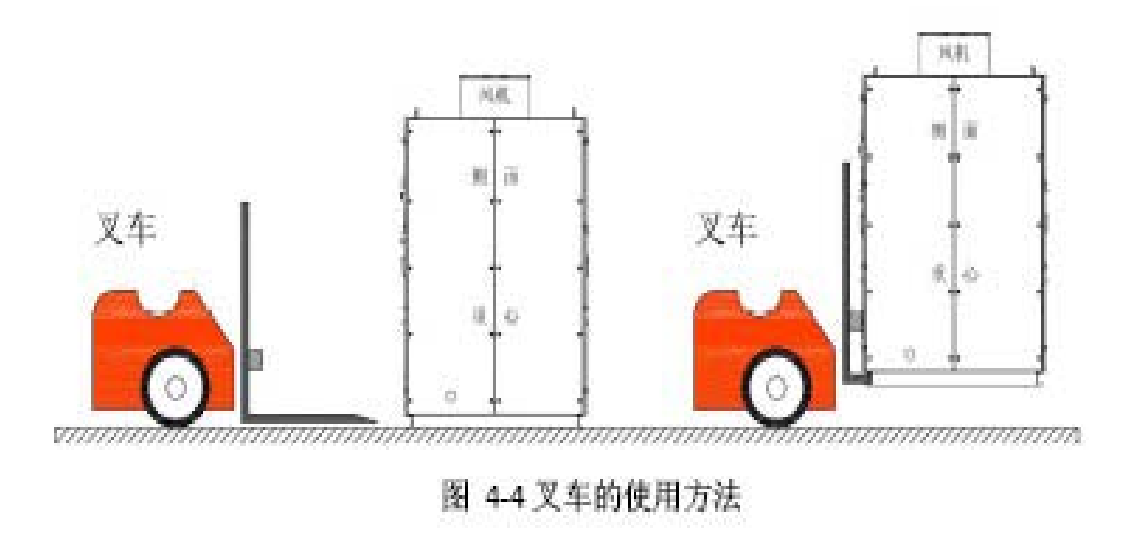

4.4.3. Spincycle

When using spincycle, it must be put cabinet's under base of front and back that is outside of forklift hole. Picture as 4-5.

The requirement for Spincycle, diameter must no less than 5cm, length no less than 1.22m. Distance no more than 45.7cm.

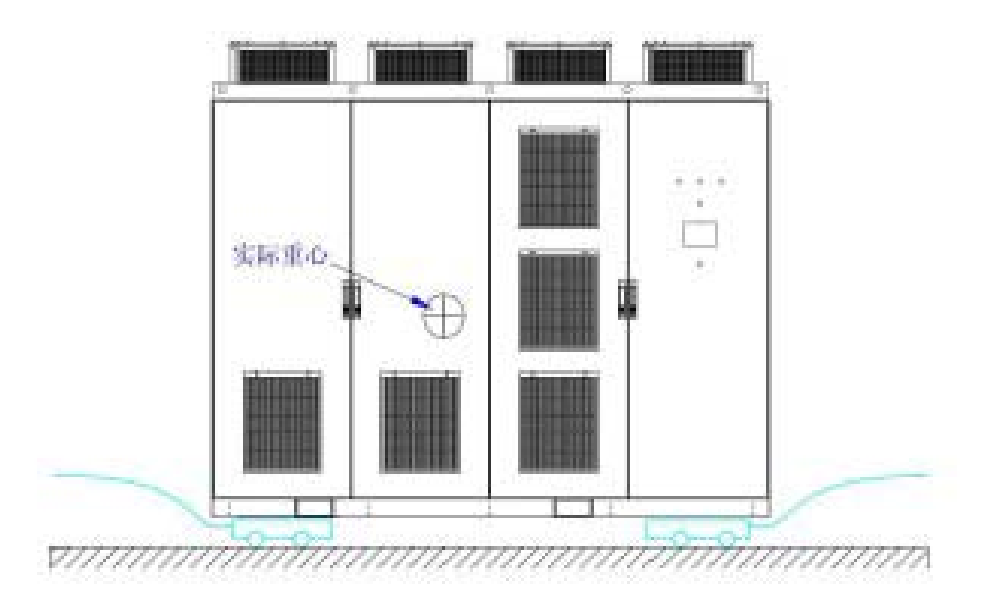

Picture 4-5 the usage method of spincycle.

#### 4.4.4. Roller wheel

Roller wheel is the most simple method. Many roller wheels lay side by side on floor. And then cabinet is put above. Circulate moving roller wheel to realize transportation. The distance between roller wheel shall less than 45cm. Picture 4-6.

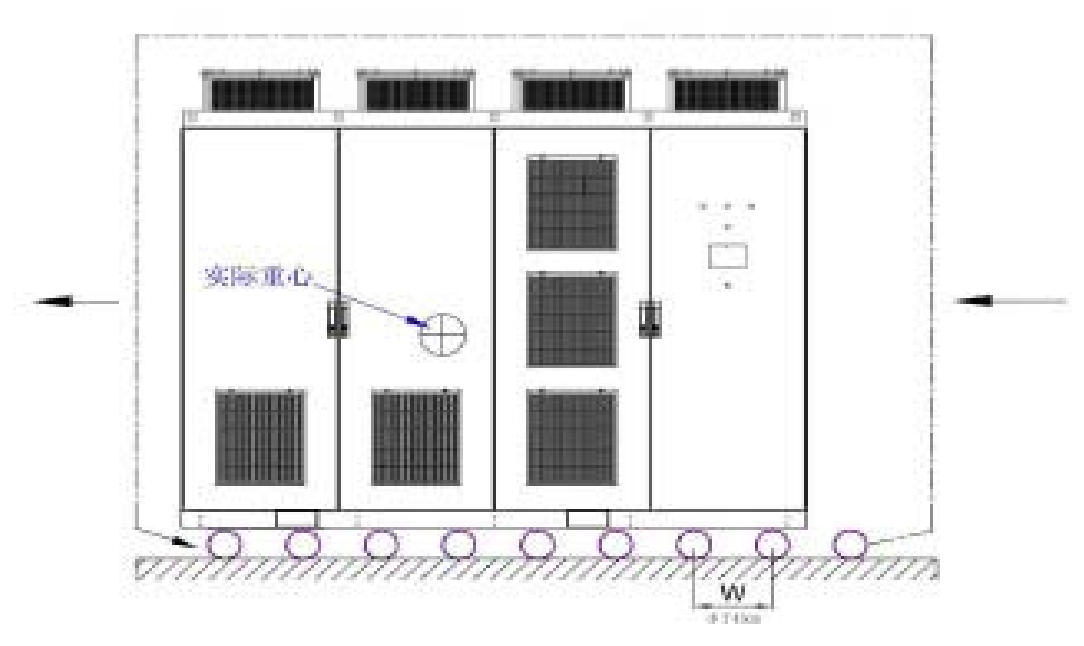

Picture 4-6 is the use method of roller wheel.

As for small installation space and we can comprehensively use above mentioned methods.

### **4.5. Requirement for on-site installation**

IDrive's on-site must clean, flat, dry and easy for maintenance.

Heat dissipation: Cool air comes into from filter net of IDrive and flows to transformer, power unit etc. Due to axial flow fan installed on the top of cabinet dissipates heat outside cabinet through air-duct. So regarding installation space, the air ventilation and quantity shall be taken into consideration.

Floor: The on-site floor required plain and flat. If the surface of on-site is not flat, the cabinet shape of IDrive will change which will lead to cabinet malposition or unable to open switch cabinet.

Protection: equipment inside the cabinet or partial components are not water-proof and wind-proof. So necessary protection is needed. If inverter is temporarily being put outside, heater must be used inside cabinet so to avoid condensation. If the time is very long, protection cover shall be put above like plastic paper or canvas. These protection is very critical to ensure IDrive's safety and completeness.

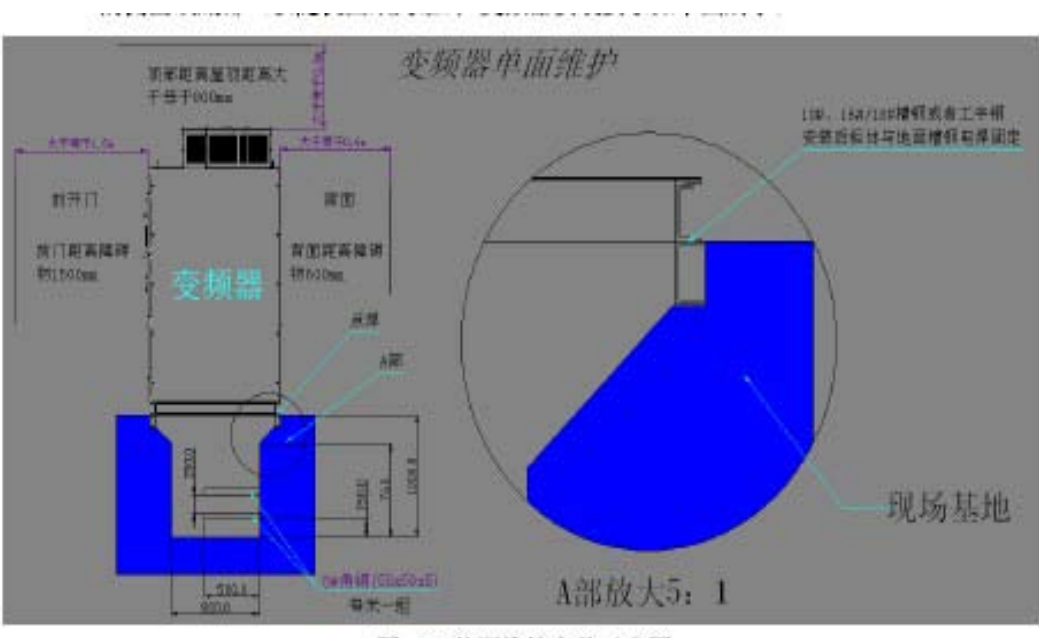

图 4-7 单面维护安装示意图

Picture 4-7 single side maintenance installation picture

### MV VFD with double side maintenance

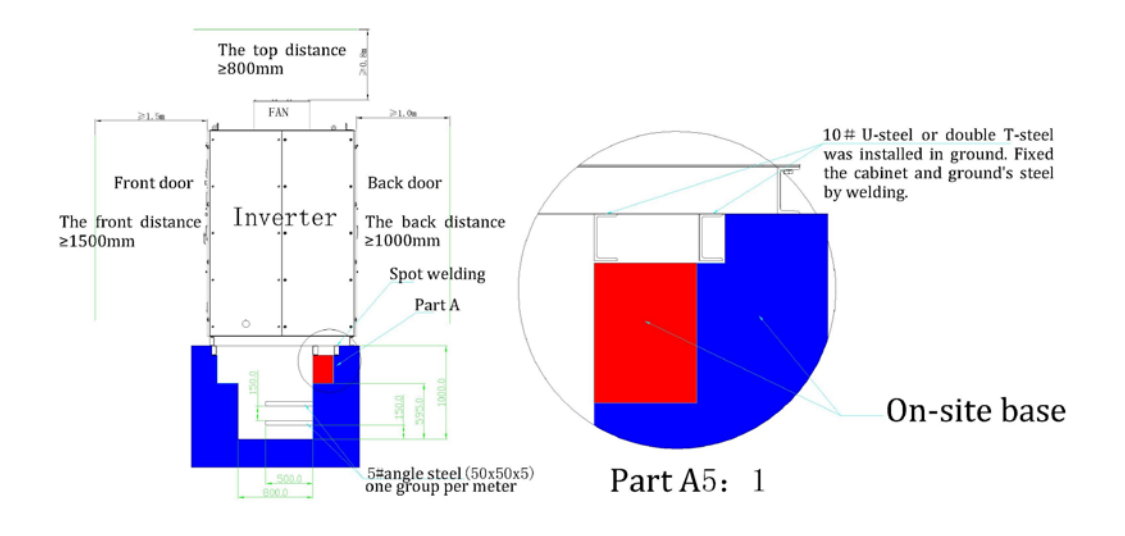

Picture 4-8 double sizes maintenance installation picture

### **4.6.Cabinet fasten and grounding**

IDrive series main circuit and control cable's inlet and outlet connector normally locate in side or bottom of transformer cabinet.( Subject to random picture ); The requirements for IDrive as below:

Installation requirement:

1. Suggest the minimum length of cable ditch shall add 1 meters each at left and right under the foundation of all cabinet's length which is easy for wiring and maintenance.

2. The IDrive's base on the ditch adopts10# channel steel( When IDrive's rated output power  $>$ 1600kw, it shall adopt 16# channel steel. Above 4000kw adopts 18# channel steel). The specific details shall follow the actual weight of IDrive.

3. When installing, we must leave certain room for the top, front and back of cabinet. Specific size shall follow above picture's definition.

4. As for double size maintenance IDrive, the distance of equipment's back size shall no less than 1000mm. Single maintenance, suggestion size shall no less than 600mm.

Wiring requirement:

1. When ground installation, we Suggest adopts welding method to fix with base. If the base is already grounding, the IDrive cabinet grounding can achieve through welding with base. Under this situation, we should ensure enough welding spot and the quality of welding spot. We suggest the welding spot shall no less than 8.

2. If base is not grounding, then the grounding of IDrive cabinet will need to realize by additional grounding cables.

### **4.7.Medium voltage cable fasten and grounding.**

Cable making:

The input and output of IDrive cable is normally armoured cable which is very hard and not easy curved. In order to make wiring easy and beautiful, we should not follow the same length to make cable but rather design a wiring radian in advance. Measure and estimate the stripping length of each core wire and leave certain extra length. By this way, the input and output medium voltage cable will be very beautiful. Picture as 4-9 indicated.

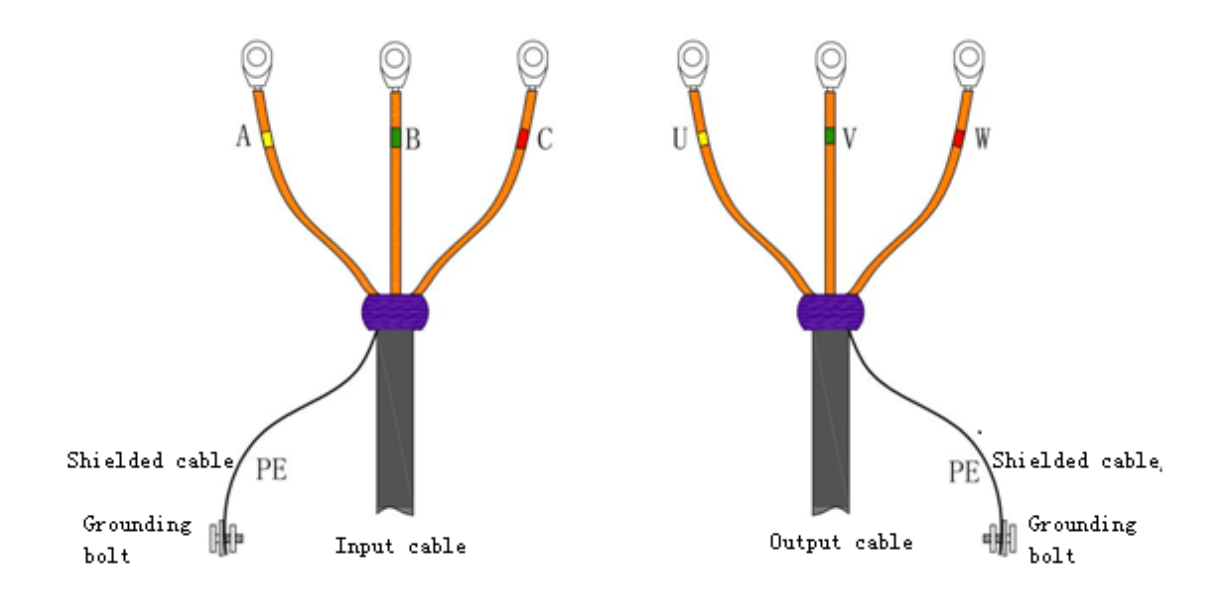

Picture 4-9 medium voltage fasten and grounding.

### Cable grounding

1.The shielding layer of medium voltage input and output cable must grounding at site of IDrive. Normally grounding realized in transformer cabinet by the help of grounding bolt.

2. If IDrive is along with ' bypass cabinet ', grounding of IDrive's medium voltage input and output cable in shielding layer can be realized in bypass cabinet.

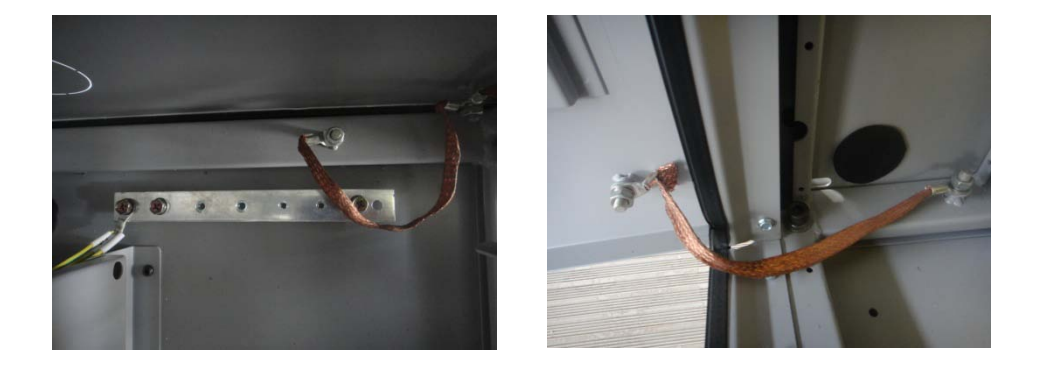

Picture 4-10 bolt grounding and inverter grounding picture.

### **4.8 User wiring**

Standard wiring picture

IDrive series standard wiring picture as indicated below;

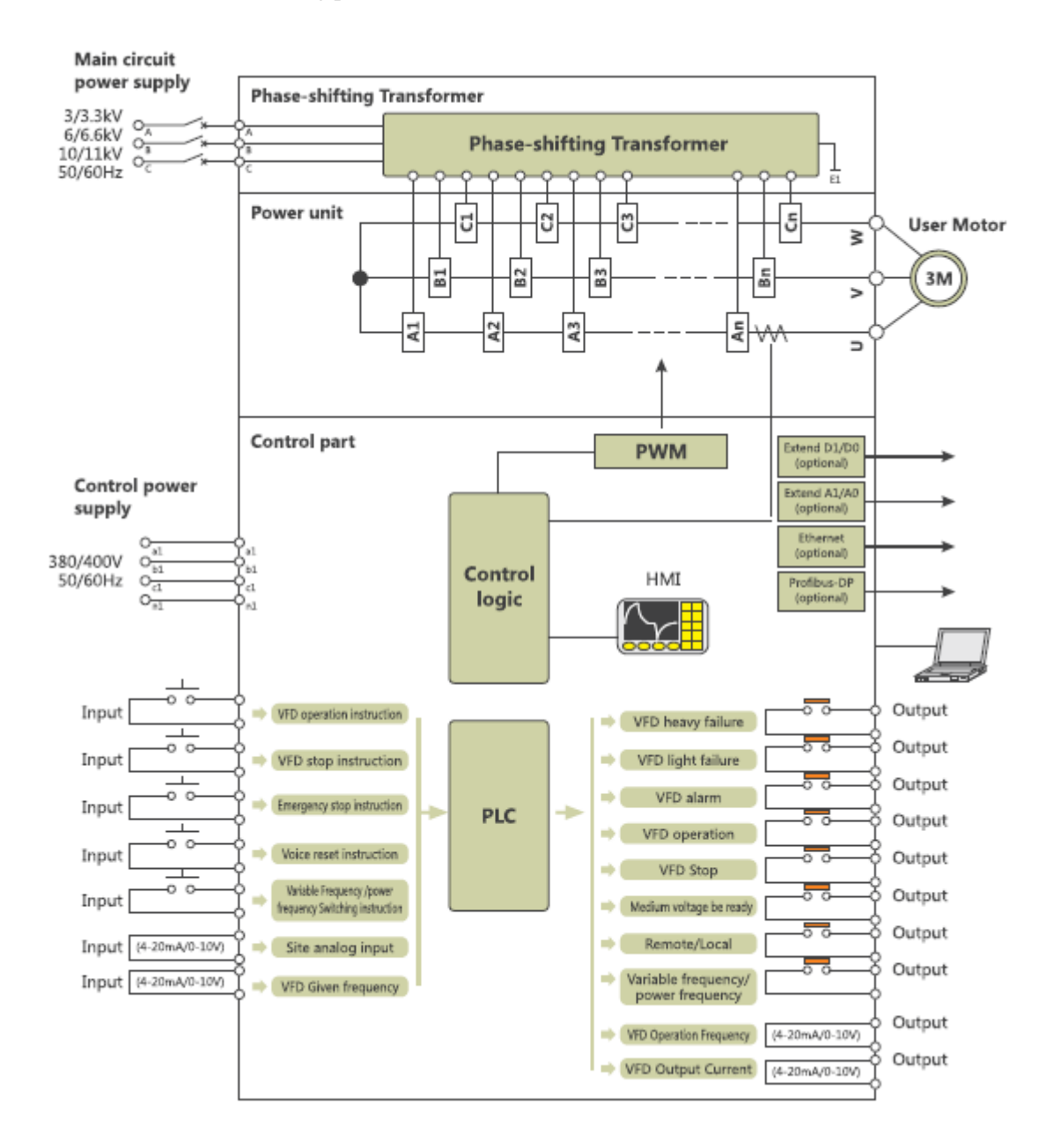

Cable option

1. Main circuit suggesting cable selection chart: Chart4:1( Suitable for general type series, not include special and big power type)

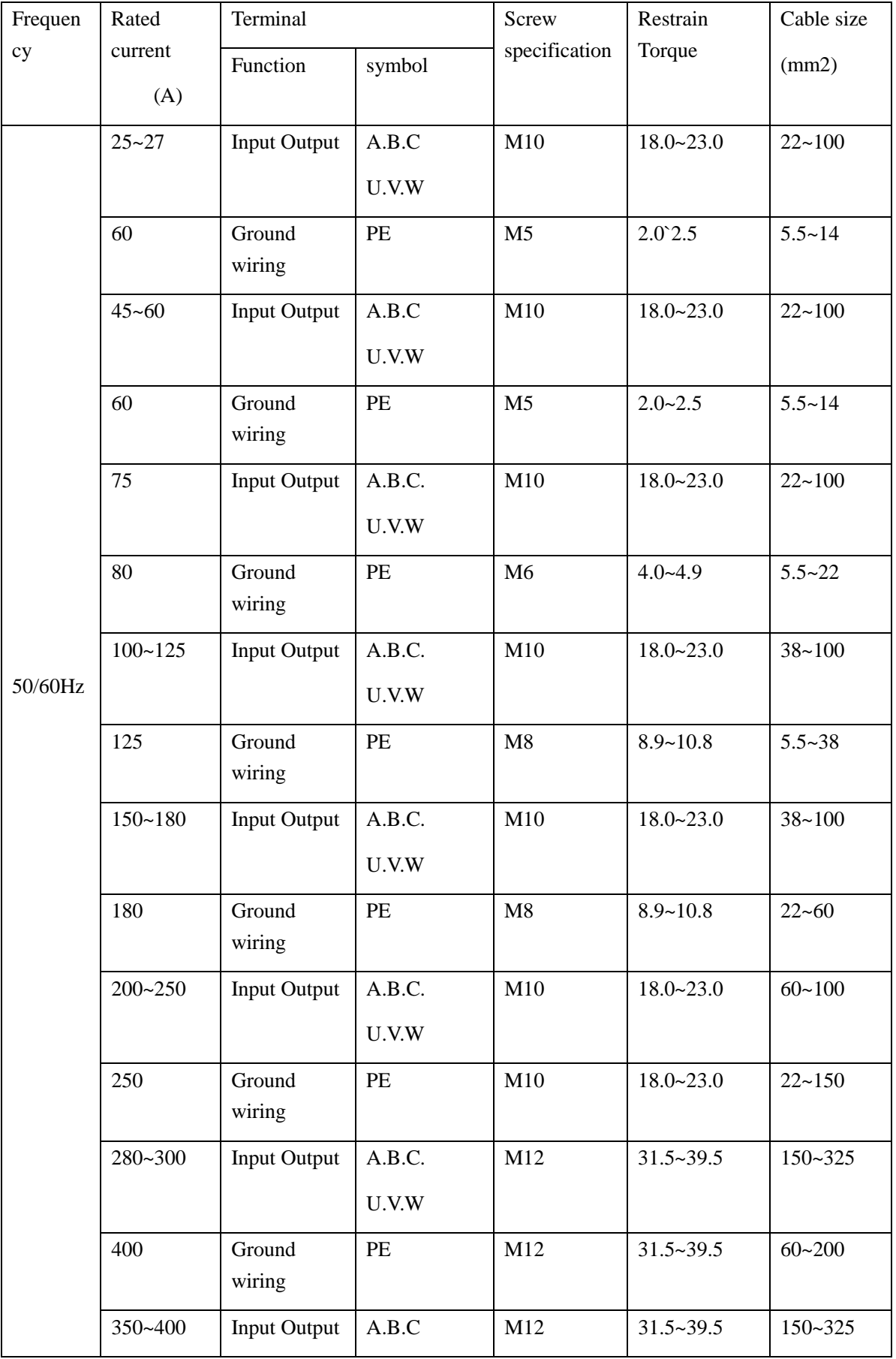

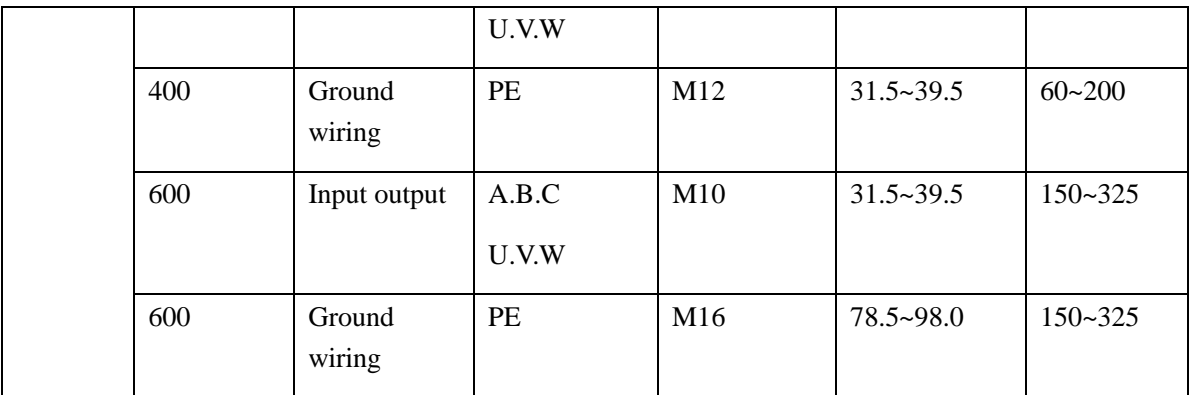

### 2. Control cable recommendation selection chart,picture4-2

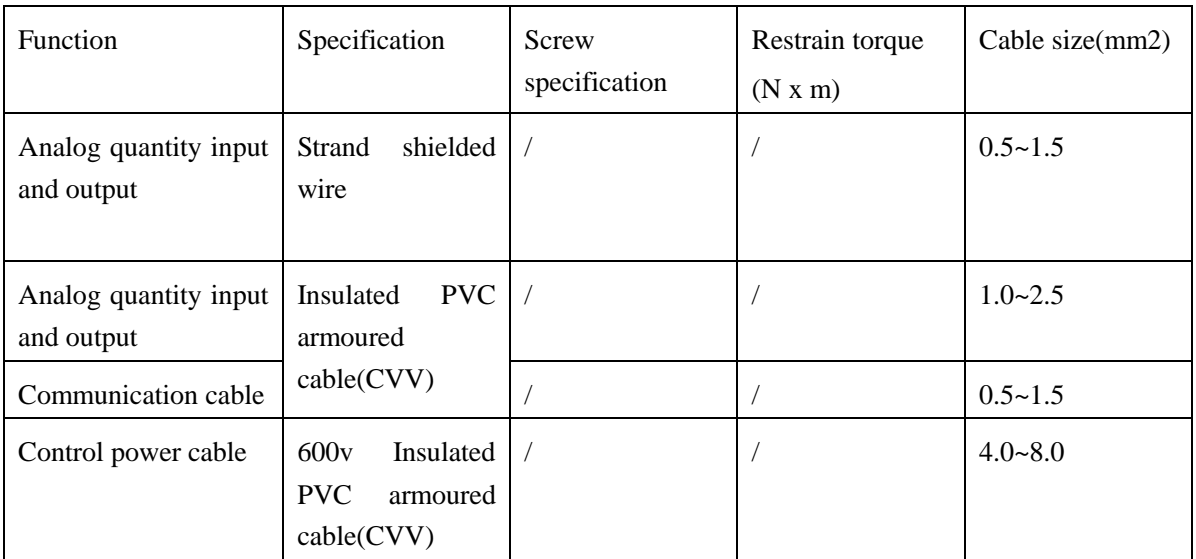

Main circuit wiring:

All user main circuit input wiring terminal is in transformer cabinet. While output terminal could be different according to different types.

1. Main circuit standard wiring picture, picture 4-12

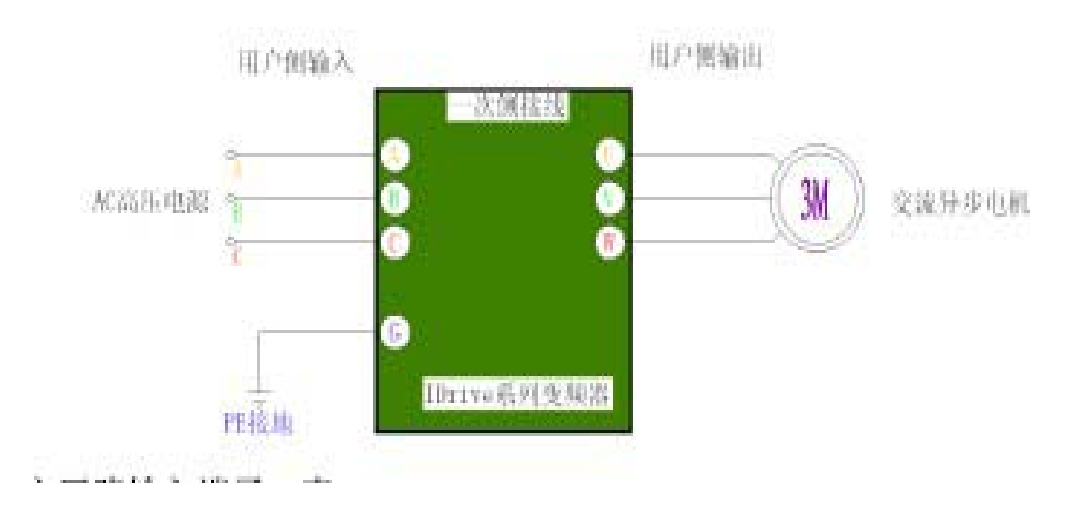

### 2. Main circuit input terminal, chart 4-3;

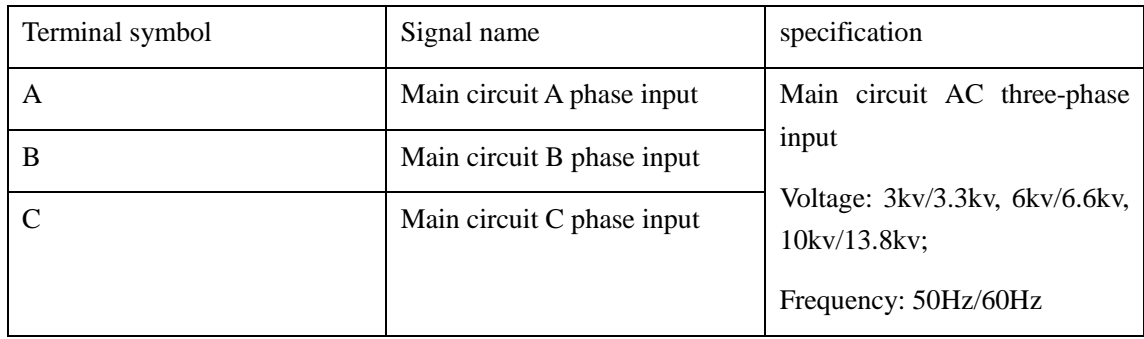

### 3. Main circuit input terminal, chart 4-4:

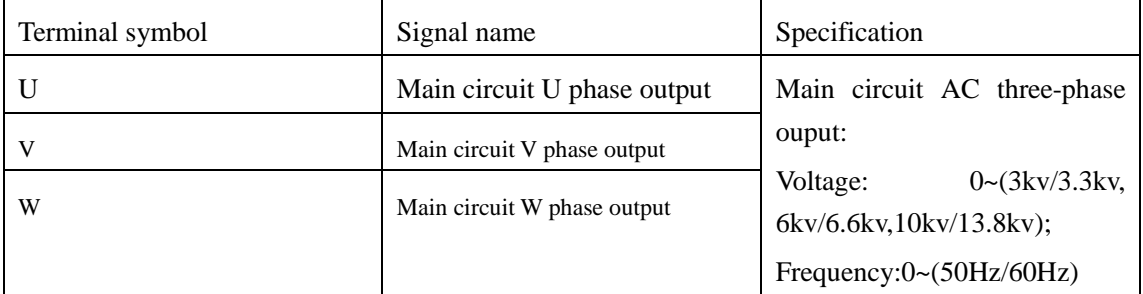

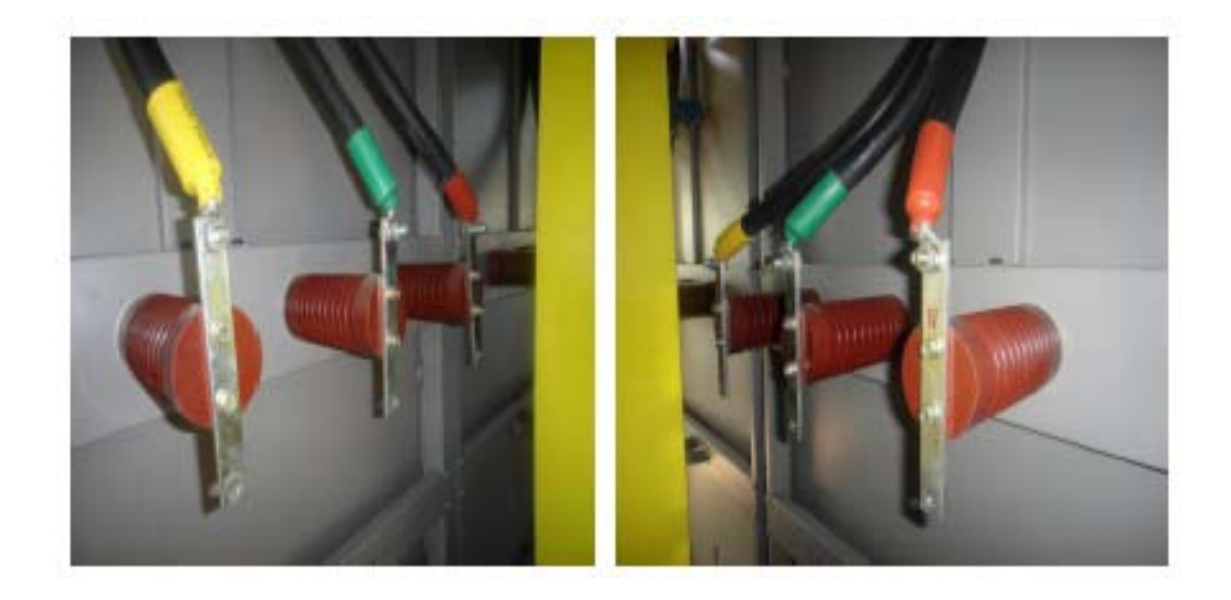

Picture 4-13 Main circuit input wiring terminal reference. Picture4-14 Main circuit output wiring terminal reference.

#### Control wiring

1. Control circuit standard wiring picture, picture 4-15

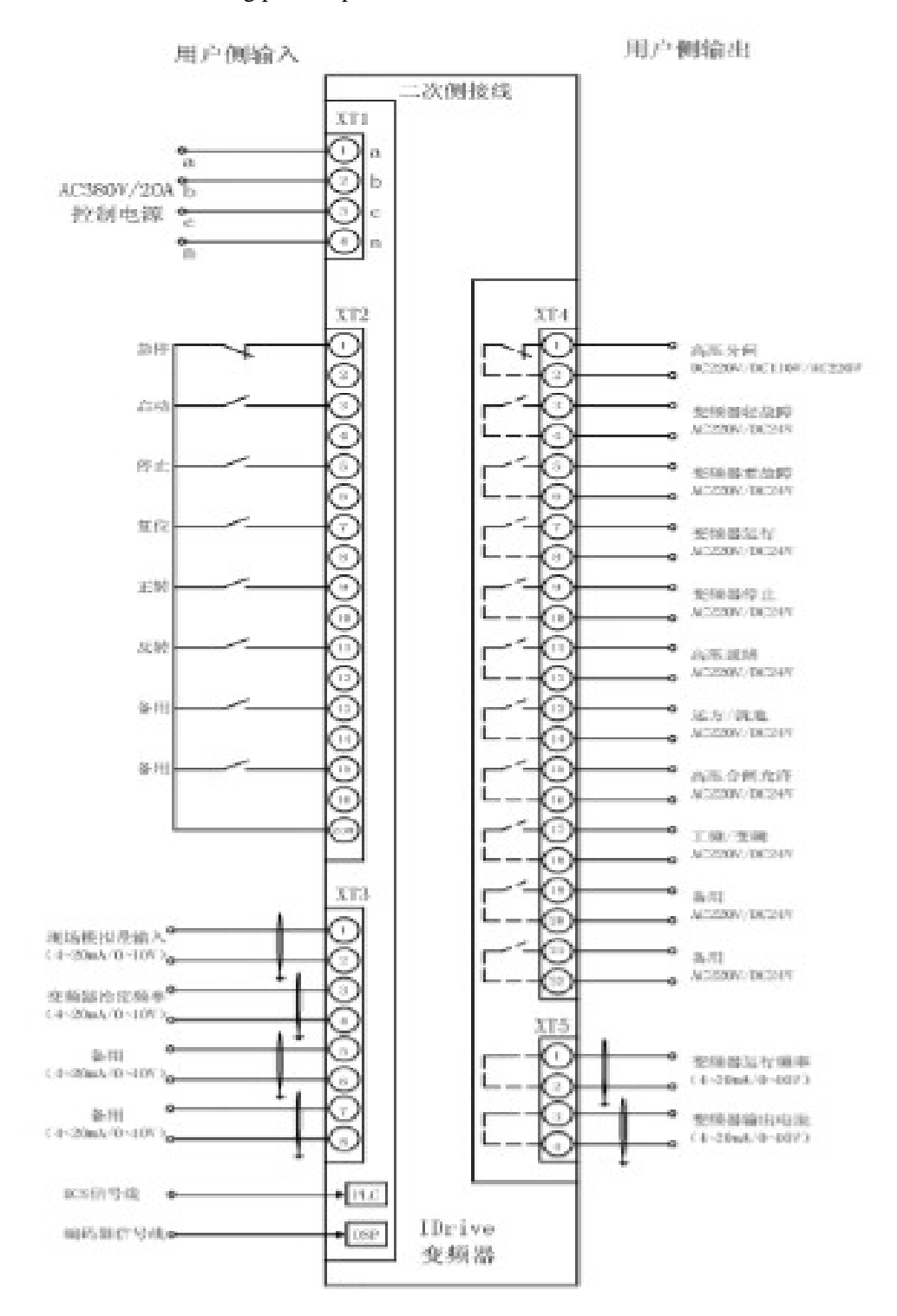

2. Control wiring terminal row is centered in control cabinet, chart 4-5;

| Terminal<br>row<br>symbol | <b>Function</b>                | specification                                            |
|---------------------------|--------------------------------|----------------------------------------------------------|
| XT1                       | Control power                  | Three phase four wire system: AC 380V/20A,<br>$50/60$ Hz |
| XT2                       | side<br>User<br>input<br>order | DC24V dry contact or AC220V dry contact signal           |
| XT3                       | Analog<br>quantity<br>input    | DC4~20mA or $0~10V$ signal                               |
| XT4                       | IDrive's<br>output<br>order    | DC24V dry contact or AC220V dry contact signal           |
| XT <sub>5</sub>           | Analog<br>quantity<br>output   | DC4~20mA or $0~10V$ signal                               |

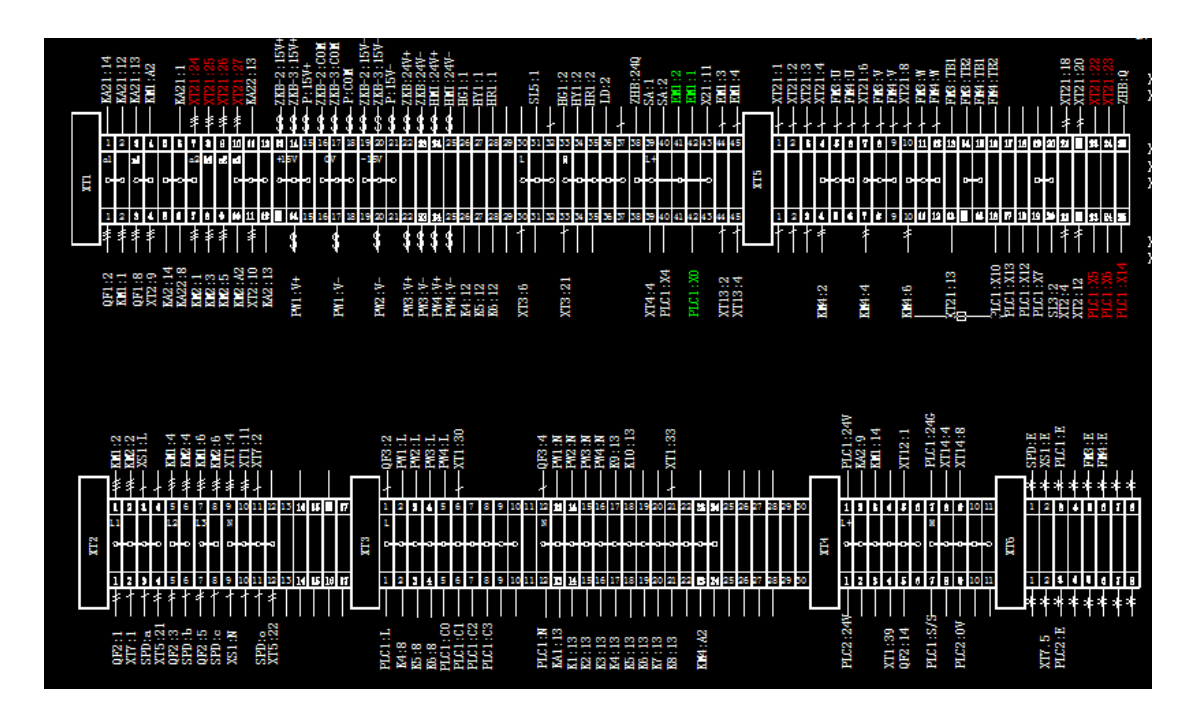

### Terminal definition:

1. Control power input terminal, chart 4-6:

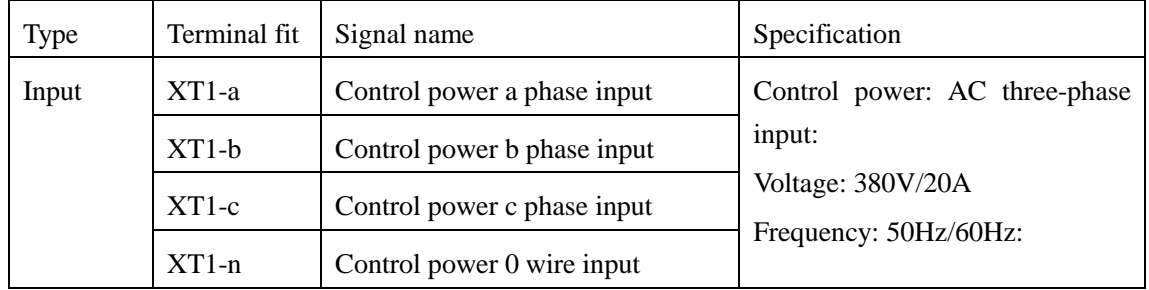

### 2. Analog quantity terminal, chart 4-7

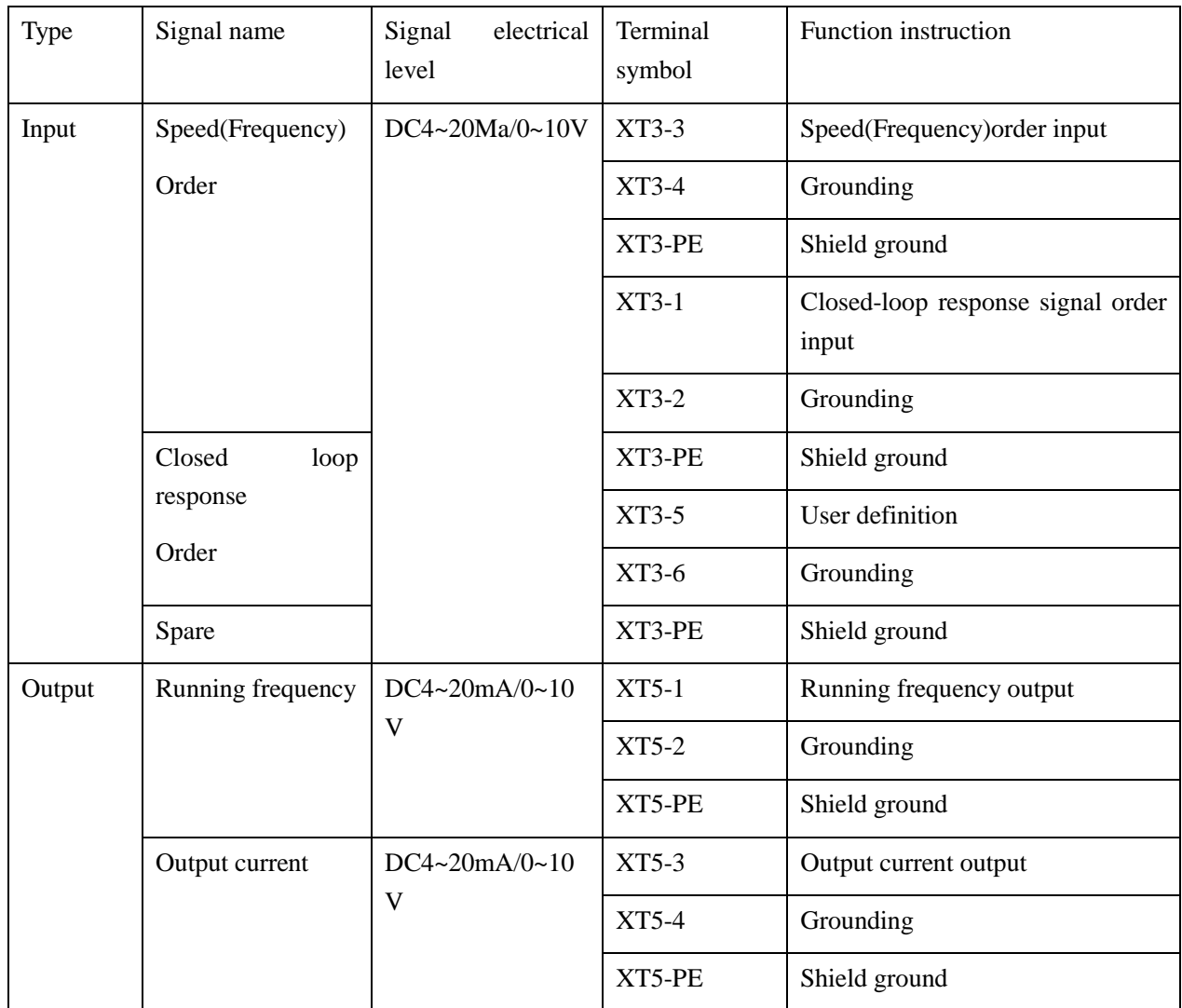

### 3. Digital quantity terminal, chart 4-8

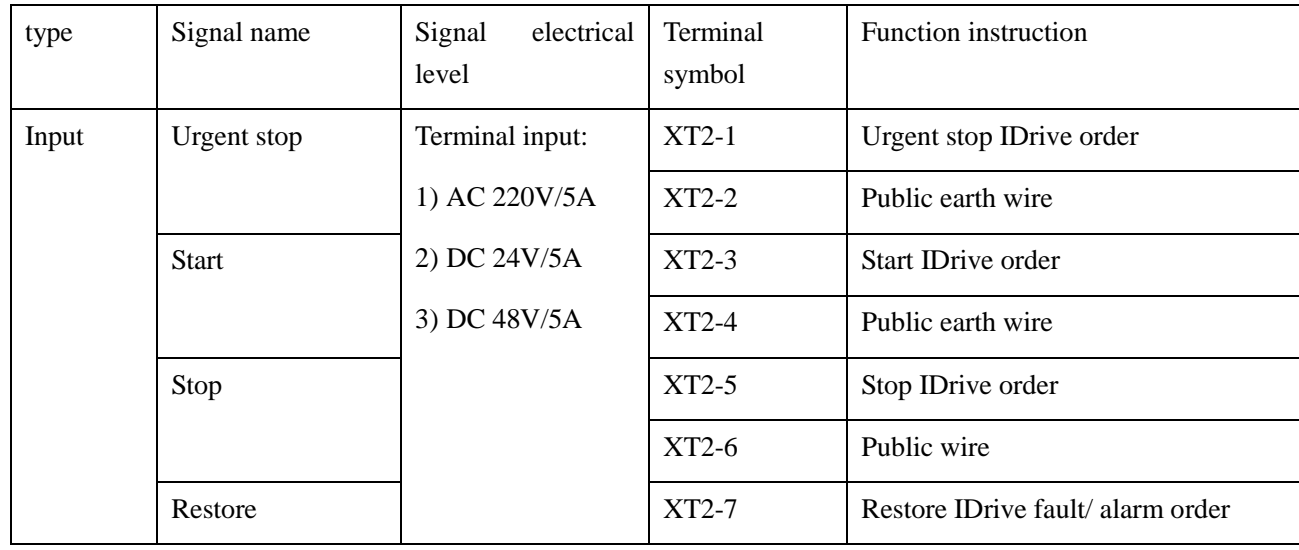

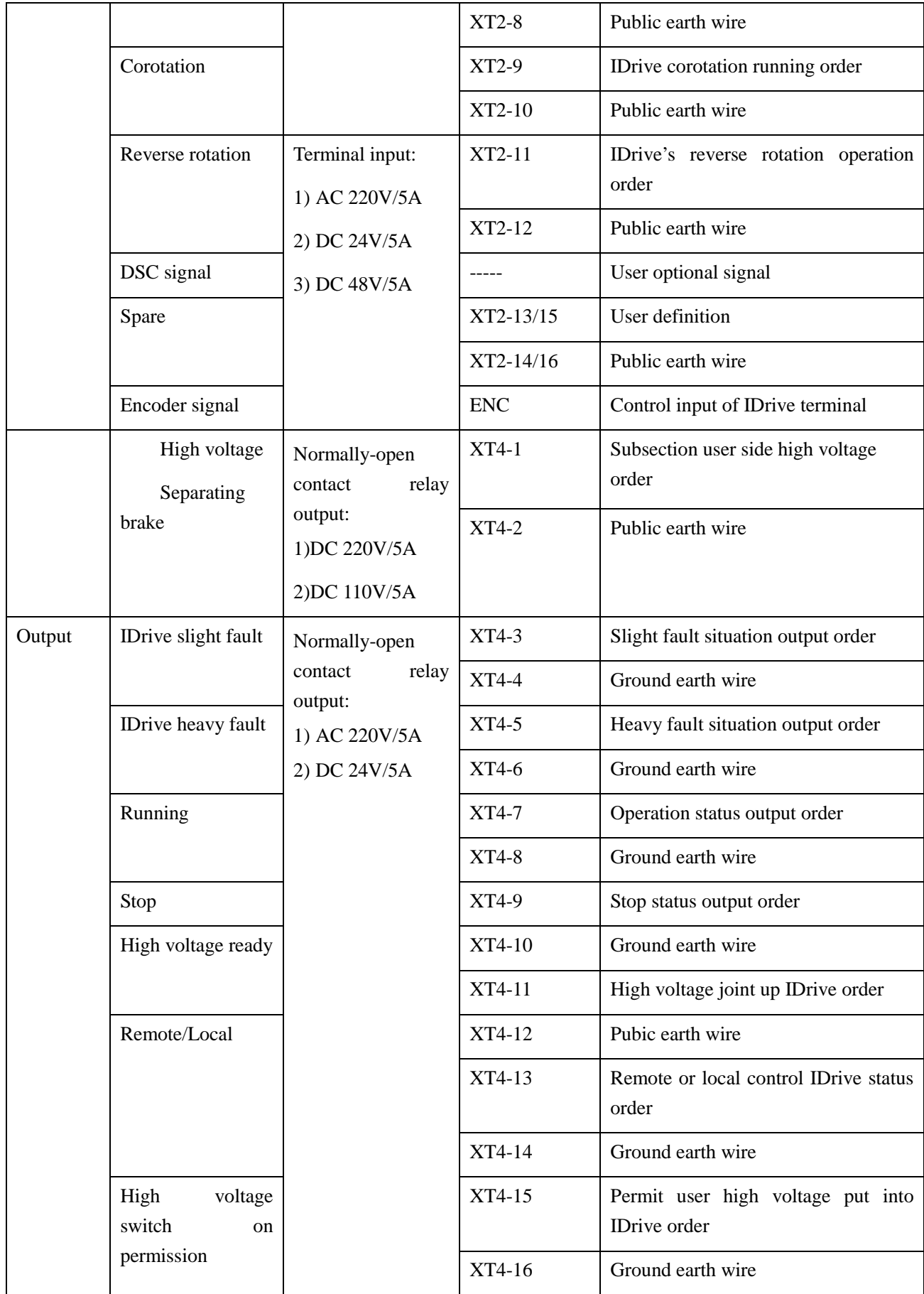

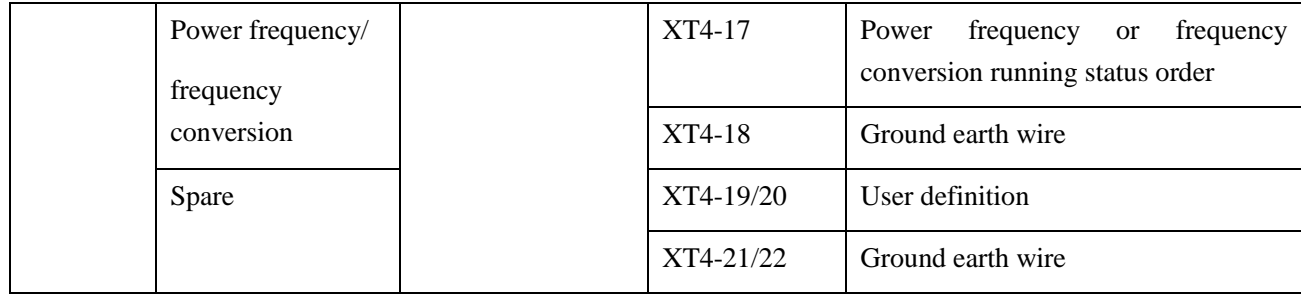

### Attention

Transformer primary winding has a group of  $\pm$  5% voltage tap to compensate power voltage. When product leaves factory the tap is 0. The transformer's original secondary winding voltage is changing according to normal exchange rate. Except un-normal situation, please don't change the tap position.

Under some circumstance, independent power unit may separating transport with unit cabinet. After installation please confirm the right connection of input cable wire with optical fiber cable.

Such as cabinet separating transportation, please confirm the right connection of unit with optical fiber between controllers.

### **4.9 electromagnetic compatibility installation instruction**

This instruction introduce the four measures shall be taken into consideration to realize electromagnetic compatibility when install perfect no-harmonic wave inverter. That is: Grounding, shielding, filtering and wiring. Through these measures will reduce IDrive's electromagnetic below rated amount. And also in this way IDrive has realized electromagnetic compatibility.

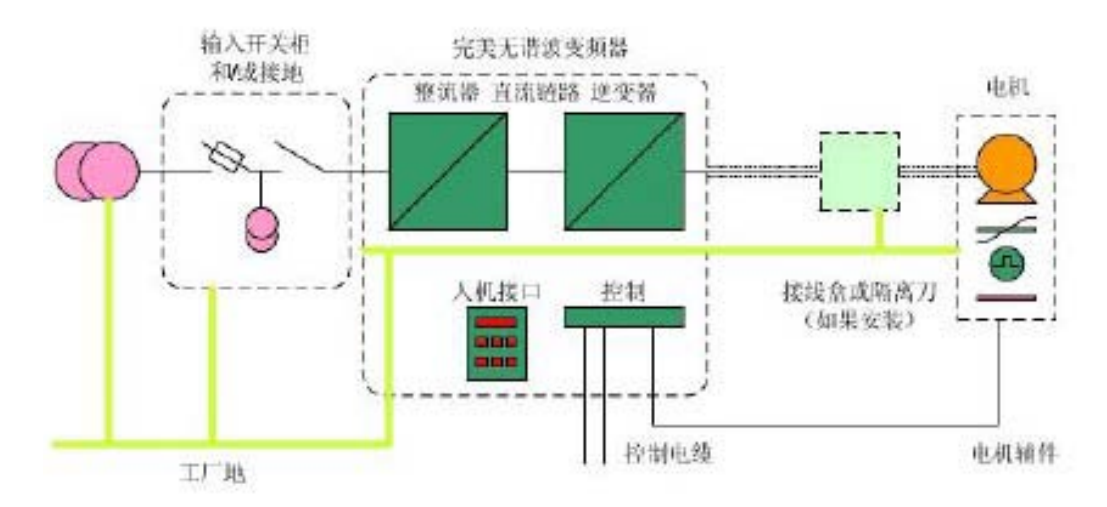

#### 4.9.1. Grounding

IDrive provide grounding point to ensure cabinet connected with protection area. Grounding point is grounded inside the IDrive's cabinet, picture as symbol  $\bigoplus$  which is located in nearby A.B.C power input cable and the connecting terminal of U.V.W. motor output cable. Each part is all connected inside by yellow, green color wire or black wire winded with yellow or green tape.

All user's connecting cable of protection area shall be short as much as possible and also shall meet all local's grounding installation requirement IDrive series we suggest protection area' single point grounding' to avoid to cause grounding circulation. All protection area connection need to check during routine maintenance.

#### 4.9.2. Shielding

The purpose of shielding is to protect harmful Radio Frequency electromagnetic radiation interrupt IDrive's system normal working. And at the same time reducing itself to interrupt other equipment running. Because inside of cabinet there are lots of power switch component and micro-controller that will generate electromagnetic radiation. Thus, It is important to handle well of shielding measure when design cabinet and connecting input & output cable.

The cabinet of IDrive has been exquisite designed and test which can effectively resist interruption of electromagnetism. All input and output cable all need shielding which can enhance the electromagnetic compatibility. The cabinet shell itself is actually effective shielding body which can further enhance electromagnetic compatibility.

1. IDrive's cabinet, cable shielding layer, motor shell these three shielding bodies must connected effectively.

2. Cable shielding layer is not allow breakage.

3. The connection between shielding body must maintain low-resistance in MHz frequency segments.

4. We suggest to use specialized connector to achieve shielding layer low-resistance connecting.

#### 4.9.3. Wiring

1. Control and signal wire, try best to use all analog and digital control wire by shielding cable. If there is no shielding cable, we can use twisted pair cable instead. If using twisted pair cable, try best to make twisted pair close to cable terminals. Try best to avoid using public earth wire between different analog signals.

2. Ensure the separation of digital signal wire and analog signal wire. Prohibit wiring high and low voltage signals, large current, small current and low voltage weak signal together. If possible, using double shielding cable to enhance further electromagnetic compatibility.

3. Control and signal cable must separate with power cable.

4. Control and signal cable slot must away from power cable slot at least 200mm.

5. If control and signal cable has to go through power cable, we must try best to keep angle close to 90. Picture 4-18 indicated.

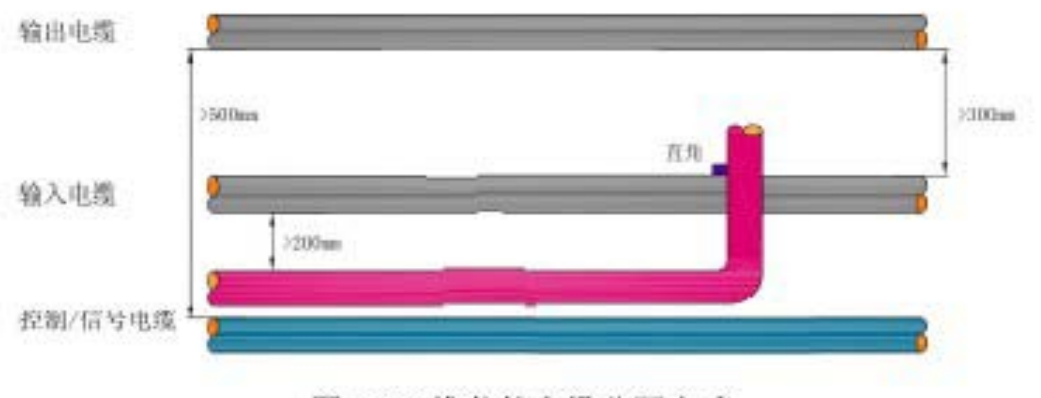

图 4-18 推荐的电缆分隔方式

Picture 4-18 recommendation cable separating method.

6.Power(grid/motor) cable, we suggest all input and output high voltage cable add shielding layer to reduce radio frequency radiation to ensure electromagnetic compatibility. Cable shielding layer need consist by non-magnetism metal group and keep the electric consistency on all cable. The function of banded shield is much better armoured cable and non-banded cable layer, like one shielding layer can also restrain electromagnetic radiation. But the effect of resist-radiation is not better than bended shielding layer.

7. When install cable we must comply with cable factory's recommendation of biggest tensile and minimum curvature diameter requirement.

8.Other cable shielding layer, power, control or signal shall not connect with motor cable shielding layer. Otherwise it will generate very high electric noise.

9. We recommend all IDrive's grid input and motor output cable shielding layer shall connect with protection area only at one side. When adopt armoured cable, it must correctly connect with terminal. Armour connect with terminal in 360 angle. Terminal connects with installation board in 360 angle. And then installation board effectively connects to protection area.

10. Serial communication cable, signal transmission standard( RS232, RS485, Ethernet etc.) and agreement standard( Profibus-DP, Modbus, TCP/IP etc.) will recommend suitable cable type. Please comply with relative standard to implement.

11. Encoder cable---Pulse encoder may direct connect with motor rotor without through electric insulation. This situation mus ensure no insulated bearing being bridged and cause to failure. The same as cable types, we must strictly follow the recommendation of encoder supplier. We must ensure consistency from encoder to IDrive's cable and should not cut off in the middle.

# **4.10. Insulation method.**

When all wiring work finished, we should also measure the insulated resistance of relative circuit which shall comply with the requirements of chart 4-5.

| <b>Circuit nominal voltage</b>                    | <b>Megger</b> leve | <b>Insulated resistance</b> |
|---------------------------------------------------|--------------------|-----------------------------|
| $\vert$ Low-voltage( $<$ 50VAC $<$ 120VAC)        | 250VDC             | $>0.25M\Omega$              |
| Medium<br>voltage(<<br>$50$ VAC $>$<br>$120$ VAC) | 500VDC             | $> 0.5 M\Omega$             |
| High voltage $($ >500VAC)                         | 1000VDC            | $>1.0$ M $\Omega$           |

Chart 4-5 insulation requirement chart

## **Chapter 5, Human-machine interface**

### **5.1. Main picture**

IDrive series possess a very simple and easy-operation human-machine interface which installed at the control cabinet board of IDrive. Picture 5-1 is indicated as default state of main picture.

| <b>ISTECH</b>                        |                                                                                    | 2015-07-06<br>13:49:22          |
|--------------------------------------|------------------------------------------------------------------------------------|---------------------------------|
| ForbidToSwitch<br>Sys.unready        | <b>U</b> OutputCur.<br><b>AB</b> InputVolt.<br>0V<br>0A                            | 0.00V<br>Outp.volt.             |
| Sys.Stop                             | <b>BC</b> InputVolt.<br>V OutputCur.<br>0V<br>0A                                   | <b>Running Freq.</b><br>0.00Hz  |
| <b>Forward State</b><br>No VF state  | V OutputCur.<br><b>CA Inputvolt.</b><br>0V<br>0A                                   | ORPM<br>MotorSpeed              |
| No Power F                           | The runningtime:<br>$\Omega$<br>Day $0$ Hour $0$<br><b>Minute All Runningtime:</b> | Day 0 Hour 0 Minute<br>$\Omega$ |
| <b>Local CTR</b>                     | Freq.setting:<br>Run<br>$\vert \mathbf{A} \vert$                                   | Reset                           |
| <b>VFD Alarm</b><br><b>VFD Fault</b> | 0.00Hz<br>$\overline{\mathbf{v}}$<br>Stop                                          | Menu                            |

Picture 5-1 IDrive series main picture

Date indication:

Indicate output frequency( Hz ) of IDrive and output current( A)

Operation area:

IDrive's frequency set up and start, stop, restore and urgent stop operation.

#### Frequency set up:

1. Input box set up method, Frequency interval increase and decrease. Under the input box method, user can direct input frequency range from 0.00Hz to 50.00Hz which can locally adjust IDrive's running frequency. Under the method of frequency interval, user can press enhance key, such as frequency interval set up as 5Hz, input frequency will increase 5Hz based on original frequency. User can press decrease key, such frequency interval set us as 5Hz, input frequency will decrease 5Hz based on original frequency.

2. IDrive's start, stop, restore and urgent stop all operated by press keys. Of which start and stop

operation interlock. Restore and urgent stop interlock. After IDrive start, we can proceed stop and urgent stop operation. After IDrive stop, we can proceed start and restore operation.

Alarm indication

1. Yellow or red flashing indication light which will be hidden when IDrive is under normal function.

- 2. When alarm happens, yellow indication light will turn on.
- 3. When fault happens, red indication light will flash.
- 4. When press down indication light, it can change to fault record picture.

Picture 5-2IDrive series status picture

Data indication:

- 1. IDrive AB phase, BC phase, CA phase input voltage and output voltage.
- 2. IDrive A phase, B phase, C phase input current and output current.
- 3. Transformer A phase, B phase, C phase temperature.

Data and status indication:

1. IDrive input power, output power and unit cabinet temperature.

2. IDrive status

## **5.2. IDrive status instruction**

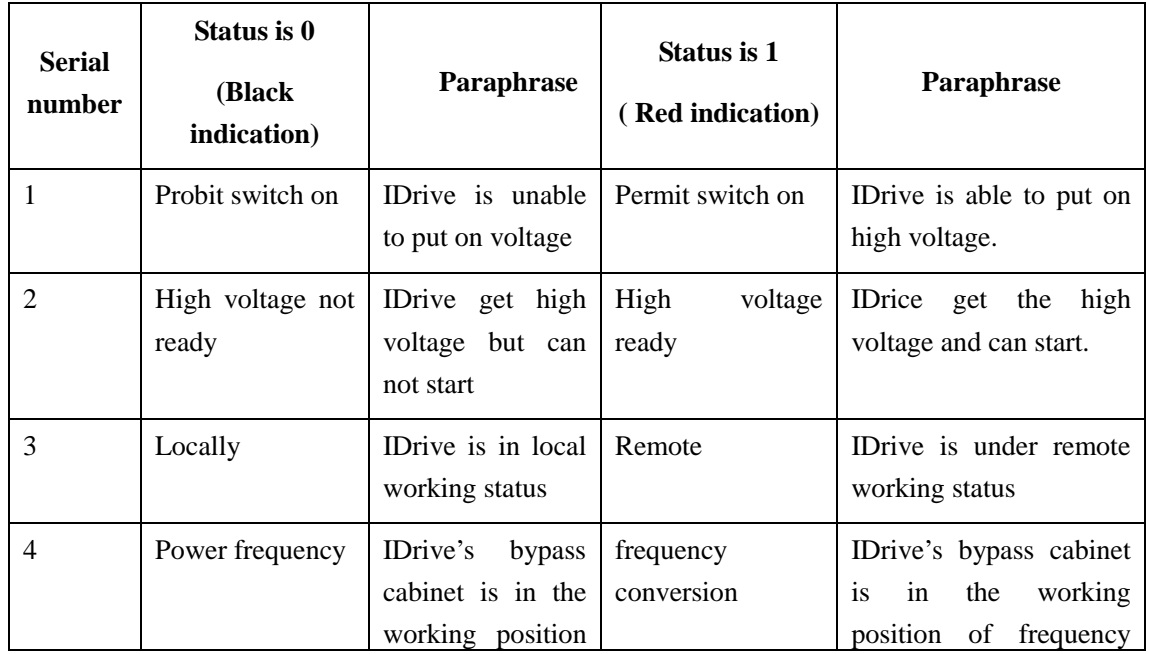

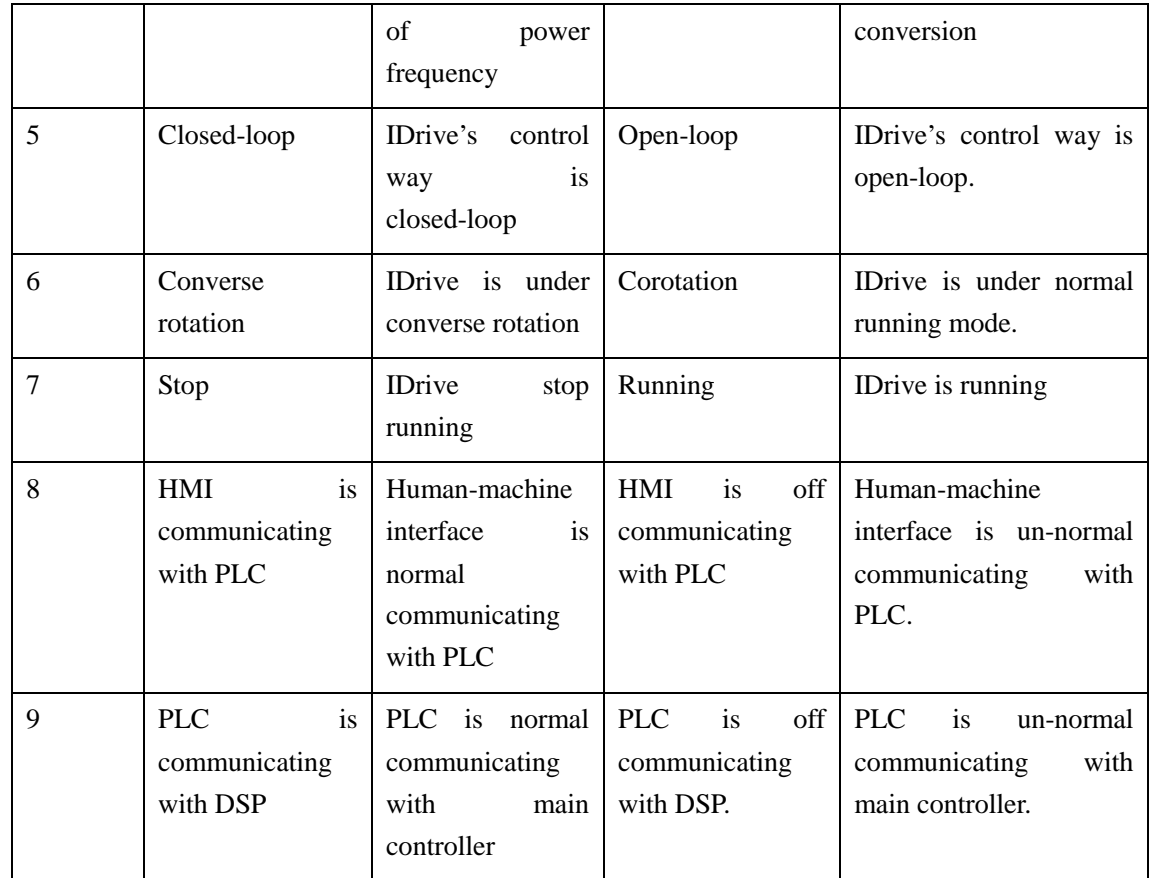

Running time indication:

1. IDrive single running time and accumulated running time.

Picture change-over button

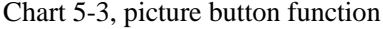

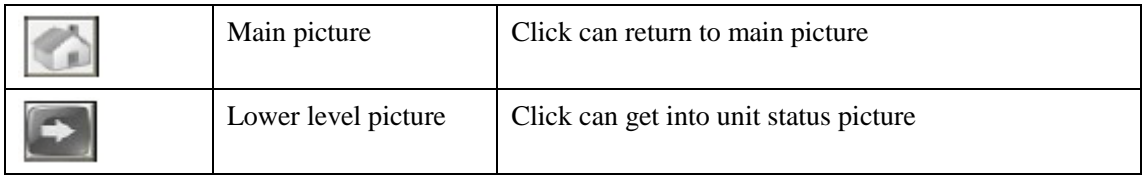

# **5.3. Unit monitor picture**

Picture 5-3 indicated as 'default status' unit monitor picture.

| <b>ISTECH</b>                                                                                                    | 冈<br>2015-07-06<br>13:59:46                                                                                                    |
|----------------------------------------------------------------------------------------------------|----------------------------------------------------------------------------------------------------|
| $\overline{A3}$<br>$\overline{15}$<br>A 1<br>А2<br>Α4<br>А6<br>0 <sup>T</sup><br>0V<br>OV<br>0V<br>OV<br>OV<br>$0.0^\circ C$<br>$0.0^\circ C$<br>$0.0^\circ C$<br>$0.0^{\circ}$ C<br>$0.0^\circ C$<br>$0.0^\circ C$<br><b>OK</b><br><b>OK</b><br><b>OK</b><br><b>OK</b><br><b>OK</b><br><b>OK</b><br><b>Stop</b><br>Stop<br>Stop<br>Stop<br>Stop<br>Stop<br>B1<br><b>B2</b><br>B <sub>3</sub><br><b>B4</b><br><b>B5</b><br><b>B6</b><br>0V<br>OV<br>0V<br>0V<br>0V<br>O <sub>T</sub><br>$0.0^\circ C$<br>$0.0^\circ C$<br>$0.0^{\circ}$ C<br>$0.0^{\circ}$ C<br>$0.0^{\circ}$ C<br>$0.0^{\circ}$ C<br>OK<br>OK<br>OK<br>OK<br>OK<br>OK<br><b>Stop</b><br><b>Stop</b><br><b>Stop</b><br><b>Stop</b><br>Stop.<br>Stop. | А7<br>A8<br>0V<br>0V<br>$0.0^{\circ}$ C<br>$0.0^\circ C$<br><b>OK</b><br><b>OK</b><br>Stop<br>Stop<br>B7<br><b>B8</b><br>O <sub>T</sub><br>O <sub>T</sub><br>$0.0^{\circ}$ C<br>$0.0^{\circ}$ C<br>OK<br>OK<br>Stop<br>Stop. |
| C5<br>C <sub>1</sub><br>C2<br>C3<br>$\overline{c}4$<br>C <sub>6</sub><br>O <sub>T</sub><br>0 <sup>T</sup><br>0 <sup>T</sup><br>0V<br>0 <sup>T</sup><br>0V<br>$0.0^\circ C$<br>$0.0$ $C$<br>$0.0^{\circ}$ C<br>$0.0^{\circ}$ C<br>$0.0^{\circ}$ C<br>$0.0^{\circ}$ C<br><b>OK</b><br><b>OK</b><br>OK<br><b>OK</b><br><b>OK</b><br>OK<br><b>Stop</b><br><b>Stop</b><br>Stop<br><b>Stop</b><br>Stop<br><b>Stop</b>                                                                                                    | C.7<br>C8<br>0 <sup>T</sup><br>O <sub>T</sub><br>$0.0^{\circ}$ C<br>$0.0^{\circ}$ C<br>OK<br>OK<br>Stop<br>Stop                                                                                                    |

Picture 5-3 IDrive series unit monitor picture

Unit indication area:

1. It can reflect power unit three phase U,V,W total 24 status. According to the indication of different system series, when there is no unit, default all is 0.

2. Respectively indicate every unit's temperature, DC generatrix voltage, normal/fault status, stop/running status.

If one of unit happens fault, normal status will change to fault status and this unit will indicate fault information.

Picture change-over button

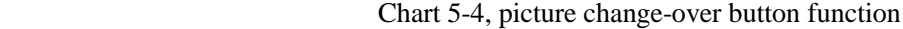

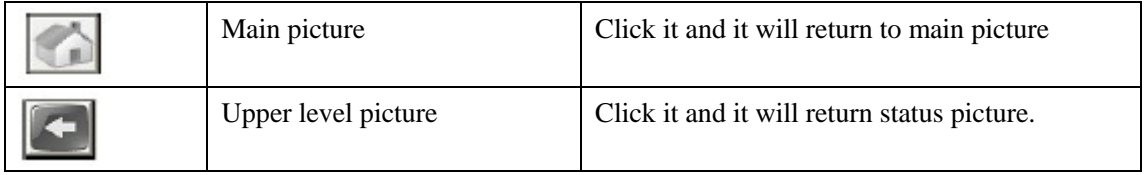

## **5.4 Parameter set up picture**

Picture 5-4 indicated as ' default status' of parameter set up picture.

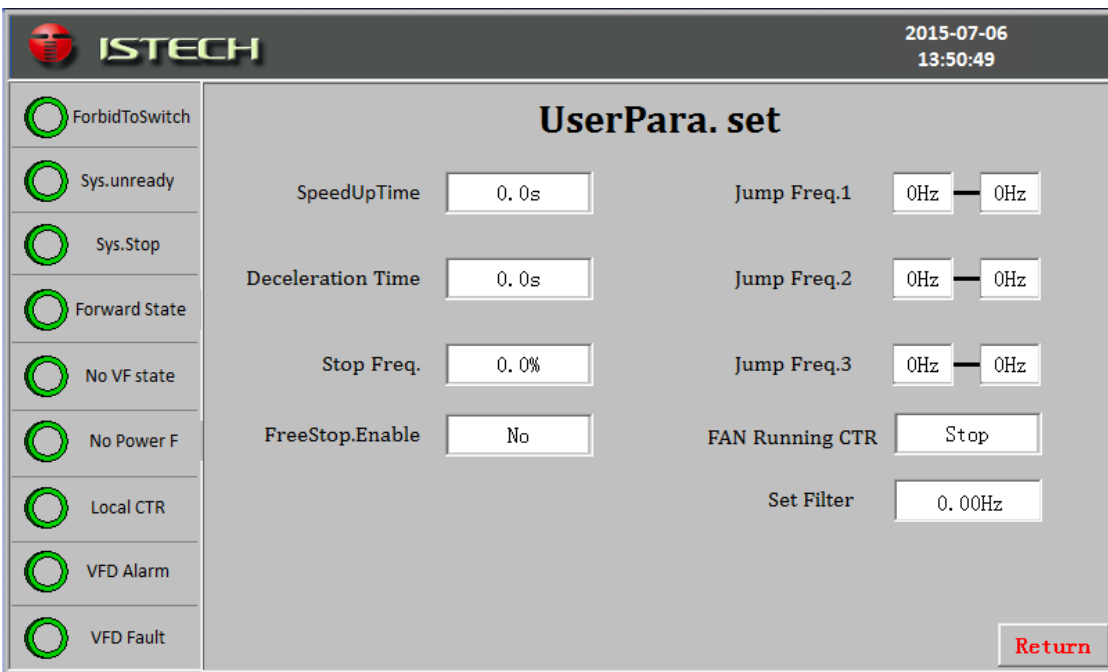

Picture 5-4 IDrive series unit monitor picture

System parameter set up:

Click button you can speed up time, slow down time, stop frequency, frequency hopping point 1, frequency hopping point 2, frequency hopping 3 and adjust frequency interval. If click speed up time button, it will pop out input dialog box like picture 5-5.

Picture 5-5 IDrive series' parameter set up picture.

User can input number in dialog box. Press confirm button to set up parameter. Press cancel button can close the window and parameter will not effect.

1. When press down manual button, PID adjustment set up transfer to manual mode. Picture as indicated by 5-6.

2. Under manual mode, user need to set up goal-number. Kp number, Ki number, Kd number. Observe feedback number and to get to know IDrive's adjustment status.

Picture change-over button

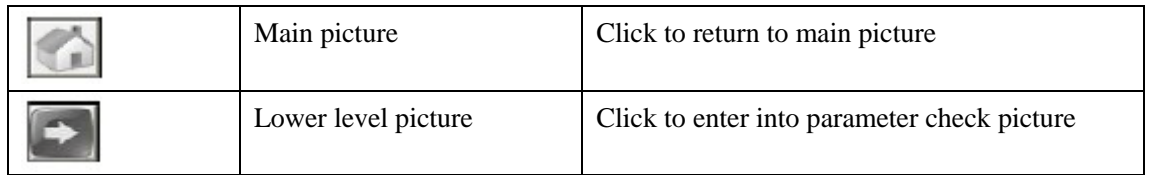

Chart 5-5, picture change-over button function

# **5.5. Parameter check picture**

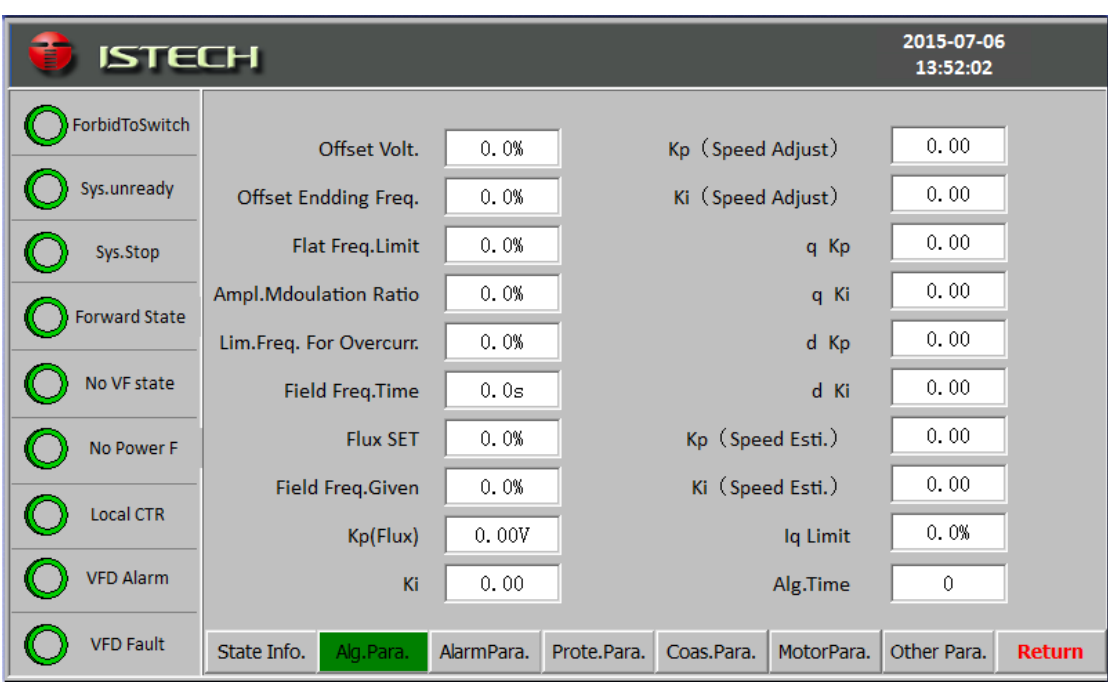

Picture 5-7 indicated as ' default status' parameter check picture.

Picture 5-7 IDrive series parameter check picture.

Parameter check area:

1. Indicate IDrive 37 running parameters, user can only check but can not edit.

2. Parameter check area can divided into 3 sub-main pictures. Click parameter set up sub-main picture you can check all 37 running parameters.

Picture change-over button:

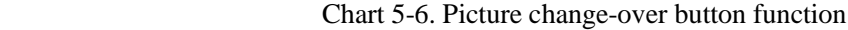

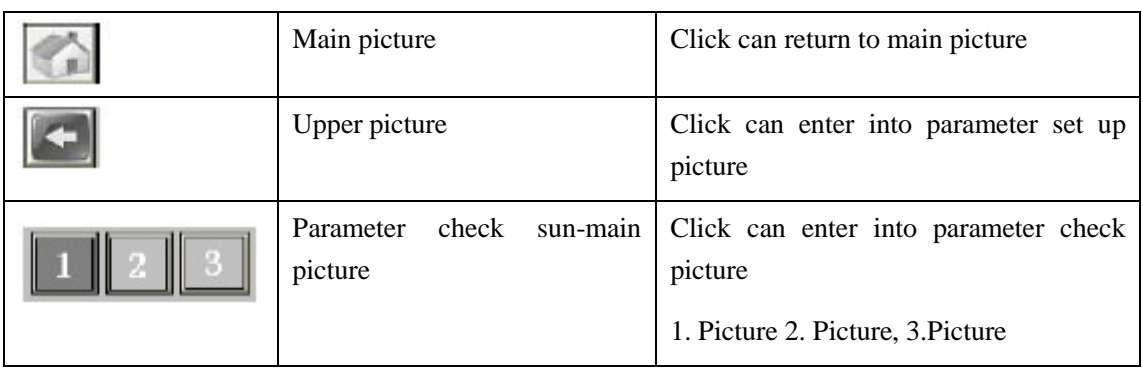

## **5.6. Fault record picture**

Picture 5-8 indicated as ' default status' fault record picture

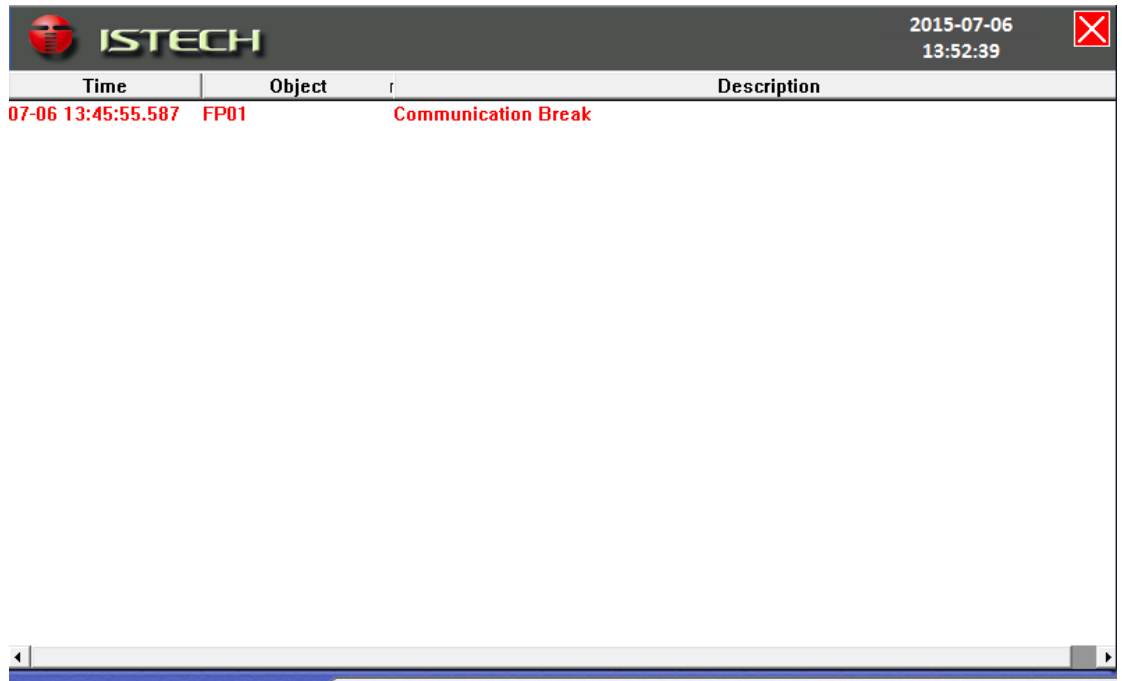

Picture 5-8 IDrive series fault record picture

Fault record indication:

1. Indicated happened alarm, fault and disappeared alarm and fault.

2. Indicate alarm and fault happen time and close time. If alarm and fault is not removed, it will not indicate close time. If alarm and fault is removed, it will indicate close time which indicates alarm and fault is removed in recorded time.

Alarm and fault is arranged in time order. At the same time each alarm and fault has corresponding detailed information which is easy for user to analyze fault reason.

Fault record inquiry.

Click button, it will pop out time range set up dialog box. Picture as 5-9 indicated;

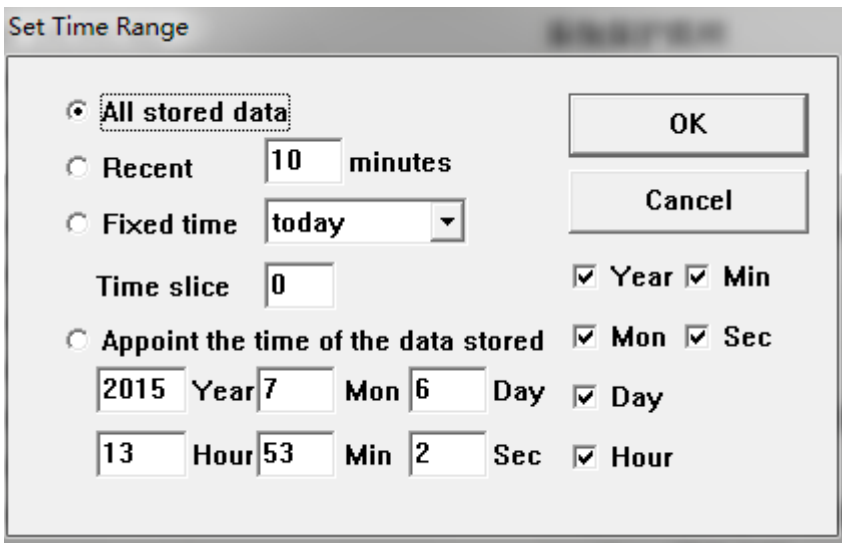

Picture 5-9 IDrive series fault record inquiry picture

1.Select all disc-saving data, all alarm and fault since fault record area indication touch screen is running.

2. Select near time, set up the time length such as 10 minutes. Fault area indicate the time length after the present moment. Such as alarm and fault happen within 10 minutes.

3.Select fixed time can click drop-down box, you can choose alarm and record happened at present day, present week, present month, previous day, previous week, previous month. You will also need to set up time division point. Such as set up 0 means everyday 0 as time division point.

4. Select appointed moment disc-saving date which shall set up the amount of second, minute, hour, day, month, year to check time setted up alarm and fault.

Picture change-over button:

Chart 5-7, picture change-over button function

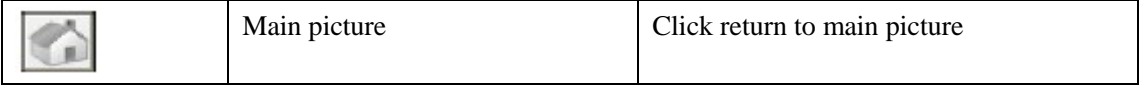

## **5.7. Operation button**

Urgent stop:

IDrive control cabinet," Red mushroom-like urgent stop button' . When IDrive is happening serious damage, you can press this button immediately. IDrive's controllable high voltage switch will turn off. It can avoid equipment damage and personal injury in the shortest time. When the fault of IDrive is removed, you can spin urgent stop button to restore. This button is effect at any circumstance.

Local/remote operation switch:

IDrive control cabinet, "Local / remote change-over switch", when change-over turn to left,( Local position ), IDrive is only for human-machine interface.Remote box or the start of DCS, stop, restore, frequency adjustment are all non-effetc.

When switch turn to right side( remote position), IDrive operation is only for remote box or DCS. At the moment human-man machine operation is non-effetc.

Remote control box( Optional )

IDrive can equip with remote control box, it has start, stop, restore, urgent stop, corotation, reverse rotation, frequency adjustment and multi-segment selection function which can indicate IDrive's running frequency, speed, motor rotation speed, motor current information etc.Remote control box can control signal through the connecting of hard connecting wire with IDrive's secondary input terminal.

### **Chapter 6 Start and debug**

### **6.1. Introduction**

This chapter talks about the necessary required procedure for the success start of IDrive series. From eye check before power on to complete test with high voltage motor., These check or test will proceed in order during the different stages of start process. This chapter will introduce it in a separate way. Every paragraph introduction all contains a series of independent procedure which is for engineering staff or user to put into practice. Some chapter contain several charts to record parameter set up, test data or every error and deviation of relative expectation.

#### Attention

When high voltage part is filled with electricity, please never switch off system power of heat dissipation. Otherwise, cooling system will stop working. Thus may cause system heavy over-heat and unit damage.

#### Dangerous

Before debug, please make sure to switch off IDrive's input power and abide by relative operation regulations such as right interlock and alarm board etc.

#### Dangerous

Even though we turn off the high voltage breaker and control power switch, IDrive cabinet still may remain possible existence dangerous high voltage( For example, unit inside capacitor will store power);

Please follow strictly ' Safety event' to proceed.

## **6.2. Debug process and instrument & equipment**

### 6.2.1 Debug process

Please follow below process to start and debug

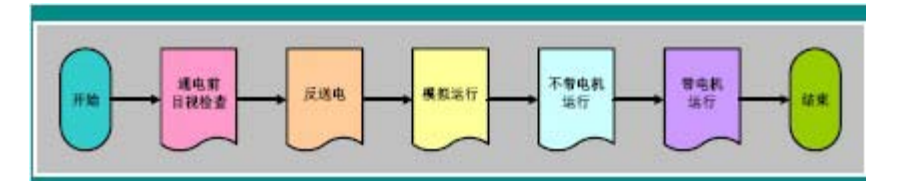

Start----->eye check before power on------->converse power on---->simulation running----->Running without motor------>Running with motor------>done.

#### 6.2.2. Required instrument & equipment

Start debug with below instrument & equipment

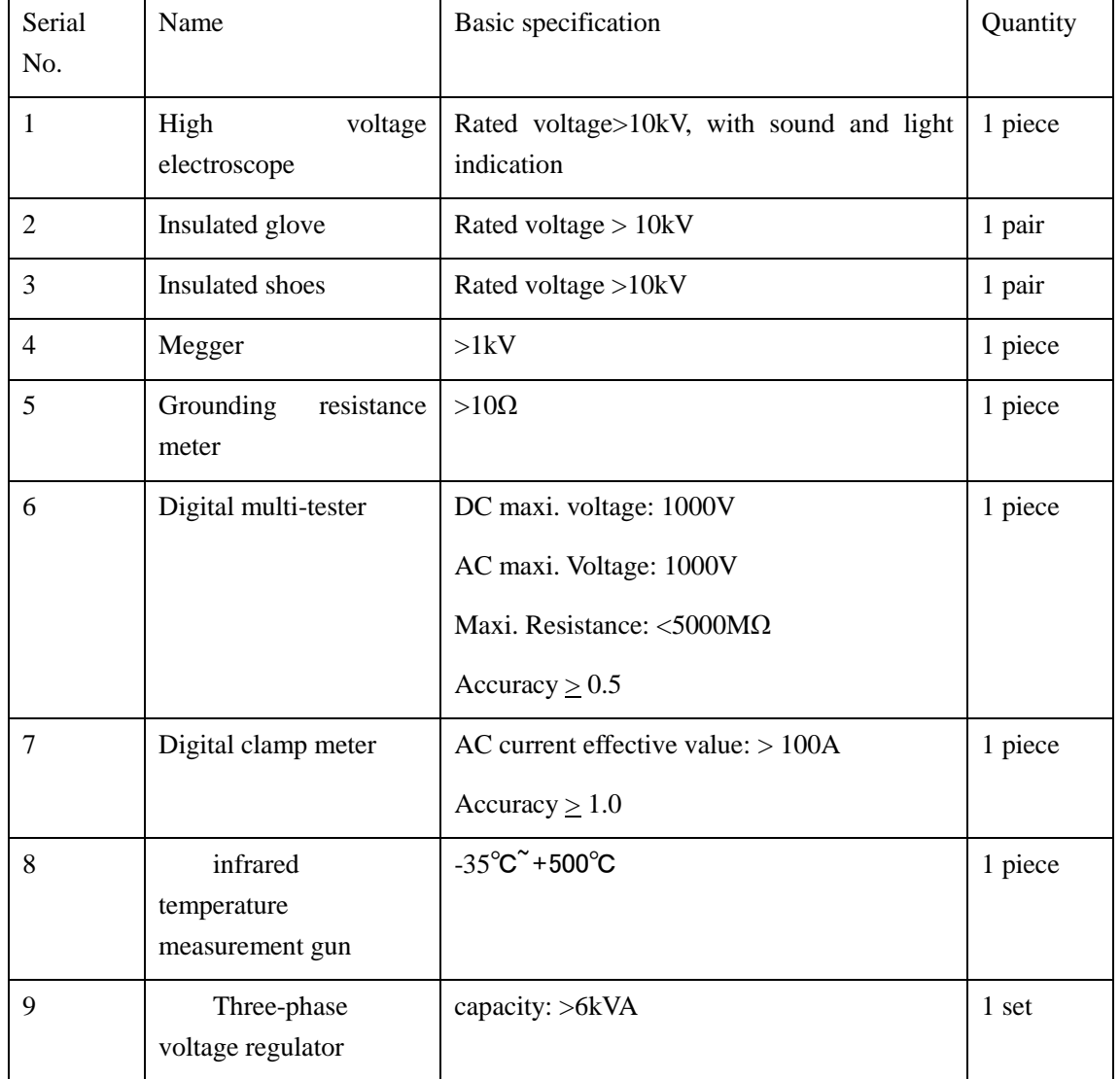

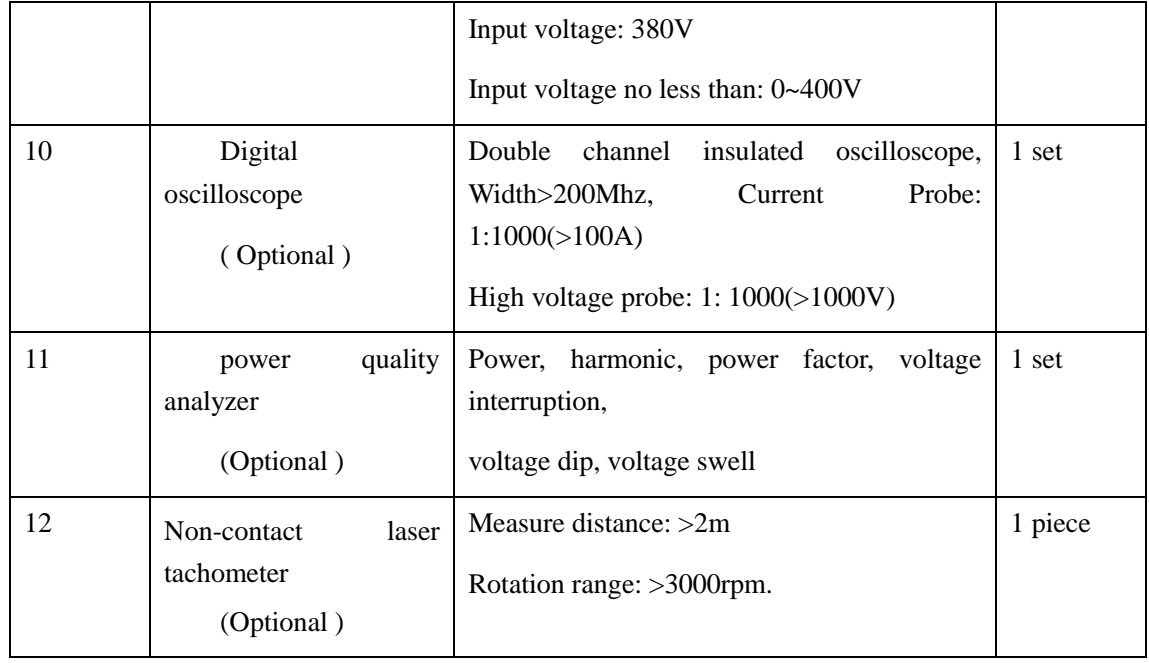

# **6.3 Eye check before power on**

IDrive must proceed eye check before power on. According to chart 6-2 verify system whether fit for design.

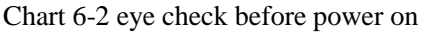

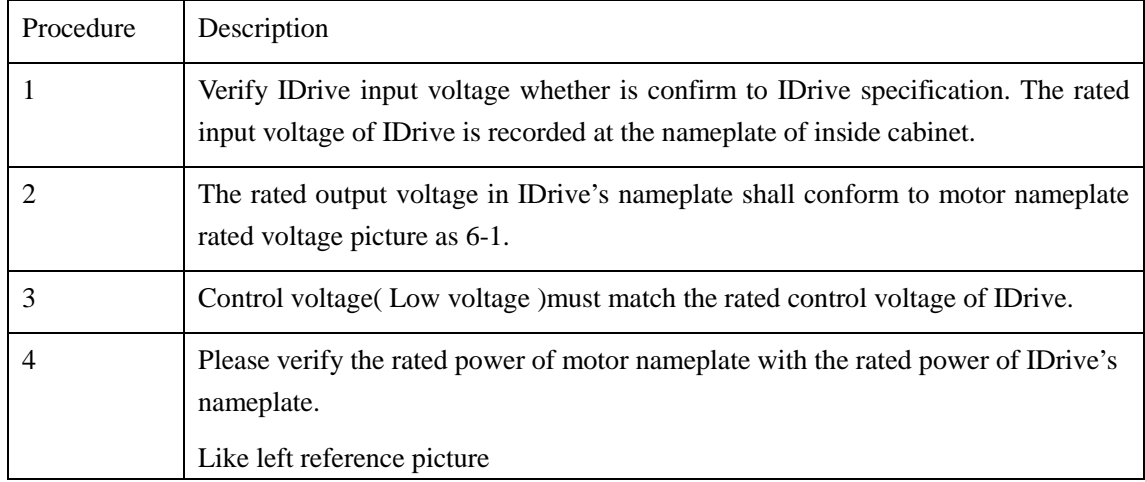

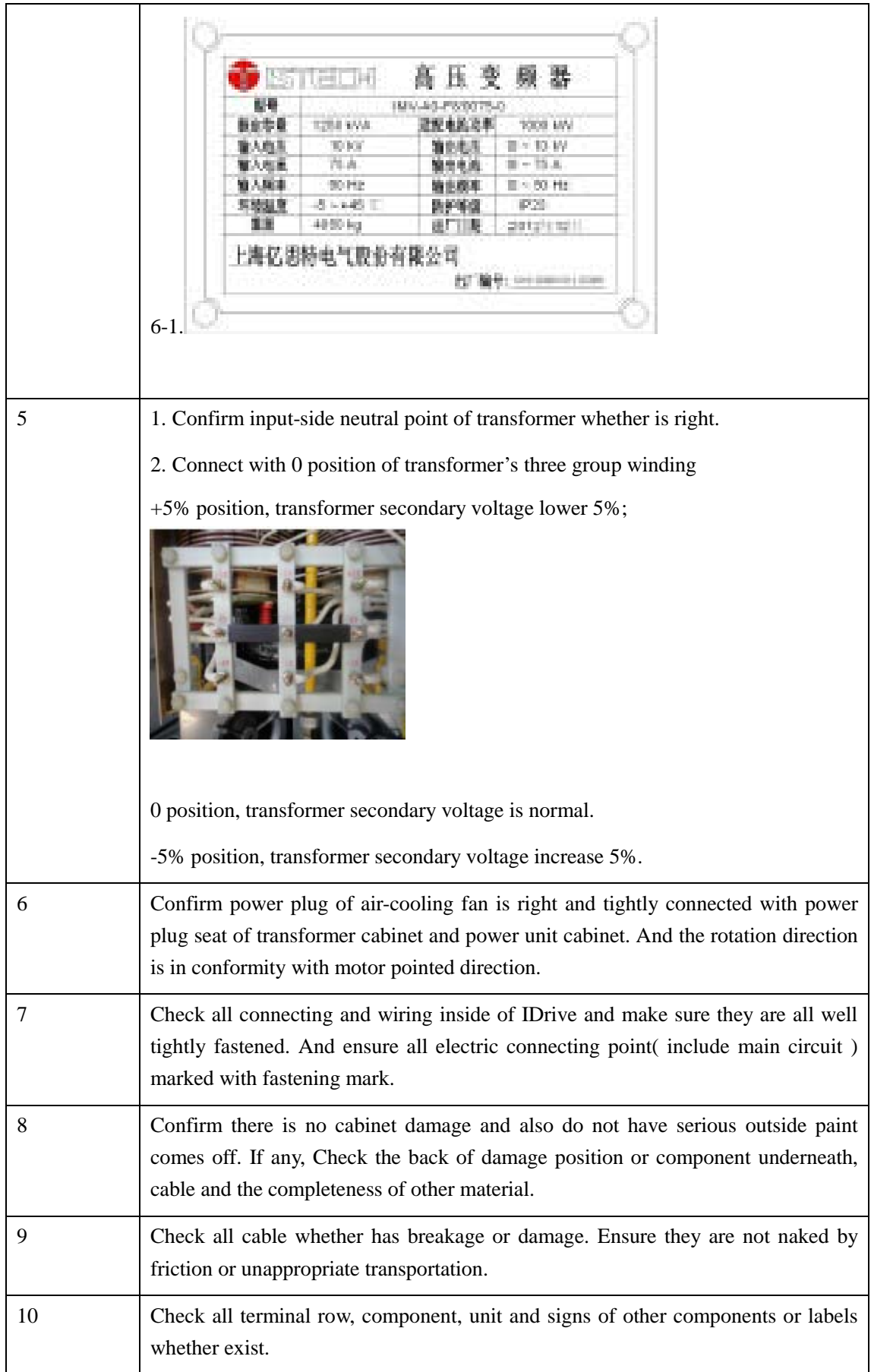

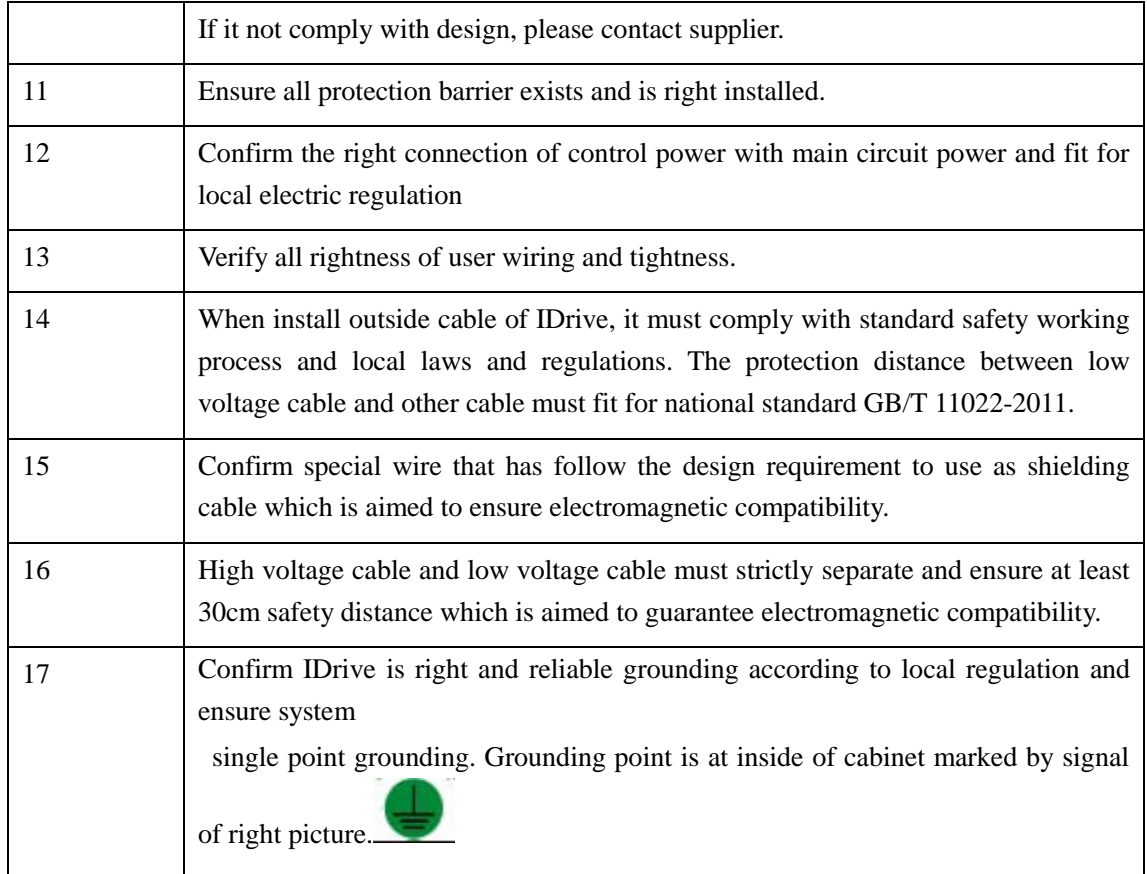

Note: If any above-mentioned check is different or un-normal from design. Please contact supplier in time.

## **6.4. Converse power on test.**

Below procedure is to test below function:

Check the completeness of input transformer

Check the completeness of unit control board

Activate electrolytic capacitor in the DC generatrix of power unit.

Be ready for IDrive's simulation running

#### Chart 6-3 IDrive converse power on test

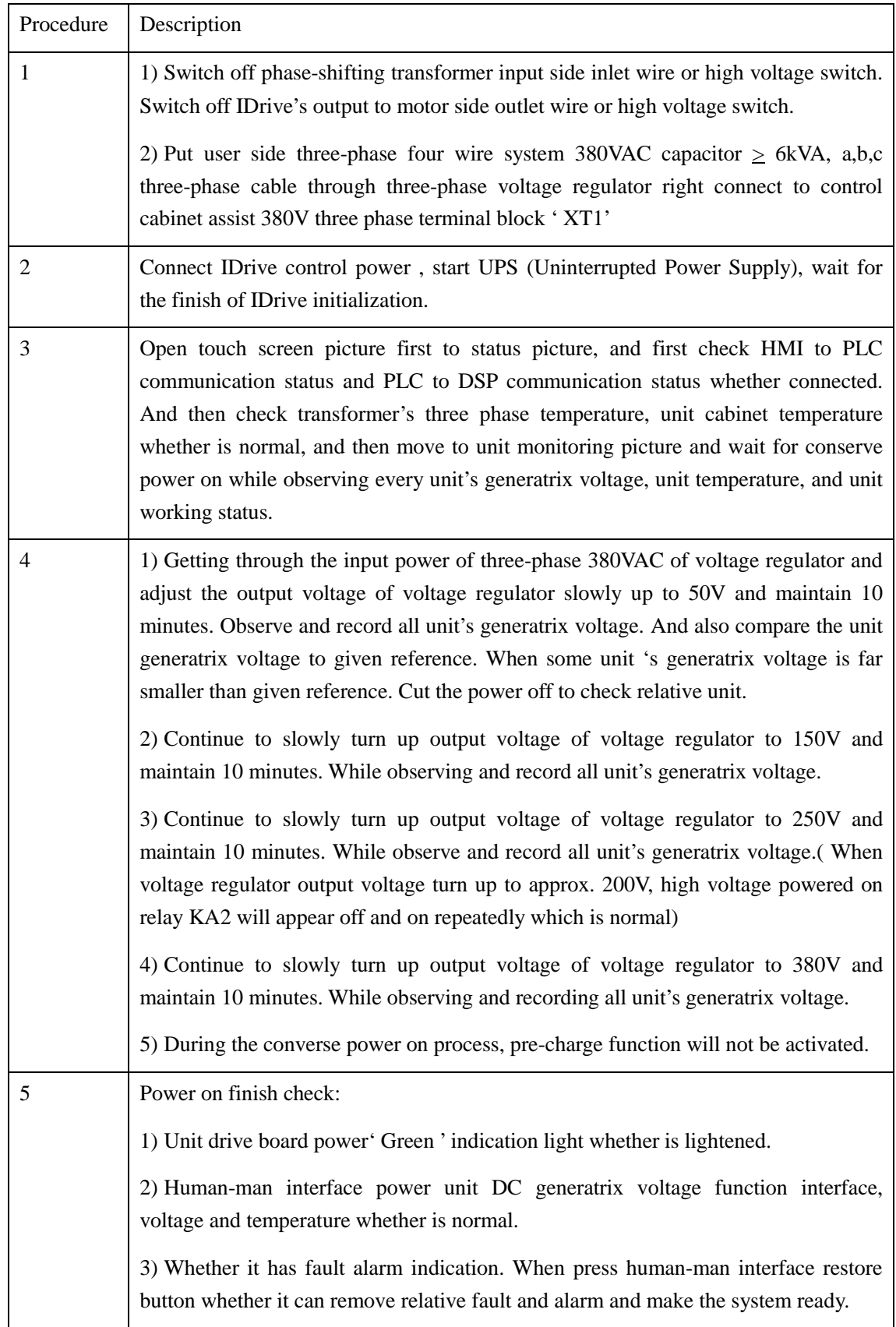

# **6.5. Frequency simulation running test**

Below procedure is to check IDrive control system's running whether is under right operation and protection.

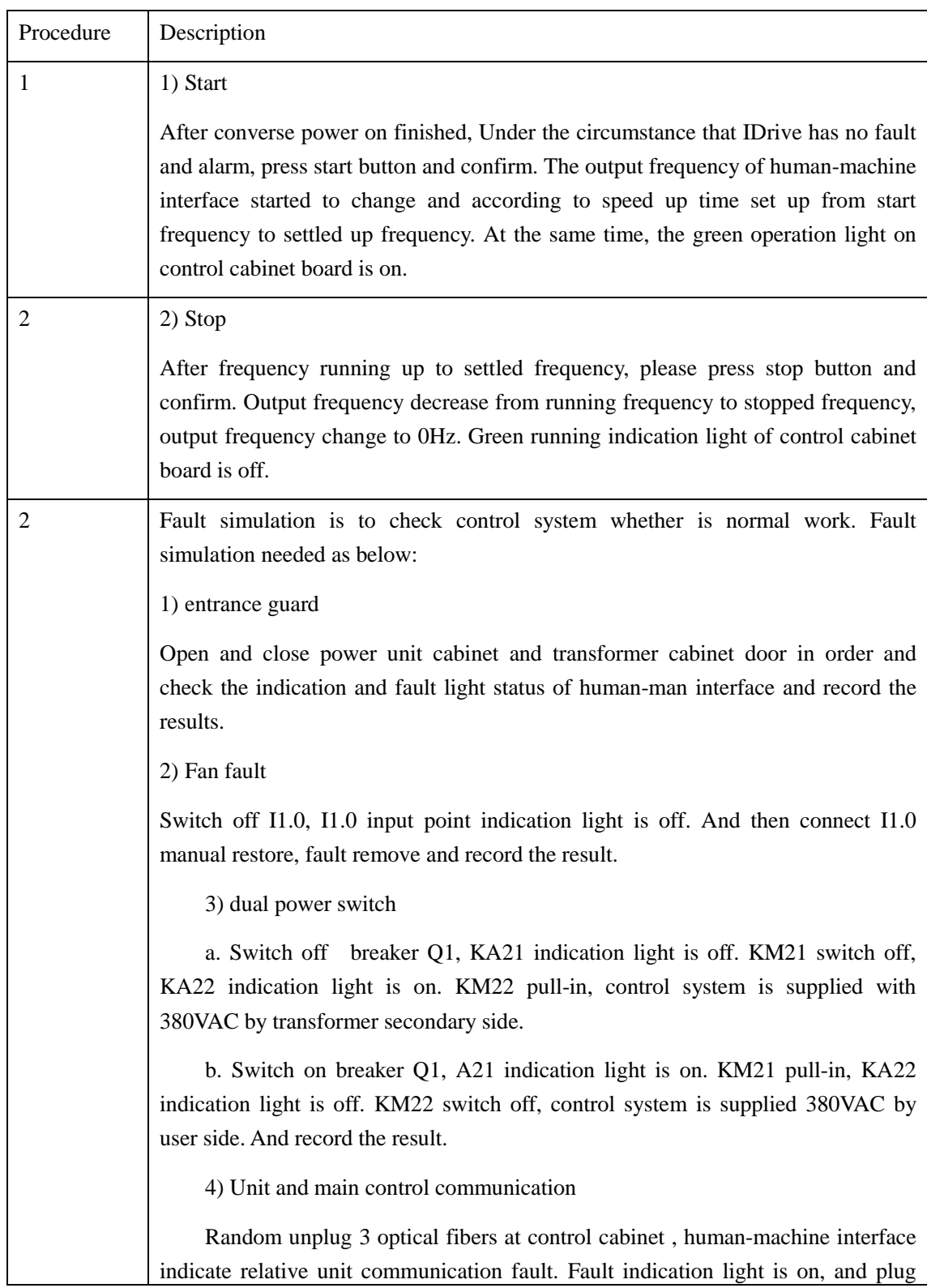

Chart 6-4 IDrive simulation running

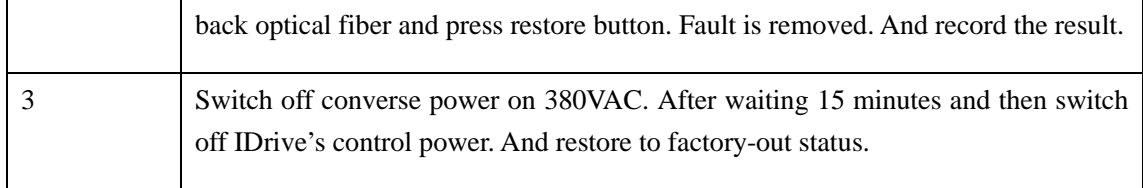

## **6.6 IDrive without motor test**

Below procedure is to check IDrive running situation( without motor )

Chart 6-5 IDrive without motor test

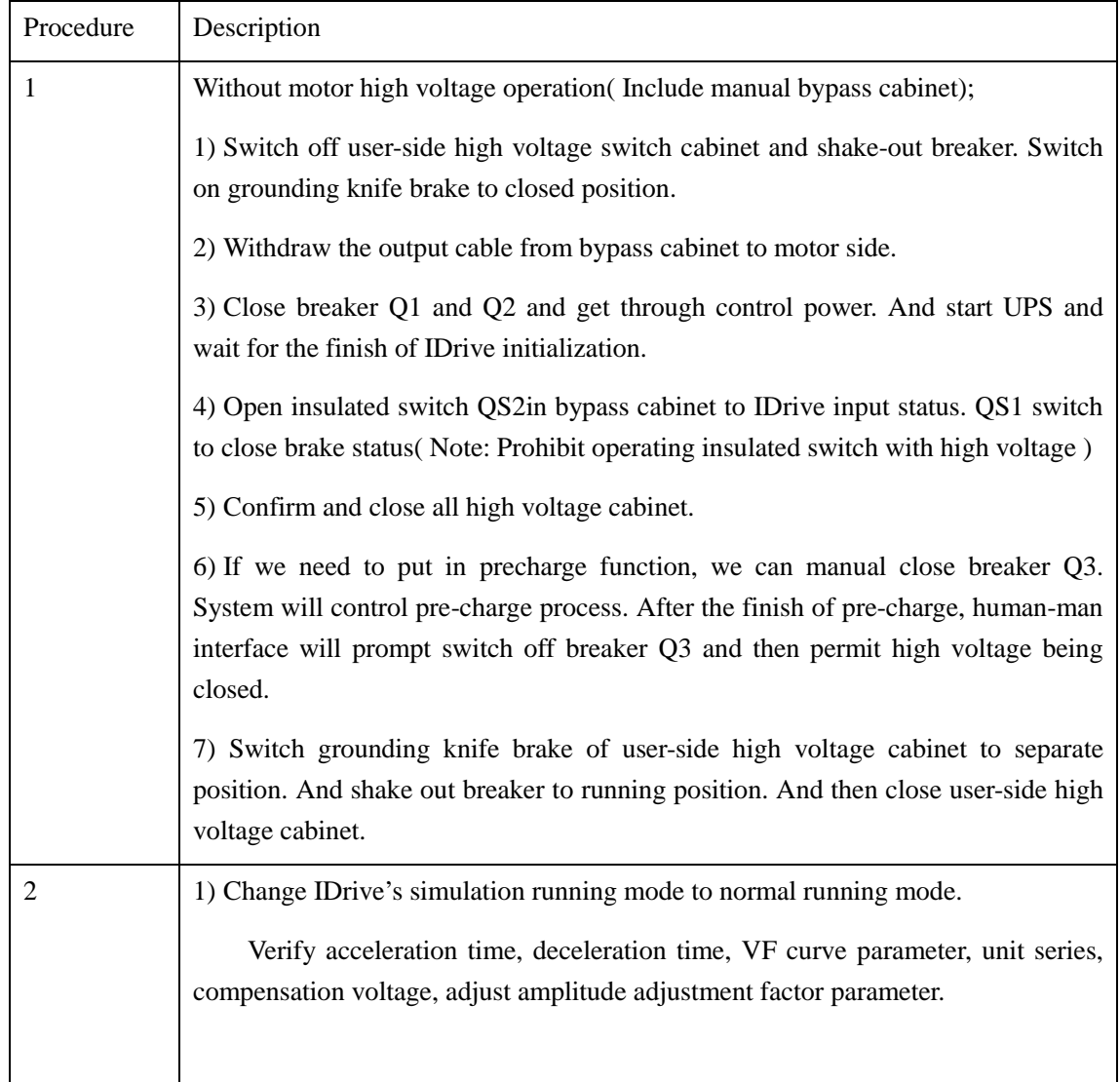

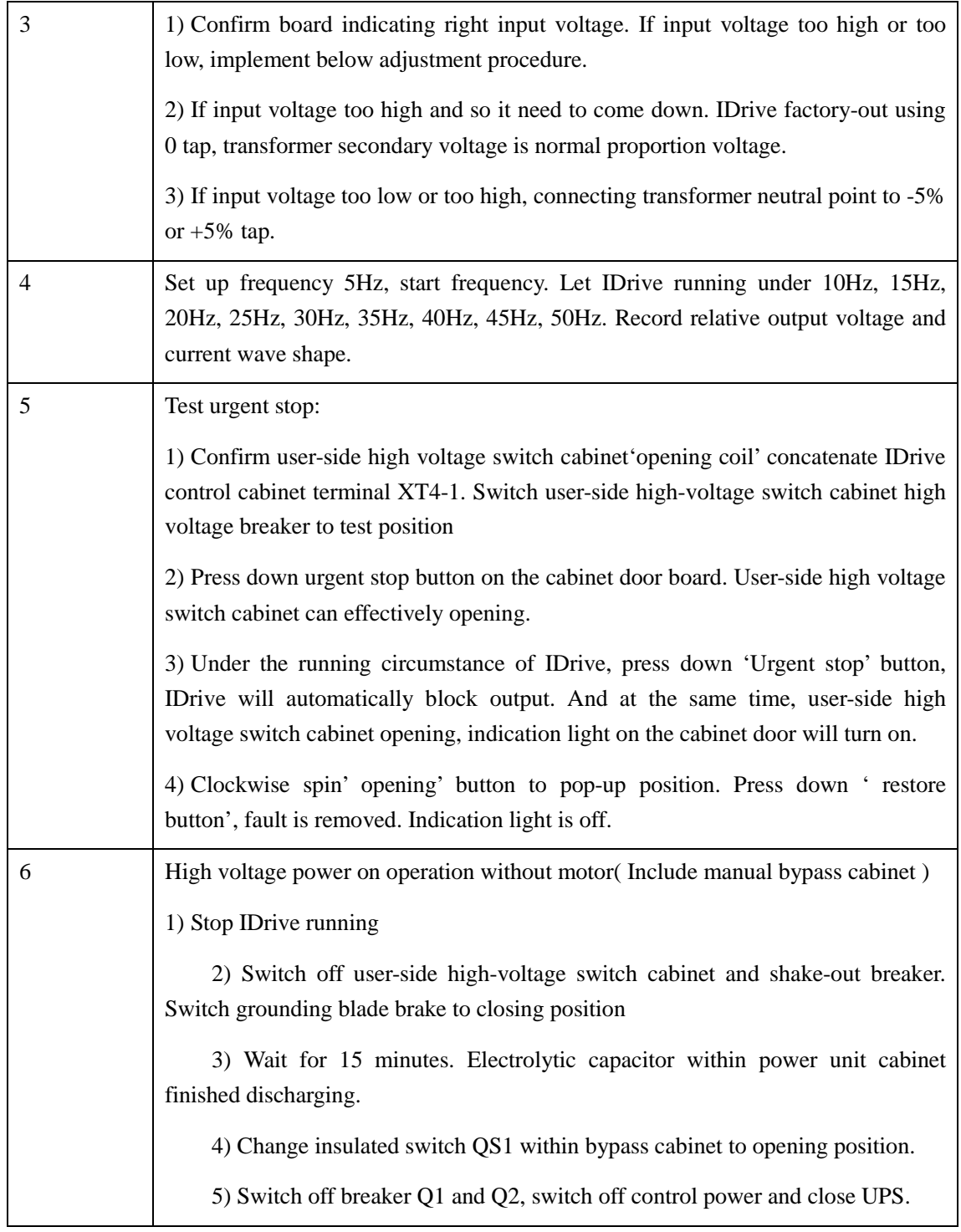

# **6.7. IDrive running test with motor**

Below procedure is to check IDrive running situation( With motor )

Chart 6-6 IDrive with motor test

| Procedure | Description                                                                                                    |
|-----------|----------------------------------------------------------------------------------------------------|
| 1         | High voltage power on operation with motor(Include manual bypass cabinet)                                                                                                    |
|           | 1) Switch off user-side high voltage switch cabinet, shake-out breaker, switch<br>grounding blade brake to closing position.                                                                                                    |
|           | 2) Connect the cable from bypass cabinet to motor-side output cable in a right and<br>reliable way.                                                                                                    |
|           | 3) Close breaker Q1 and Q2 and get through control power, and start UPS. Wait<br>for the finish of initialization of IDrive controller.                                                                                                    |
|           | 4) Move insulated switch QS2 inside bypass cabinet to IDrive input status. QS1<br>switch to closing status. (Note: Prohibit operating insulated switch in bypass<br>cabinet with high voltage)                                                      |
|           | 5) Confirm and close all high voltage cabinet                                                                                                    |
|           | 6) If need to put pre-charge function you can hand closing breaker Q3, system will<br>control pre-charge process. After the pre-charge finished, human-machine interface<br>will prompt switch off breaker Q3 and permit high voltage being joined. |
|           | 7) Move the grounding blade of use-side high voltage switch cabinet to separating<br>position. And shake out brake to running position. Close user-side high voltage<br>cabinet                                                                     |
| 2         | 1) Enhance speed up/ down time:                                                                                                    |
|           | Speed up time: 60.0 seconds or longer                                                                                                    |
|           | Speed down time: 60.0 seconds or longer                                                                                                    |
|           | 2) Set up stop frequency:                                                                                                    |
|           | Stop frequency: Recommend 20%.                                                                                                    |
|           | 3) Set up Frequency hopping points                                                                                                    |
|           | According motor resonance point set up range, you can set up at most 3 segment                                                                                                    |
|           | 4) Set up frequency modulation interval:                                                                                                    |
|           | FM interval: recommend 5Hz.                                                                                                    |
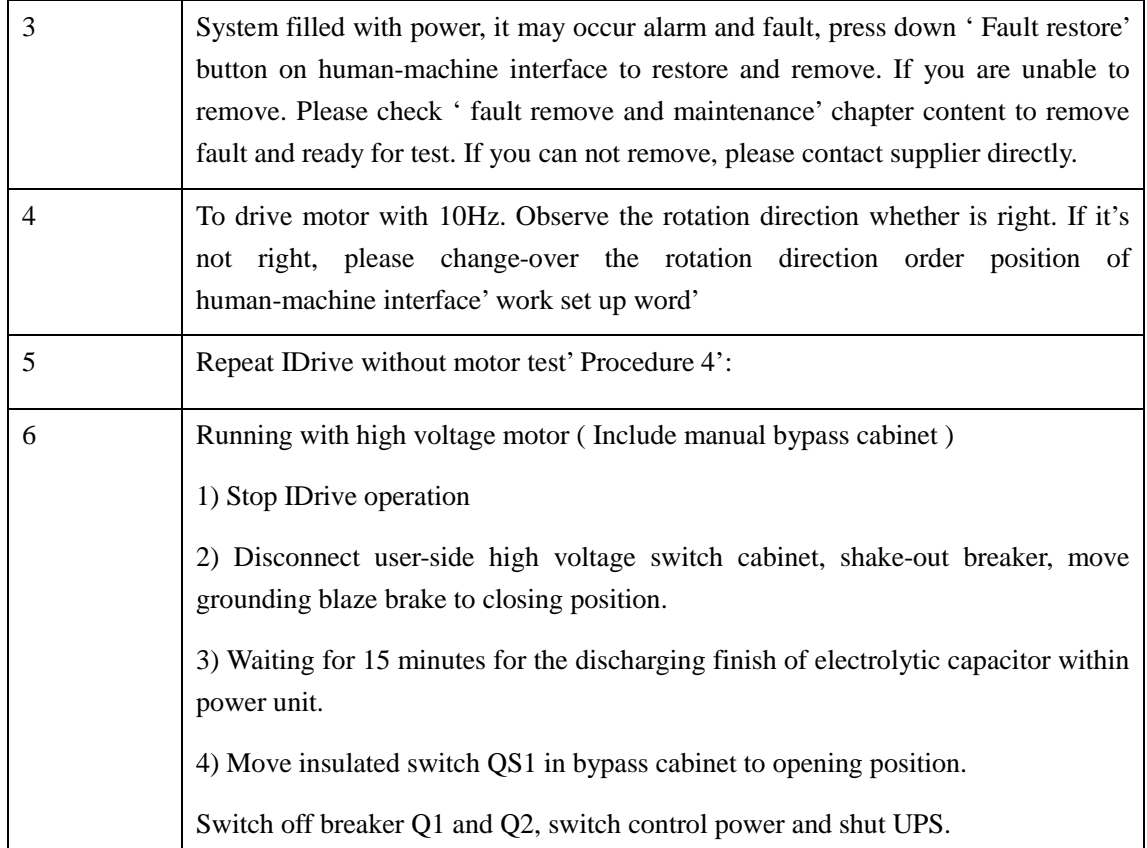

# **Chapter 7 Function Character**

# **7.1. Flying start**

Flying start can also become rotation start. i.e. To start under motor rotating status. IDrive series do not need motor speed sensor. The detection of motor rotation normally adopts power off detection.

By the frequency produced by [remanence](app:ds:remanence) of [induced](app:ds:induced) [electromotive](app:ds:electromotive) [force,](app:ds:force) IDrive according to this frequency and relative output voltage to steady adjust rotating motor and to get expected running status. Picture 7-1 is the flying start wave picture and time order picture.

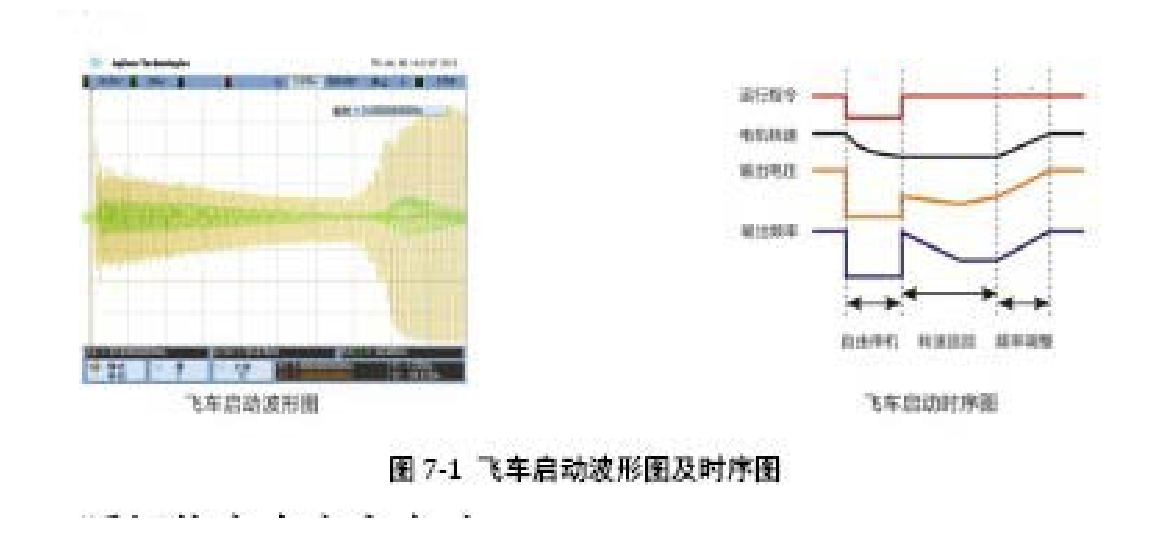

# **7.2. Sudden power off and on start**

Sudden power off and on start function is main to ensure load normal operation under given frequency when circuit occur sudden drop or power off.

Due to the unsteady quality of on-site running grid or other on-site factors, it will occur power sudden drop or off status, IDrive adopt bi-directional inverter technique. When detect grid electricity fall, it will start invert charging to ensure IDrive's normal function under short period of time. And to satisfy working situation requires higher reliability. Sudden stop time in functional parameter can be set up by user. And at same time to set up start method as flying start.

# **7.3. Load [torque](app:ds:torque) limitation**

IDrive series has fast dynamic response ability which is specially suitable for occasion required harsh acceleration and deceleration time. Under the fast acceleration/ deceleration time and at same time ensure current and voltage limitation safely output and restrain load torque and drive motor fast, and safely. Picture 7-2 [actual](app:ds:actual) [measurement](app:ds:measurement) of maxi. current voltage limitation and [sequence](app:ds:sequence) [chart.](app:ds:chart)

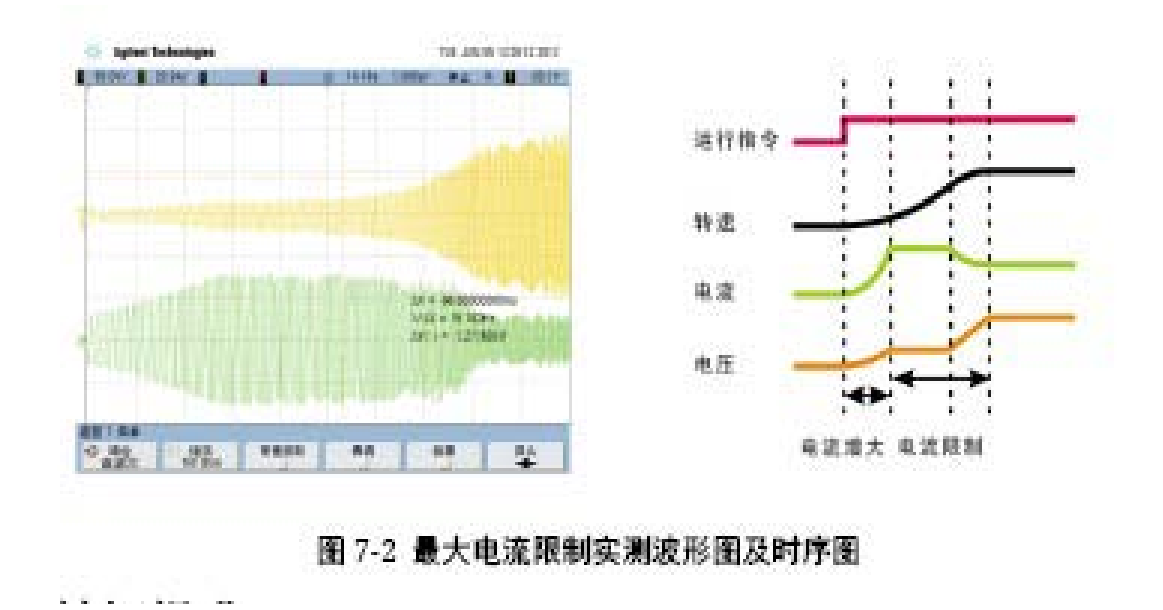

### **7.4. Torque promotion**

For the constant torque load, if we keep V/F=constant, then we can at the same time ensure air-gap flux, output torque and over-load capability no change. But under low frequency, due to the converse electromotive force is relatively small, we can ignore the influence of motor stator resistance. At this time, we can relatively enhance motor terminal voltage to compensate the influence of stator [voltage](app:ds:voltage) [drop.](app:ds:drop) This method we called Torque promotion.

 Under power frequency, the resistance of motor for voltage drop is low. When IDrive running, the motor's resistance is in proportion increase with the frequency decrease. Thus increase relative difference between V and E

Adopt V/F control IDrive, when set up V/F as constant adjustment. With the decrease of frequency, motor Magnetic flux will decrease, Motor torque will also decrease. When frequency drops down very low, motor torque will also become very low and very hard to drag constant torque load motor and even hard to start. Thus we need to increase the output voltage according when under low frequency running. IDrive series torque promotion parameter can be set by manual which is more flexible fit for different working situation.

#### **7.5. Brake control**

IDrive adopt direct current to brake. When braking, IDrive's output frequency is 0. Charging [asynchronous](app:ds:asynchronous) [motor](app:ds:motor) [stator](app:ds:stator) [winding](app:ds:winding) with direct current. Motor stator form up constant [magnetic](app:ds:magnetic) [field.](app:ds:field)Brake torque is form by rotor drove by transmission machinery cutting stator static magnetic

field. The [mechanical](app:ds:mechanical) [energy](app:ds:energy) of transmission system can transfer to [electric](app:ds:electric) [energy](app:ds:energy) and consume in the rotor circuit of motor through rotor's heat dissipation.This kind of energy consume brake is used in control occasion required accurate motor stoppage or the brake for motor free rotation( such as fan) caused by [external](app:ds:external) [force](app:ds:force) before IDrive system start. DC brake two main parameters: DC brake frequency f and DC brake current I which can through manual set up.

### **7.6. Open-loop control**

Under close-loop running mode, user can set up and adjust the [expectation](app:ds:expectation) of controlled parameter( like flow, temperature, voltage etc). IDrive can automatically adjust output frequency according to the actual measured value of controlled parameter thus to control the motor rotation and output power. That is controlled parameter is ultimate close to expectation value. We adopt PID control method during the process of automatic adjustment. Normally we set up Integrating factor D as 0. You can also call PI adjustment.

### **7.7. Upper machine monitor( Optional )**

For the convenience remote monitor and parameter set up, IDrive can equip with upper machine software( Optional), upper machine software main function as picture 7-3 which can set up IDrive's running parameter, real-time indication, record running status and history record check.

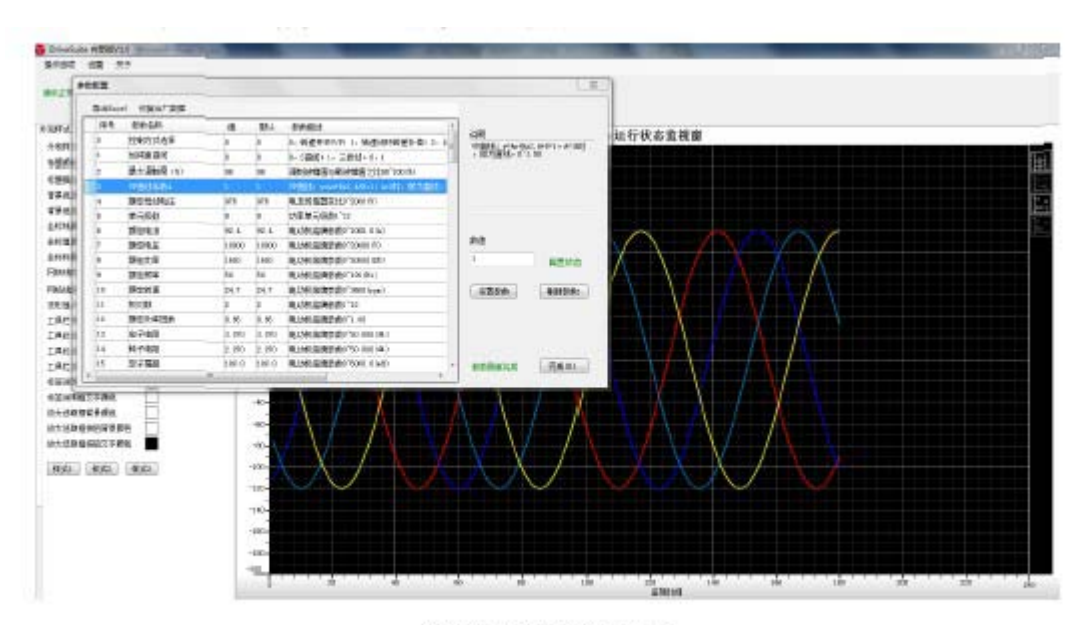

图 7-3 上位机监控软件界面

# **Chapter 8 Fault remove and maintenance**

### **8.1. Introduction**

IDrive series have through on-site running test and can running for a long time without fault.

This chapter front half part is to introduce IDrive series normal fault and [pattern](app:ds:pattern) [of](app:ds:of) [manifestation,](app:ds:manifestation) behind half part is to introduce fault handle method and IDrive's regular maintenance.

Dangerous

Before check or maintain IDrive, all input power must be cut off.

Attention

Only professional staff through professional training can maintain IDrive series.

### **8.2. Fault and alarm classification**

Under normal circumstance, the alarm indication light and fault indication light(fault indication light is red , alarm indication light is yellow ) on IDrive human-machine interface and cabinet

is not on and flash. If master controller software and hardware detect fault and alarm, and then save relative information to fault record and indicate these information on human-machine interface, fault and alarm indication light is on and flash. Fault and alarm maybe is caused by the fault of hardware and software.

Unit fault or alarm is detected by unit control board inside power unit. Every power unit has independent detection circuit. Control system proceed [decode,](app:ds:decode) indication and save record according to alarm or fault uploaded by unit.

Normally, Any fault will instant prohibit IDrive stop running and cut off the power supply for motor. Some fault allow use to self define such as degrade or upgrade fault level and change IDrive's response method. Alarm is only for warning, indication and record. But not stop IDrive running. IDrive fault and alarm definition see picture 8-1.

Chart 8-1'Fault and alarm' type and IDrive response.

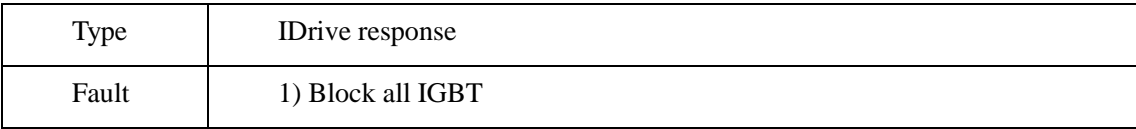

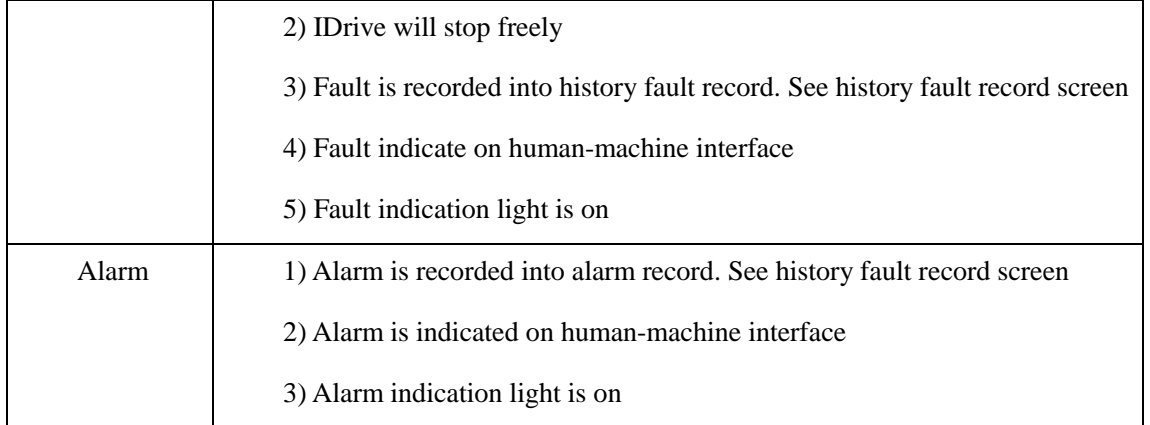

Attention:

Restore button on human-machine interface, in IDrive stop situation(When IDrive is controlled to stop, it is real stop when IDrive reduce speed below stop frequency), you can manual store fault/alarm.

IDrive happens fault, save and record in order and lock save until fault is removed. It can be removed through manual restore operation. Alarm, save and record in order not lock save. When alarm is removed, it will remove automatically or also through manual restore.

# **8.3. IDrive fault and alarm**

Fault and alarm instruction:

1. 'type' indicate fault ( $F$ ), alarm (A) or according to definition. Both is  $OK(F/A)/(AF)$ ,  $(F/A)$ default as fault (F),(A/F) default as alarm(A).

2. ['configuration'](app:ds:configuration) indicate fault or alarm whether permit user to change. Permit/prohibit(Y/N). I.e. Fault degrade alarm or alarm upgrade to fault.

" High voltage input" fault and alarm;

| Serial<br>No. | Fault<br>indication    | Type | configur<br>ation | Fault reason and solve measure                                                                                                    |
|---------------|------------------------|------|-------------------|----------------------------------------------------------------------------------------------------|
| 1             | phase<br>Input<br>loss | F    | N                 | Reason:<br>1) Input phase loss<br>Measure<br>1) Check and confirm input three phase cable<br>whether is right<br>2) Check controller board serial 2 " Sampling |

Chart 8-2 'High voltage input' fault and alarm

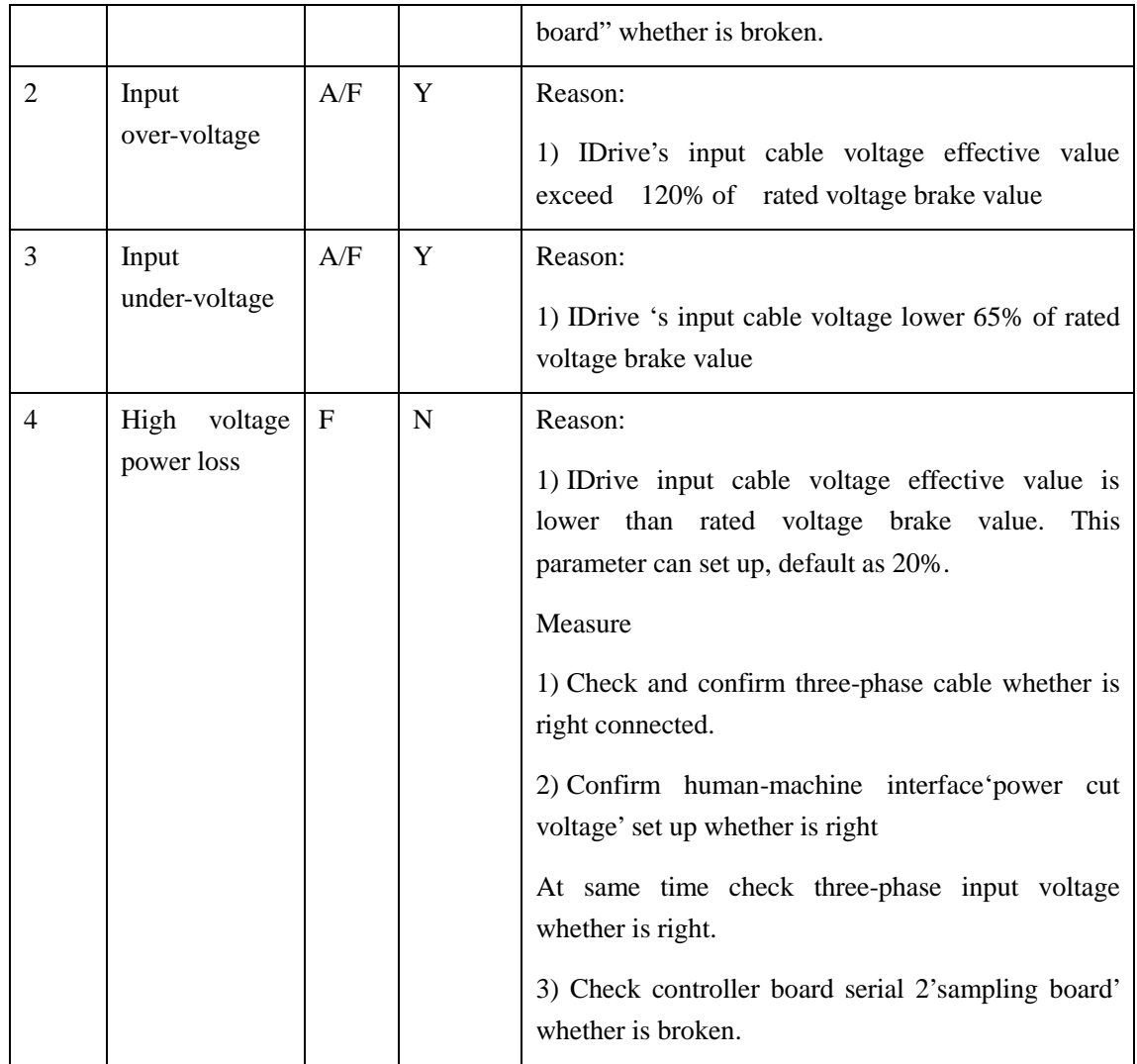

' Motor/ IDrive output' fault and alarm

Chart 8-3 ' Motor/ IDrive output' fault and alarm

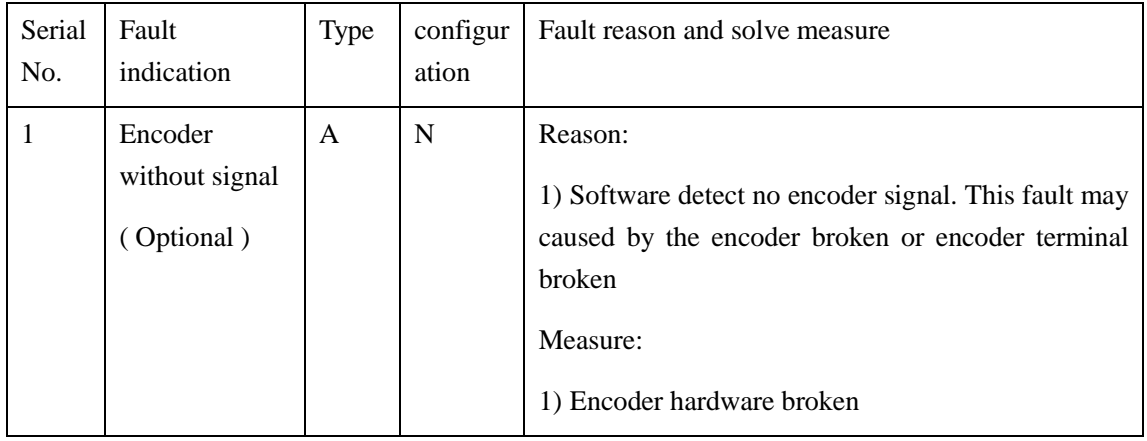

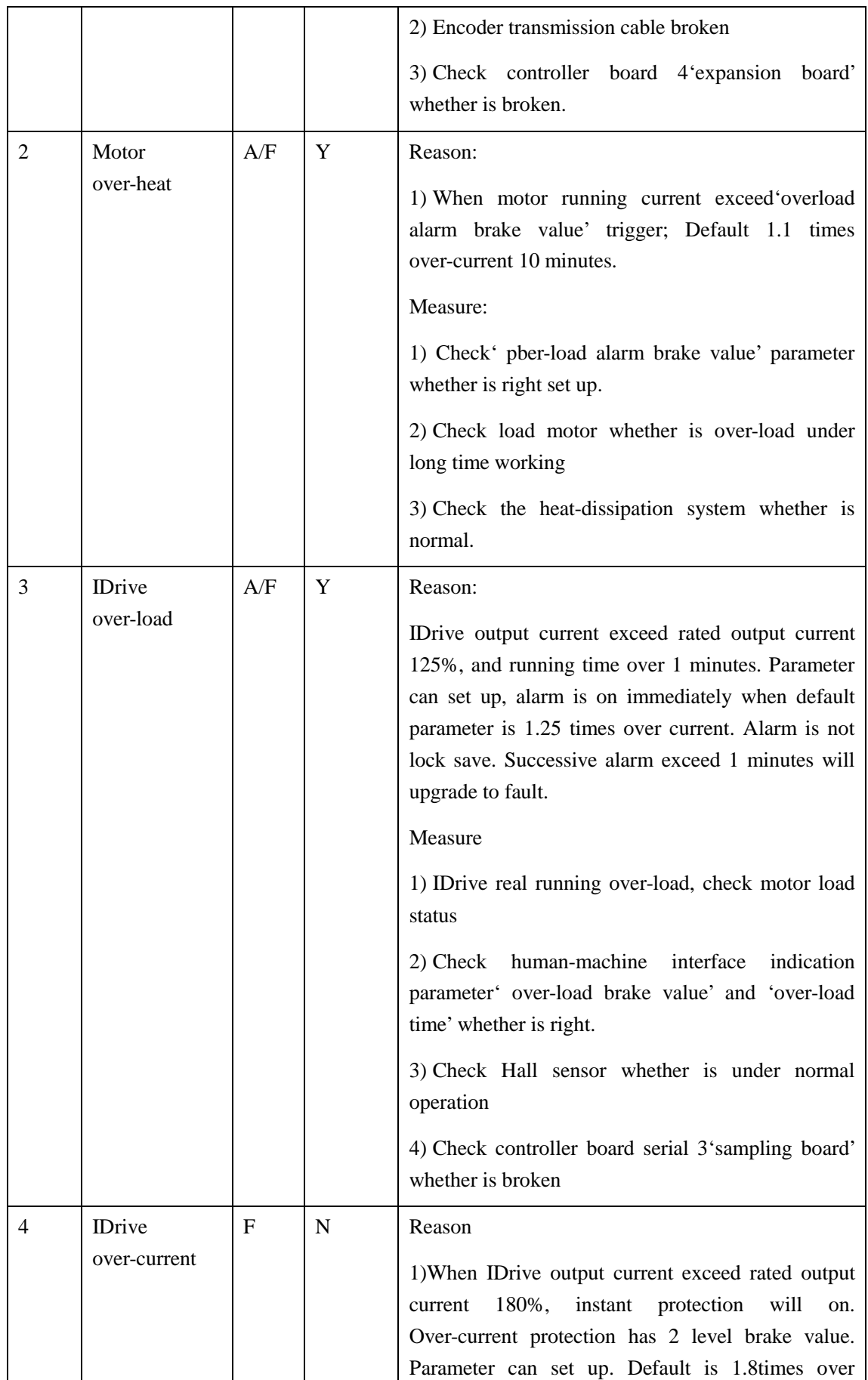

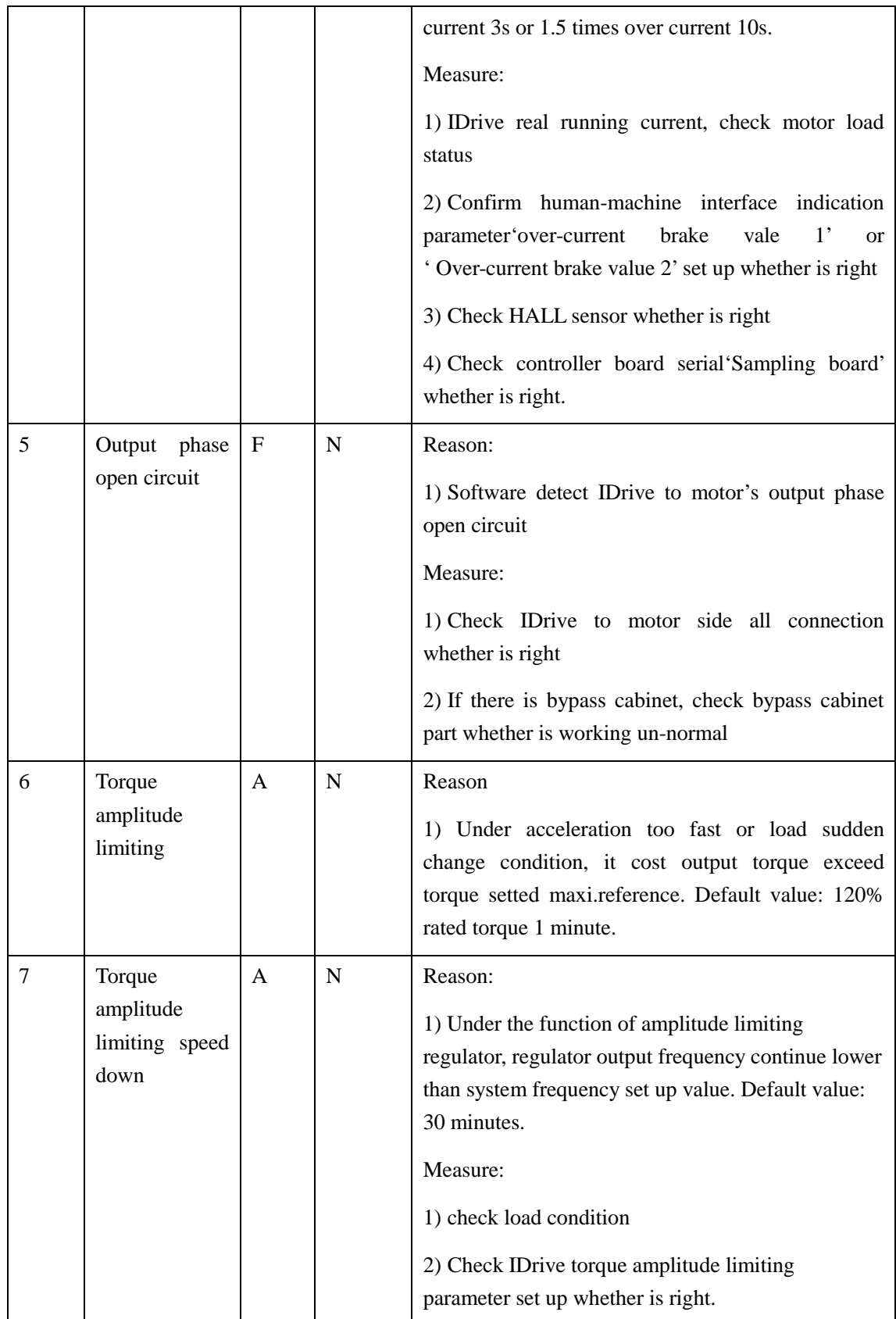

#### Control power fault and alarm:

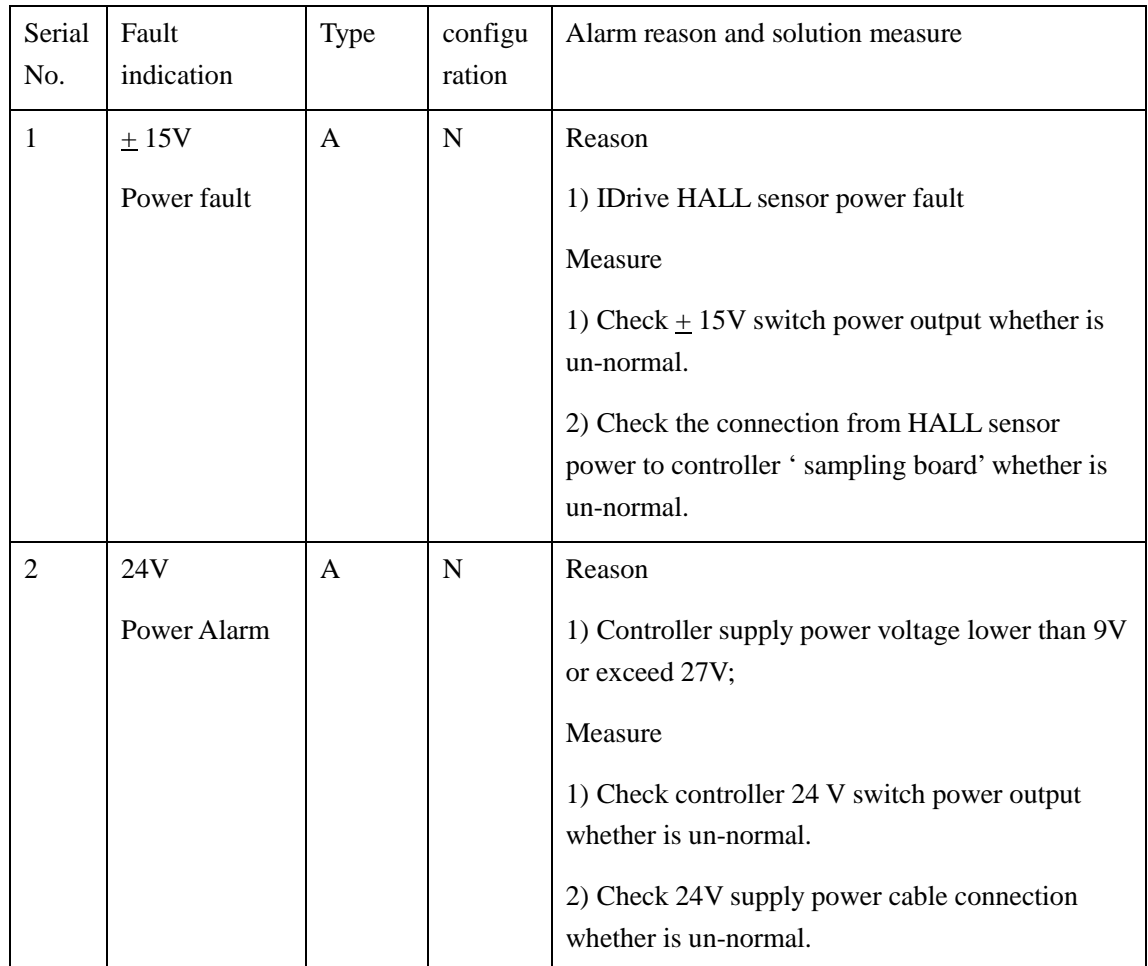

#### Chart 8-4 control power alarm and fault

Air-cooling system fault and alarm

Chart 8-5 air-cooling system fault and alarm

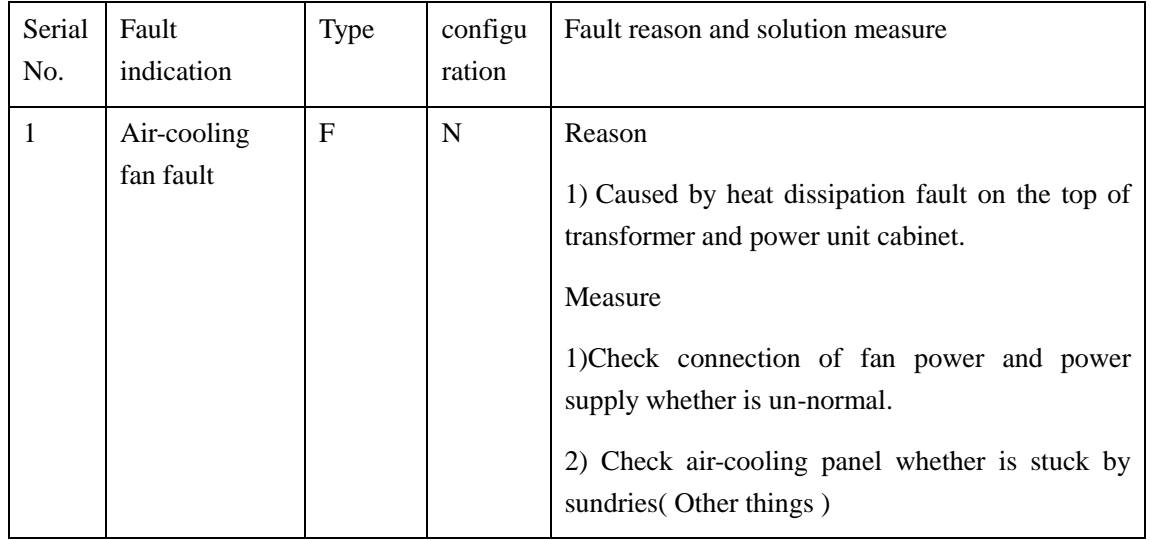

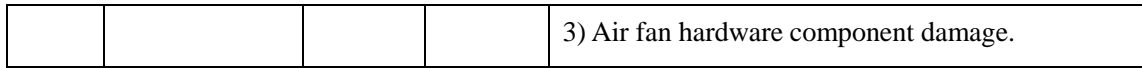

System control fault and alarm

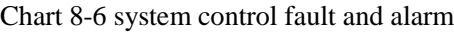

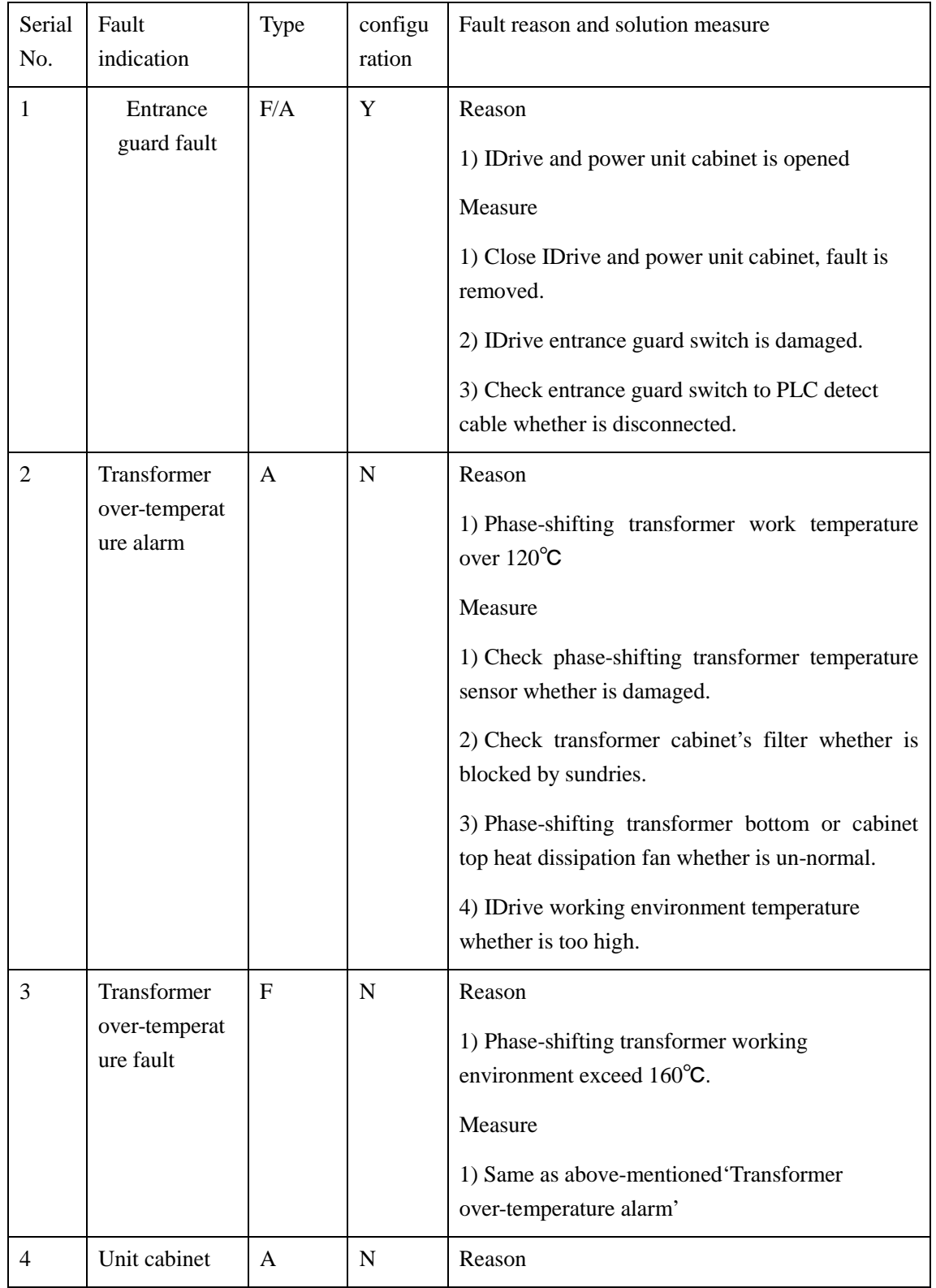

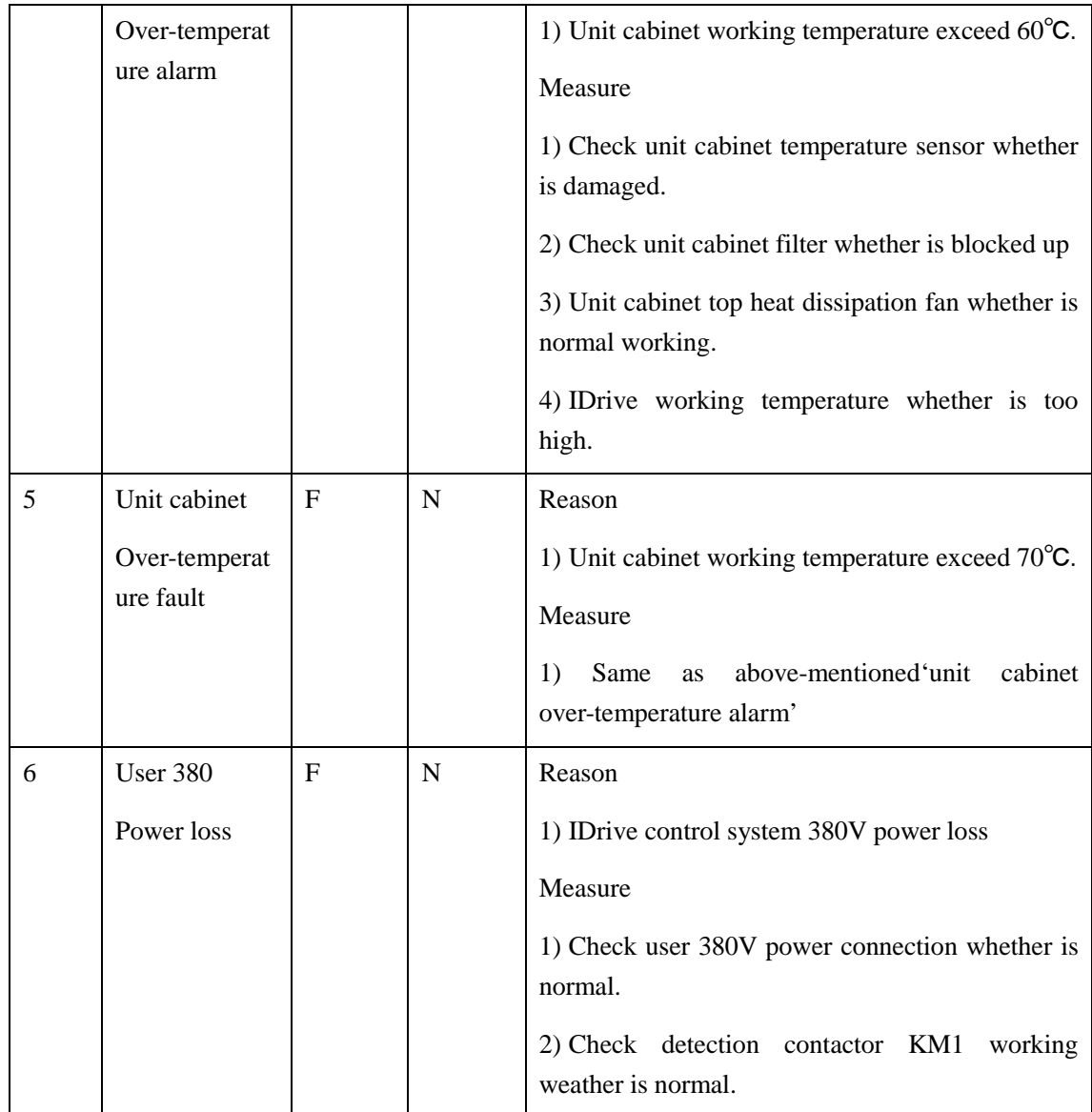

Communication fault and alarm:

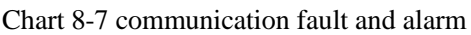

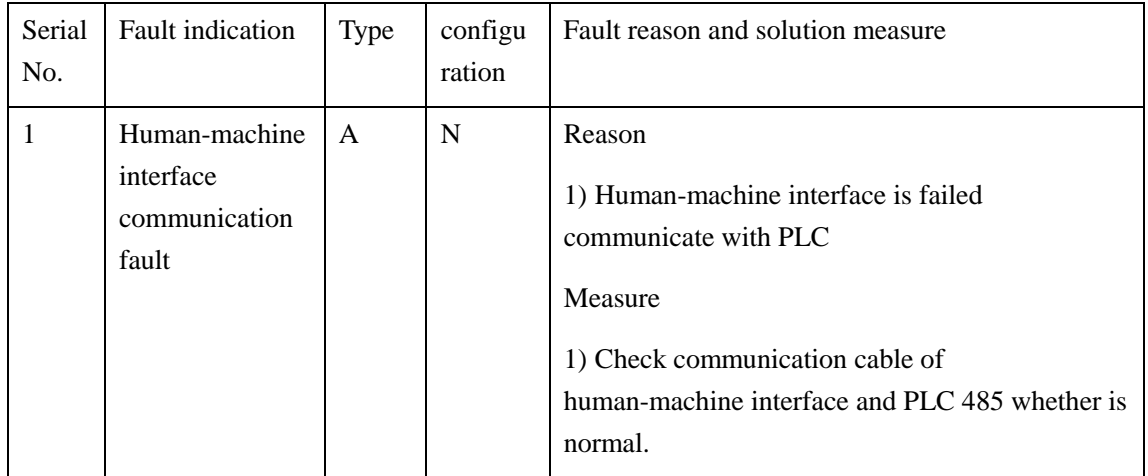

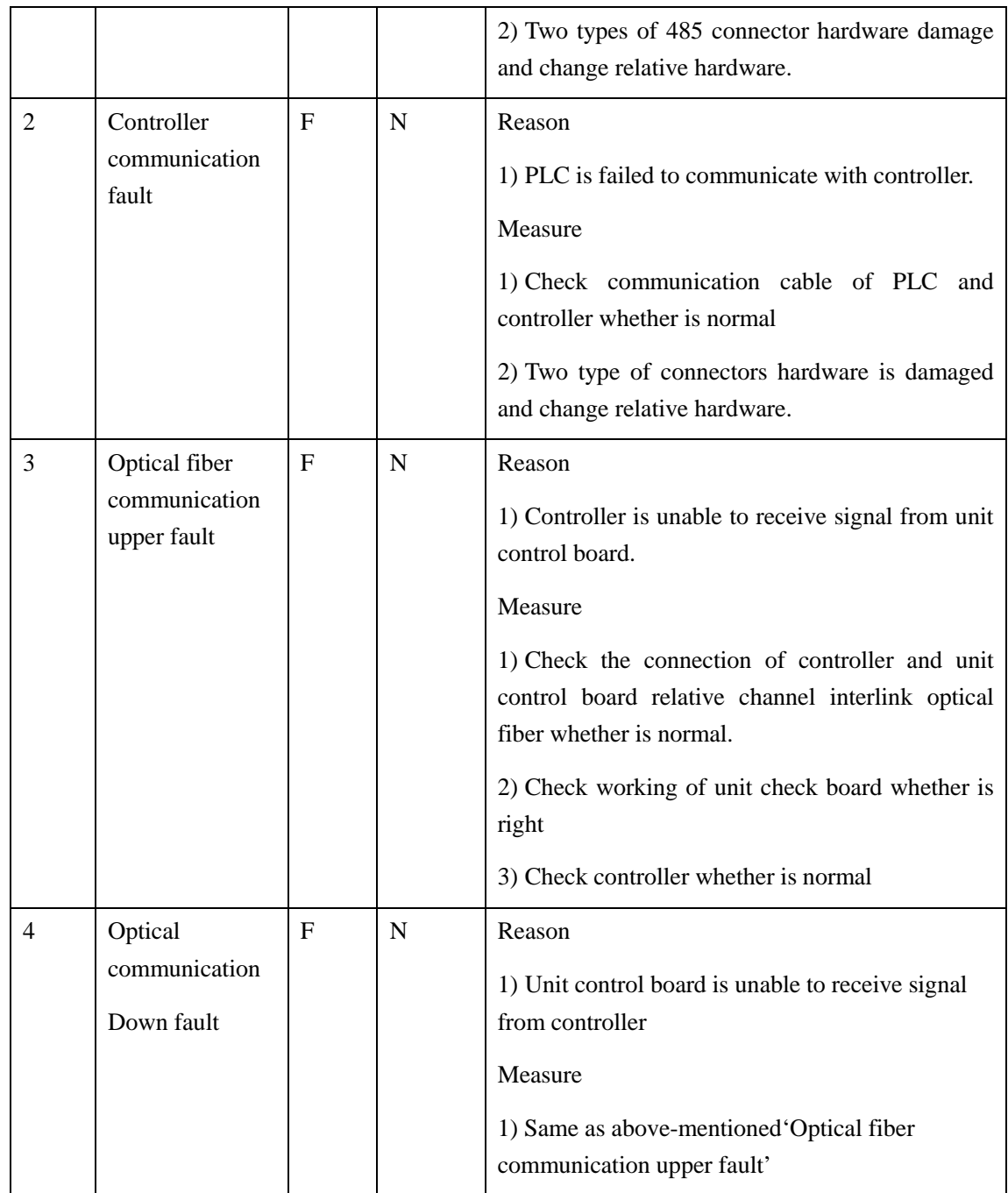

# **8.4. Unit fault and alarm**

#### 8.4.1. Unit fault information

Unit fault is caused by circuit of unit control board of every power unit. Controller board receive these fault signals through Optical plate. Chart 8-8 instruction for quick search and unit fault [diagnosis.](app:ds:diagnosis)

Chart 8-8 unit fault

| Serial<br>No.  | Fault<br>indication    | Type        | configu<br>ration | Fault reason and solution measure                                                                                               |
|----------------|------------------------|-------------|-------------------|----------------------------------------------------------------------------------------------------|
| 1              | Phase loss             | $\mathbf F$ | N                 | Reason                                                                                                    |
|                |                        |             |                   | 1) One or several unit fuse blow                                                                                                |
|                |                        |             |                   | Measure                                                                                                    |
|                |                        |             |                   | 1) Confirm the reason of fuse blow( If require )<br>repair damage unit and change fuse.                                         |
| $\overline{2}$ | Over-heat              | A           | N                 | Reason                                                                                                    |
|                |                        |             |                   | 1) Unit temperature exceed alarm limited value.<br>Default alarm limited value is $+85$ °C.                                     |
|                |                        |             |                   | Measure                                                                                                    |
|                |                        |             |                   | 1) Check air-cooling system status                                                                                              |
|                |                        |             |                   | 2) Check motor load status                                                                                                    |
|                |                        |             |                   | 3) Change damage unit control board.                                                                                            |
| 3              | Drive                  | F           | $\mathbf N$       | Reason                                                                                                    |
|                |                        |             |                   | 1) IGBT over-current or short circuit, maybe<br>IGBT damage or unit control board damage.                                       |
|                |                        |             |                   | Measure                                                                                                    |
|                |                        |             |                   | 1) Check motor load status                                                                                                    |
|                |                        |             |                   | 2) IDrive acceleration time too fast which can<br>adjust human-machine interface' acceleration<br>time' parameter.              |
|                |                        |             |                   | 3) Change damaged unit control board.                                                                                           |
|                |                        |             |                   | 4) Change damaged IGBT, please contact with<br>supplier.                                                                        |
| $\overline{4}$ | Unit<br>power<br>fault | $\mathbf F$ | N                 | Reason                                                                                                    |
|                |                        |             |                   | 1) Unit control board control power supply<br>un-normal. 5V or 15V power un-normal. Unit<br>control board power module damaged. |
|                |                        |             |                   | Measure                                                                                                    |
|                |                        |             |                   | 1) Change unit control board and contact supplier,                                                                              |
| 5              | DC generatrix          | F/A         | N                 | Reason                                                                                                    |

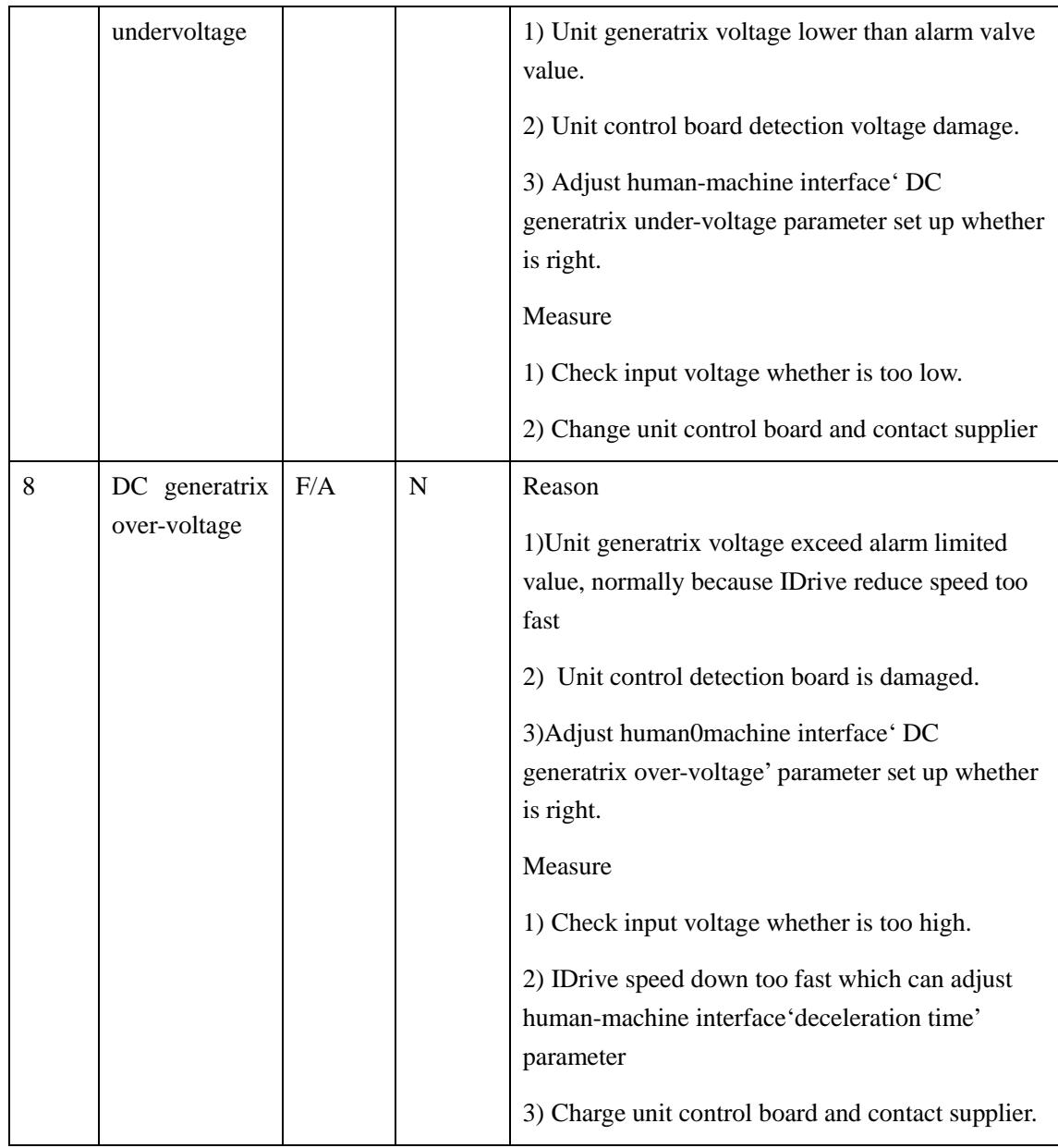

# **8.5. Unit fault maintenance**

#### Phase loss fault

Caused by power unit front side fuse blow. Check fuse and change damaged fuse. And problem or damaged components.

#### Drive fault

Transistor PN junction carrier cause higher junction resistance, transistor will lead to bigger voltage reduce and consume which cause component damage in advance. Unit Drive Board possess the function of detection component break over and voltage reduce, close IGBT when

fault occur. This fault may caused by flaw unit control board or noise from unit control board. Before power unit changed, we shall find out exact reason for fault occur. Otherwise, it may happen un-predictable situation.

#### DC generatrix under-voltage fault:

It is occurred when generatrix voltage reduce to the valve value settled by detection circuit on unit control board. Maybe it is caused by low input high voltage coupling with load required big current. Or maybe caused by sudden overload.

Power unit any AC power fuse blow can cause this fault. Check unit fuse and see whether it is all right.

Damaged unit control board sometimes demonstrate wrong indication. Change flaw or damaged component.

DC Generatrix over-voltage fault:

1) Adjust human-machine interface ' deceleration time' parameter and proper extend IDrive deceleration time.

2) Unit control board detection circuit is interrupted or damaged. Change unit control board

3) Check unit input voltage and phase-shifting transformer output voltage whether is normal.

#### Over-heat fault

- 1) Check unit cabinet top fan whether is running normal and right.
- 2) Check filter net whether is blocked.
- 3) Check IDrive indoor temperature whether is un-normal.

4) Ensure every cabinet closed, heat-dissipation right installed to ensure good air-cooling flow.

5) Check unit control board whether is broken.

#### Communication fault

- 1. Check optical fiber link, if there are any problem we need to change.
- 2. Check or change unit control board.

3. Check the connection of controller main board and optical fiber board whether is good or damaged.

# **8.6. IDrive input protection**

IDrive main control software integration possess IDrive input side un-normal detection condition and provide protection procedure module. Fault is caused by these procedures which can use proper interlock through output relay or serial communication to switch off IDrive's high voltage input power.

#### 8.6.1. Transformer over-heat fault or alarm

The temperature of all secondary winding of transformer is monitored by two set temperature switch( Normal closed point ). First set of temperature switch connector will open when temperature exceed 120℃. W hile second set connector will open when temperature exceed 160℃. When 120°C connector switch off, it issue out 'Transformer over-temperature alarm'。 When 160℃ connector switch off, it issue out' transformer over-temperature fault' signal, it issue out ' Transformer over-temperature fault' and to make IDrive tripping.

### **8.7. Fault dealing process**

After IDrive fault occur, user can refer to below process to proceed fault dealing.

1. Through human-machine interface check various alarm and fault.

2. Read this chapter other parts diagnosis introduction to check possible reason and solving method.

3. If IDrive unreasonable stop and human-machine interface can not indicate, please contact supply for after-sale service.

4. If fault dealing simple can through remote control to instruct user to finish fault dealing. If fault dealing complicated. Supply will send out engineer to repair. And engineer will bring fault dealing relative equipment and tools.

5. Suggest before contact supply after-sale engineer, please collect IDrive fault information as much as possible. If try re-charging high-voltage power, after restoring fault, re-start IDrive to see fault will occur again or try to adopt below 2 points to restore fault.

1) As for standby fault, analyse fault through adjustable unit optical fiber whether it is from unit or main controller. And then through exchange or unit control board change to analyse fault whether is from unit control board or unit other components.

Attention:

When component change is needed, we must check whether new and old component is the same; After exchange unit optical fiber, IDrive is forbidden to test running. Running may cause IDrive's power unit damage.

# **8.8. Regular maintenance**

Regular check filter net block situation. If air blow is not enough, clean filter net or change filter net.

Regular check power unit control board dust accumulation status. If dust accumulation is very serious, stop machine to clean. During the clean process, be attention on static protection.

If indoor install air conditioner, regular check air condition situation. Ensure indoor temperature not exceed 40 ℃, humidity not exceed 90%.

Regular check IDrive whether has smelly or un-normal noise.

Regular check IDrive running situation( Running mode, voltage, current and speed etc.)

Regular need to discharge or recharge UPS after long time no running, which is used for activating battery [electrolyte.](app:ds:electrolyte)

When IDrive is no time no running, we need to discharge power unit fully before use it again, which is used for activating [electrolytic](app:ds:electrolytic) [capacitor](app:ds:capacitor) [electrolyte.](app:ds:electrolyte)

#### Attention

Any damaged component disposal shall according to local regulation and requirement.

# **Chapter 9 After-sale service**

#### **9.1. Introduction**

Shanghai Istech electric Co., Ltd.( Short for Istech ) customer service department provide service according to pre-regulated service policy. Service will implement according to within Guarantee time or over Guarantee time.

## **9.2. Quality ensure regulation**

In order to maximum maintain our client benefit, Istech provide certain time quality ensure. Quality regulated as below: All IDrive quality ensure time is 18 months after our product arrived at on-site or 12 months after IDrive start running. Among which early expiry as base. Within quality ensure time, client can have free maintenance. But for force majeure like natural disaster, accident, wrong use and unauthorized disassemble, repair and change thus caused serious damage, Istech will not be responsible for free maintenance.

# **9.3. Service type and policy**

#### 9.3.1. Basic principle

1. To help client solve problem and reduce [unnecessary](app:ds:unnecessary) loss, and promote client satisfaction as our basic principle.

2. Obey laws and rules and client's regulation and system.

3. Istech service electrician duty range: Equipment expediting, cargo check, equipment quality issue handle, instruct installation and debugging, participate test running and function acceptance test.

1) Before install and debug, on-site engineer shall hand-over technique to user. Explain and [demonstrate](app:ds:demonstrate) proceeding procedure and method. As for important procedure, technician shall confirm and read down on-site procedure, otherwise next procedure is not allowed. Through Istech electric confirm and sign process, if problem happens due to wrong guidance of our technician, Istech will fully be responsible.

2) On-site service technician has the right to deal with any technique and business problem occurred on-site installation. If IDrive happen quality problem, Istech electric will slove problem within regulated time. If Istech entrust user side to solve problem, it must approved by Istech side and bear for relative economic loss.

4) Istech shall communicate with buyer for sending engineer in advance/.

5) Buyer shall cooperate with sending technician and support our service person daily necessary, transportation and communication.

#### 9.3.2. Start debug

Istech offer every free service for starting and debug of new installed IDrive. Debug time is calculated from engineer arrived at on-site. If client reason cause debug delay, our company will charge extra overtime cost.

#### 9.3.3. On-site maintenance

Istech provide IDrive on-site fault maintenance service, service as regulated below;

All fault fits above-mentioned reason within quality ensure time, Istech will responsible for free maintenance.

Exceed quality ensure time, if need maintenance service from Istech, the cost will relatively charged. For detail, please contact Istech's client service department.

On-site service person is to ensure equipment safe, normal running,. Istech will send service person to on-site and provide 'on-site service chart'; If our plan can meet the requirement of engineer, we will change plan chart through negotiation and free charge.

#### 9.3.4. Ship back to factory maintenance

Istech provide maintenance service for fault happened IDrive and other components shipping back to IDrive factory.

Within quality ensure time, this service effect is under IDrive can not maintenance on-site.

Beyong quality ensure time, user can choose whether on-site maintenance or this maintenance. If our plan can not meet the requirement of project, we can change plan through negotiation and charge for free.

#### 9.3.4. Technician maintenance

Istech provide on-site or company technical training. Through training, trainee can further understand the IDrive's working principle and technical features, AC motor principle, frequency transmission basic terms and IDrive regular maintenance and fault dealing etc. Additionally, trainee will learn a certain knowledge of IDrive software control system, menu system etc. Necessary training will improve production efficiency, maxi. improve equipment usage and realize equipment best function. Training content and project shall be the same as the process of project. Training time, number of people, place detail content will be confirm through two sides agreement. This charge is for free.

#### 9.3.6. Predictable maintenance and preserve.

Due IDrive possess high usage rate, long circle time and different working environment features. Normally proceed predictable maintenance according to on-site conditions varies from 6~18 months as a circle time. If high voltage IDrive is running under harsh environment and lack of maintenance, it will reduce equipment use time. At same time, it will also influence production and cause unnecessary economic loss.

Istech insist on providing IDrive running rate as a key point, stressing the importance of equipment maintenance and preserve and provide predictable maintenance and preserve service from client benefit. This service is conclude equipment inside clean, machinery re-positioning, circuit board clean, circuit board selection and necessary protection, system function test, old machinery component repair and change etc. Specific information please contact Istech service department.

#### 9.3.7. Upgrading and function reform

If customer purchase IDrive afterwards would like to add assistive function to enhance running stability. Such as workable technical program by extra equipping with bypass system. Upgrading and reform process as below; Istech service department will first access customer's require demand, and then issue a upgrading or plan reform paper. If customer recognize Istech's proposal and then we will charge relative predictable service fee in advance, and then engineer will go to on-site proceed service. Our service charge is based on ' surplus refund and shortage re-charge' principle to charge final value. Regarding relative on-site detail, please contact Istech service department.

### **9.4. Contact information**

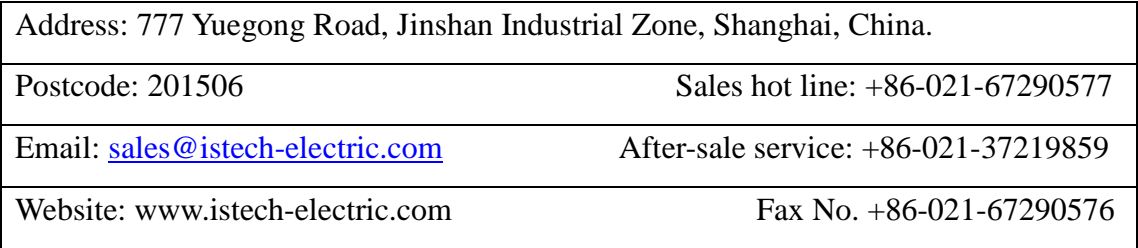

#### PRINTED ON RECYCLED PAPER

This manual is printed by SHANGHAI ISTECH ELECTRIC CO.,LTD, only used to show the relative information of this series. SHANGHAI ISTECH ELECTRIC CO.,LTD keep the right of amending this manual due to technical improved or new production process used, or mistake amended, etc without notice. Please contact with our company to confirm the relative information when place the order.

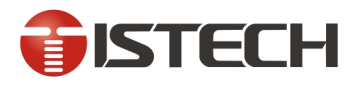

### SHANGHAI ISTECH ELECTRIC CO., LTD.

Address: 777 Yuegong Road, Jinshan Industrial zone, Shanghai, China. Tel: 0086-21-67290577 Fax: 0086-21-67290576 Email: sales@istech-electric.com Http://www.istech-electric.com